# **БАЗЫ ДАННЫХ СИСТЕМА УПРАВЛЕНИЯ БАЗАМИ ДАННЫХ**

### БАЗЫ ДАННЫХ И ИНФОРМАЦИОННЫЕ СИСТЕМЫ

ИНФОРМАЦИОННАЯ СИСТЕМА - это совокупность базы данных и всего комплекса аппаратно-программных средств для ее хранения, изменения и поиска информации для взаимодействия с пользователем

#### БАЗА ДАННЫХ (БД)

Организованная совокупность данных, предназначенная для длительного хранения во внешней памяти компьютера и постоянного применения

Примерами информационных систем являются системы продажи билетов на пассажирские поезда и самолеты. WWW - это тоже пример глобальной информационной системы

#### СИСТЕМА УПРАВЛЕНИЯ БАЗАМИ ДАННЫХ (СУБД)

Программное обеспечение, предназначенное для работы с базами данных

#### **ФАКТОГРАФИЧЕСКИЕ**

Краткие сведения об объектах в строго определенном формате

- каталог библиотеки
- база данных кадров
- справочная картотека

#### ДОКУМЕНТАЛЬНЫЕ

Документы в различном формате

- текстовая информация
- графические объекты
- звуковая информация
- объекты мультимедиа

#### **РАСПРЕДЕЛЕННЫЕ БД**

Хранение различных частей одной базы данных на множестве компьютеров, объединенных между собой сетью.

- ❖ поддержка языков БД (язык определения данных, язык манипулирования данными).
- ❖ журнализация изменений, резервное копирование и восстановление базы данных после сбоев;
- с использованием дискового КЭШа;
- (на дисках); ❖ управление данными в оперативной памяти
- ❖ управление данными во внешней памяти

## *Основные функции СУБД*

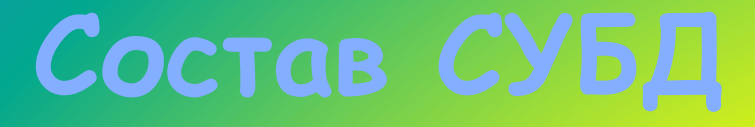

- ❖ *Ядро* отвечает за управление данными во внешней и оперативной памяти и журнализацию
- ❖ *Процессор языка базы данных*  обеспечивает оптимизацию запросов на извлечение и изменение данных и создание, как правило, машинно-независимого исполняемого внутреннего кода
- ❖ *Подсистема поддержки времени исполнения*  интерпретирует программы манипуляции данными, создающие пользовательский интерфейс с СУБД
- ❖ *Сервисные программы (внешние утилиты)*  обеспечивает ряд дополнительных возможностей по обслуживанию

## Классификация СУБД

### По модели данных:

- п Иерархические
- Сетевые  $\overline{\Pi}$
- Реляционные  $\Box$
- Объектно-ориентированные  $\Box$
- Объектно-реляционные  $\Box$
- По степени распределенности:
- **I** Локальные СУБД
- Распределённые СУБД  $\Box$ По способу доступа к БД:
- Файл-серверные  $\Box$
- Клиент-серверные  $\Box$
- Встраиваемые  $\Box$

## По модели данных:

представление базы данных в виде древовидной (иерархической) структуры, состоящей из объектов (данных) различных уровней.

#### $\sqrt{\phantom{a}}$  Сетевые

набор узлов, в которых каждый может быть связан с каждым (схема дорог).

#### Недостатки: сложно хранить информацию о всех связях запутанность структуры

• Реляционные

- характеризуются простотой структуры данных, удобным для пользователя табличным представлением и возможностью использования формального аппарата алгебры отношений и реляционного исчисления для обработки данных.
- Объектно-ориентированные
- система управления базами данных, основанная на объектной модели данных.

Объектно-реляционные  $\mathbf{v}$ реляционная СУБД (РСУБД), поддерживающая некоторые технологии, реализующие объектно-ориентированный подход: объекты, классы и наследование реализованы в структуре баз данных и языке запросов.

## По степени распределенности:

- $\sqrt{\phantom{a}}$  Локальные СУБД
- все части локальной СУБД размещаются на одном компьютере
- Распределённые СУБД части СУБД могут размещаться на двух и более компьютерах

## **По способу доступа к БД:**

- ✔ Ȃайл-серверные
- Файлы данных располагаются централизованно на файл-сервере. СУБД располагается на каждом клиентском компьютере (рабочей станции). Доступ СУБД к данным осуществляется через локальную сеть. Синхронизация чтений и обновлений осуществляется посредством файловых блокировок. Преимуществом этой архитектуры является низкая нагрузка на процессор файлового сервера.
- *Недостатки:* потенциально высокая загрузка локальной сети; затруднённость или невозможность централизованного управления; затруднённость или невозможность обеспечения таких важных характеристик как высокая надёжность, высокая доступность и высокая безопасность.
- *Применяются* чаще всего в локальных приложениях, которые используют функции управления БД; в системах с низкой интенсивностью обработки данных и низкими пиковыми нагрузками на БД. *Примеры:* Microsoft Access, Paradox, dBase, FoxPro, Visual FoxPro.
- ✔ Ǹлиент-серверные
- Располагается на сервере вместе с БД и осуществляет доступ к БД непосредственно, в монопольном режиме. Все клиентские запросы на обработку данных обрабатываются клиент-серверной СУБД централизованно.
- *Недостатки:* повышенные требования к серверу.
- *Достоинства:* потенциально более низкая загрузка локальной сети; удобство централизованного управления; удобство обеспечения таких важных характеристик как высокая надёжность, высокая доступность и высокая безопасность.
- *Примеры:* Interbase, IBM DB2, Informix, MS SQL Server, Sybase Adaptive Server Enterprise, ЛИНТЕР.
- ✔ Встраиваемые
- СУБД, которая может поставляться как составная часть некоторого программного продукта, не требуя процедуры самостоятельной установки. Встраиваемая СУБД предназначена для локального хранения данных своего приложения и не рассчитана на коллективное использование в сети. Доступ к данным со стороны приложения может происходить через SQL либо через специальные программные интерфейсы.

#### РЕЛЯЦИОННЫЕ БАЗЫ ДАННЫХ

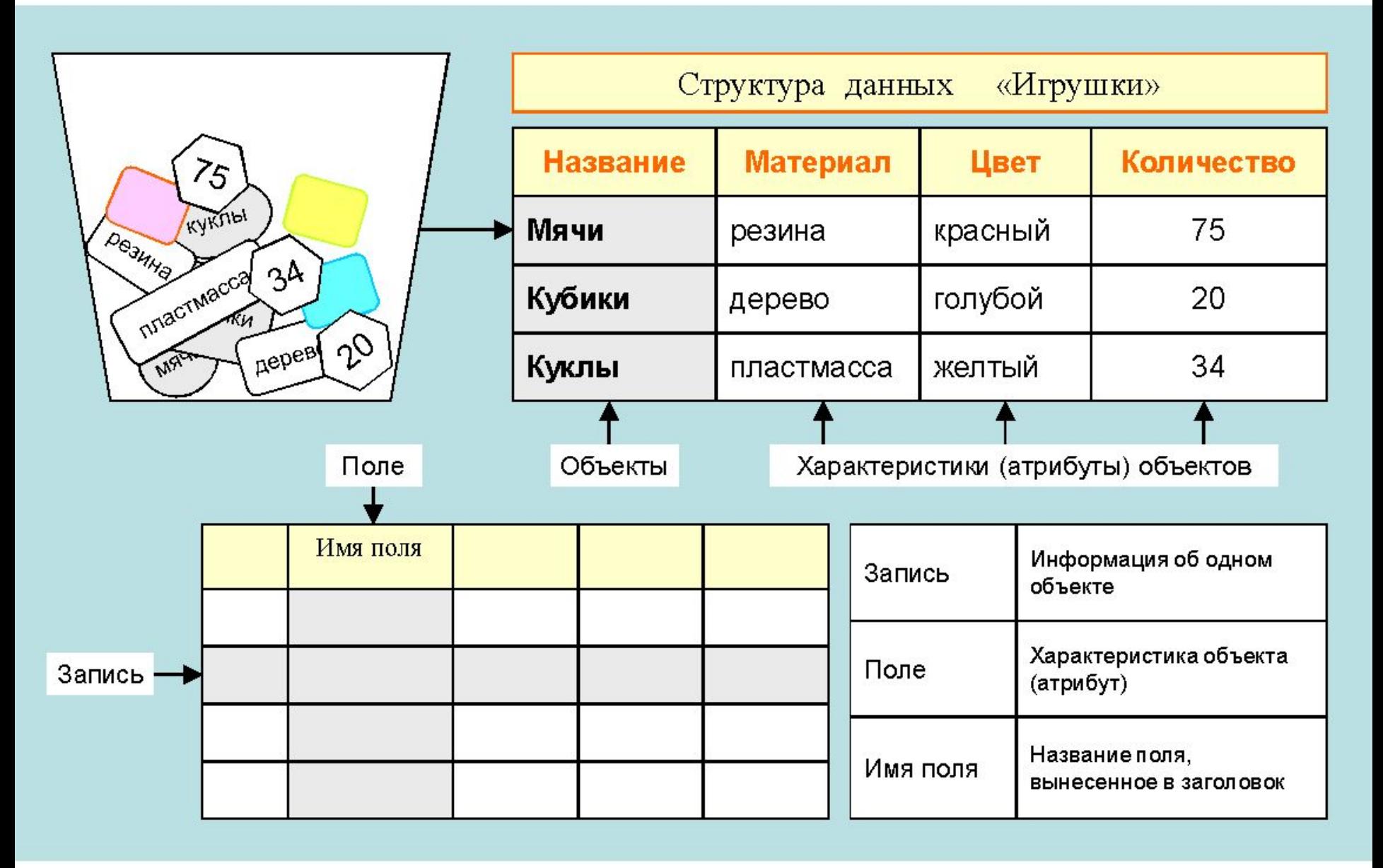

### ТИПЫ ПОЛЕЙ В РЕЛЯЦИОННЫХ БАЗАХ ДАННЫХ

Тип поля определяет множество значений, которые может принимать данное поле в различных записях

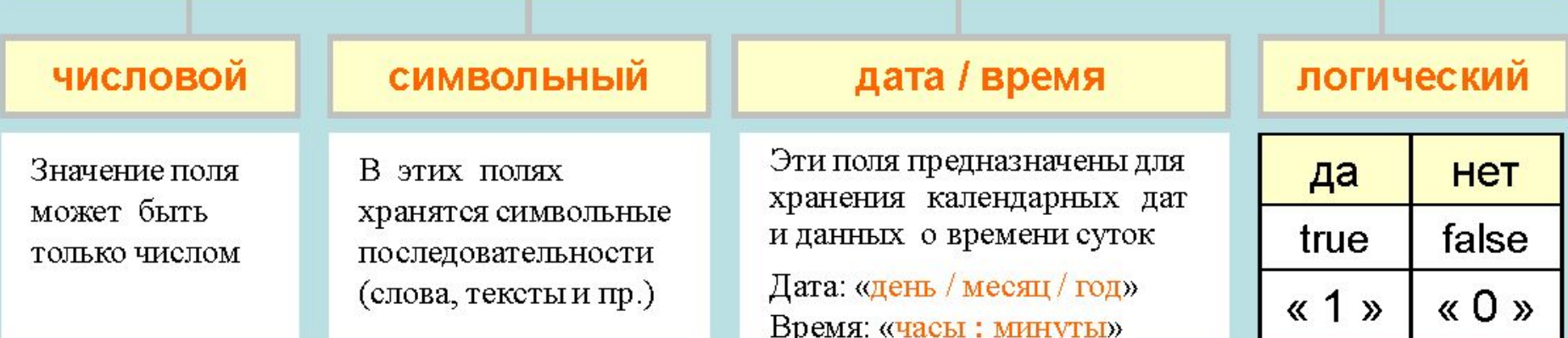

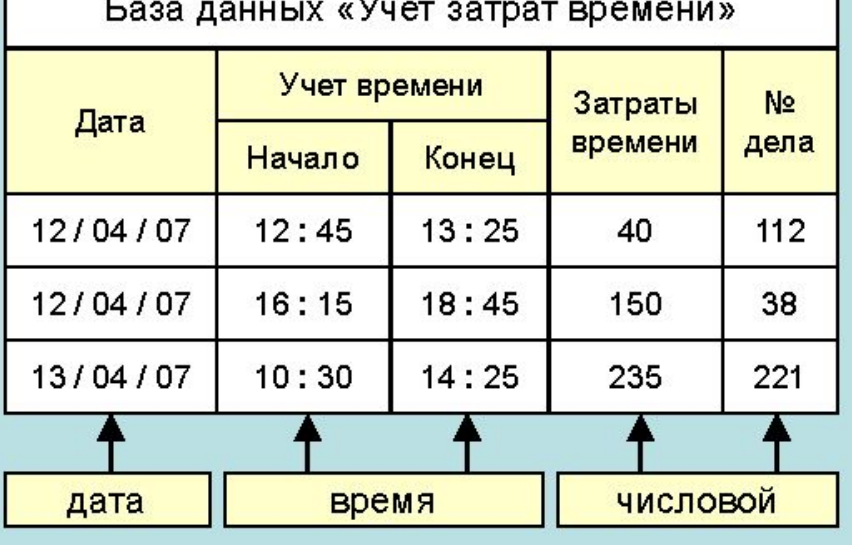

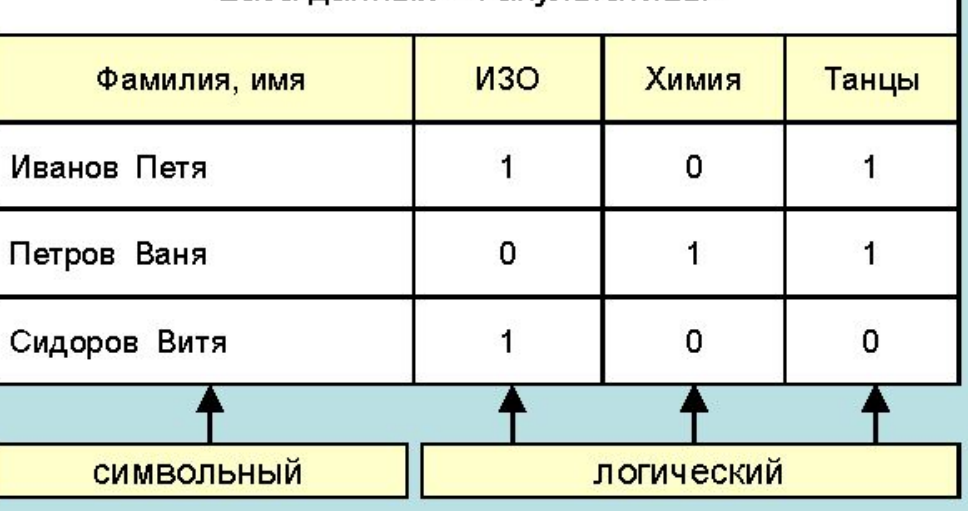

База данных «Факультативы»

### ПЕРВИЧНЫЙ КЛЮЧ РЕЛЯЦИОННОЙ БАЗЫ ДАННЫХ

ПЕРВИЧНЫЙ КЛЮЧ в базе данных - это поле (или совокупность полей), значение которого не повторяется у разных записей

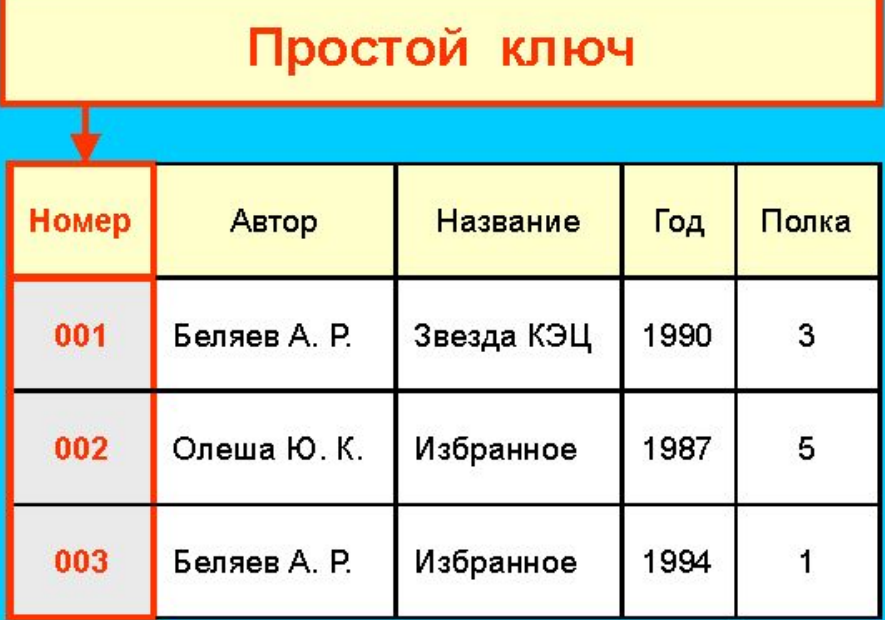

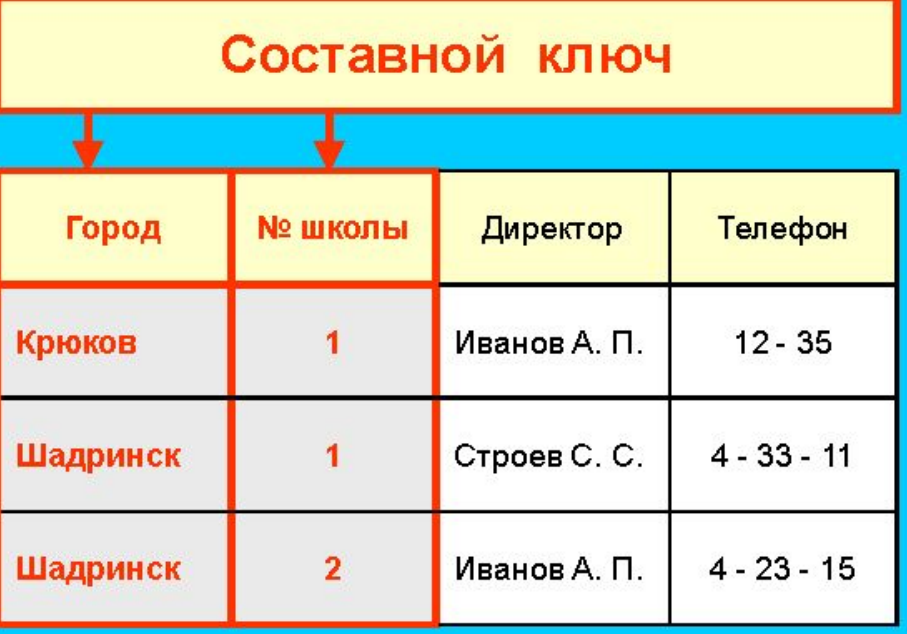

В базе данных «Домашняя библиотека» у разных книг могут совпадать значения полей, но инвентарный номер у каждой книги свой

В этой таблице у разных записей не могут совпадать одновременно значения ДВУХ полей: «Город» и «№ школы». Они образуют составной ключ таблицы.

## Иерархические БД

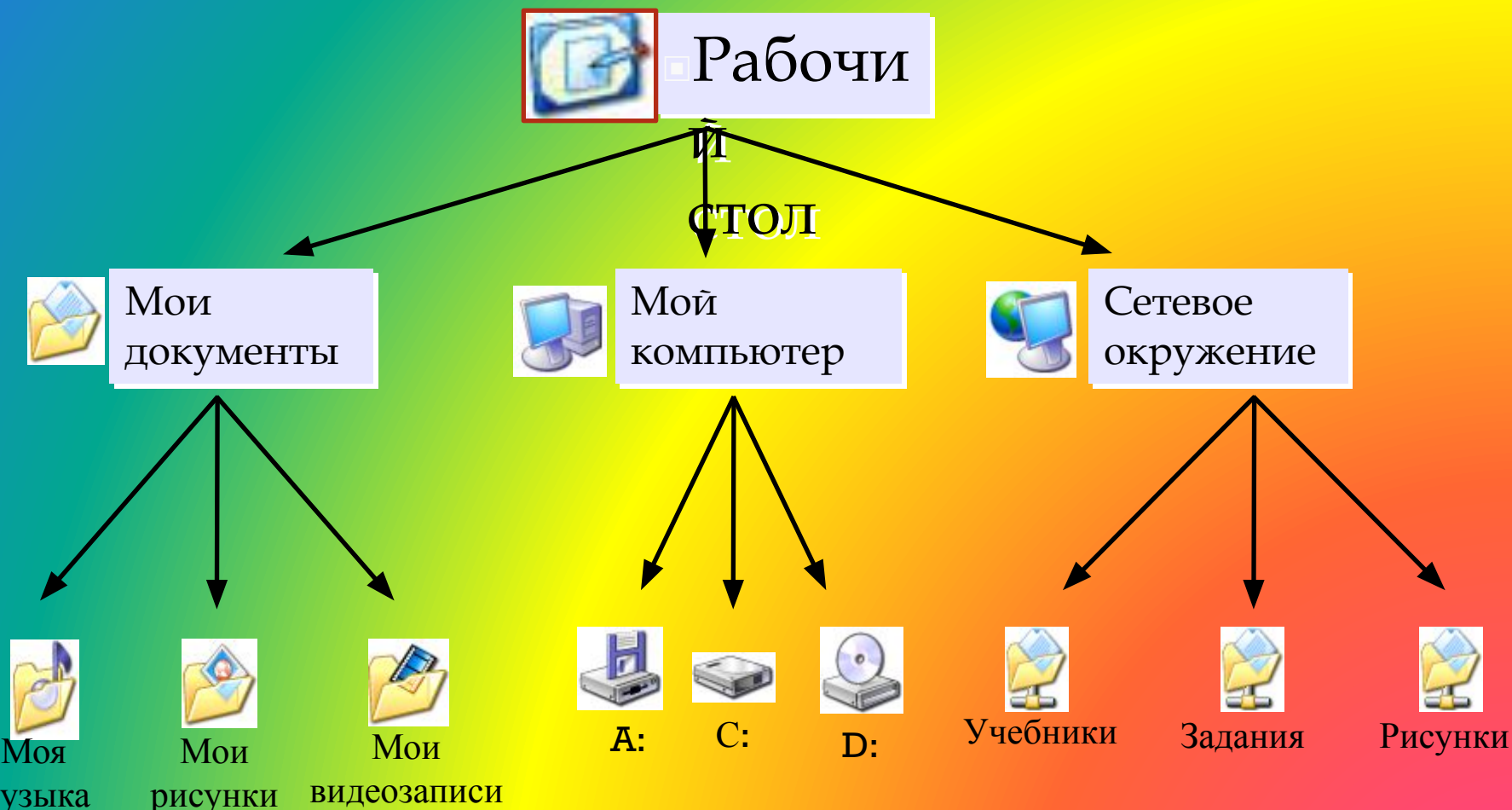

музыка

## Сетевые БД

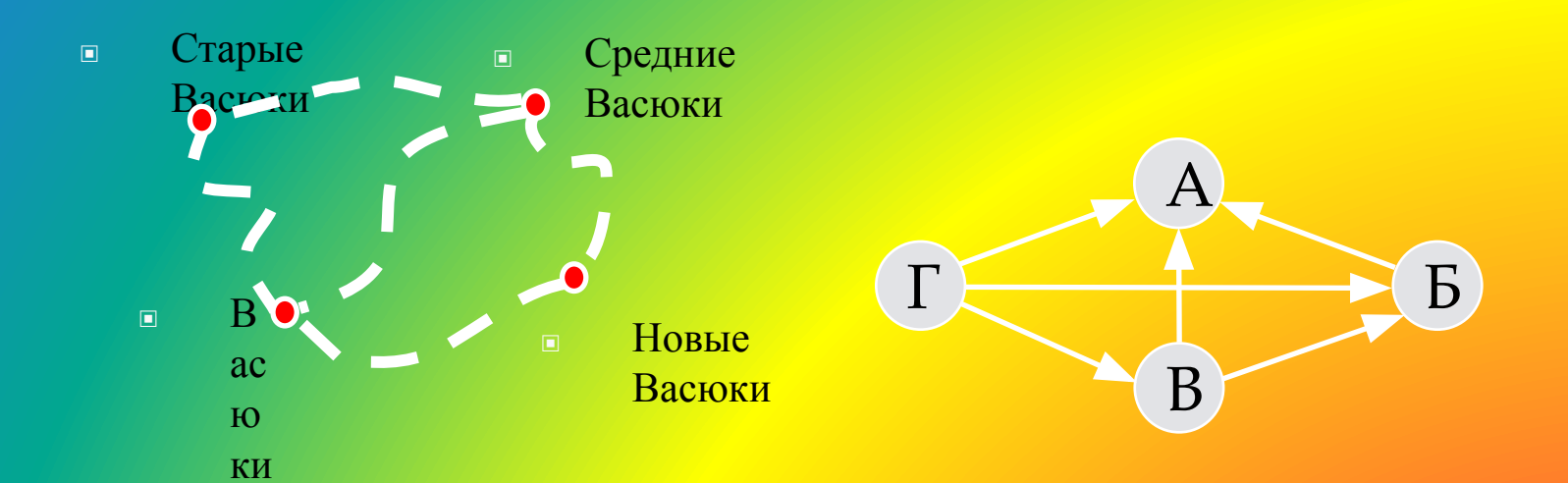

### **РЕЖИМЫ РАБОТЫ СУБД**

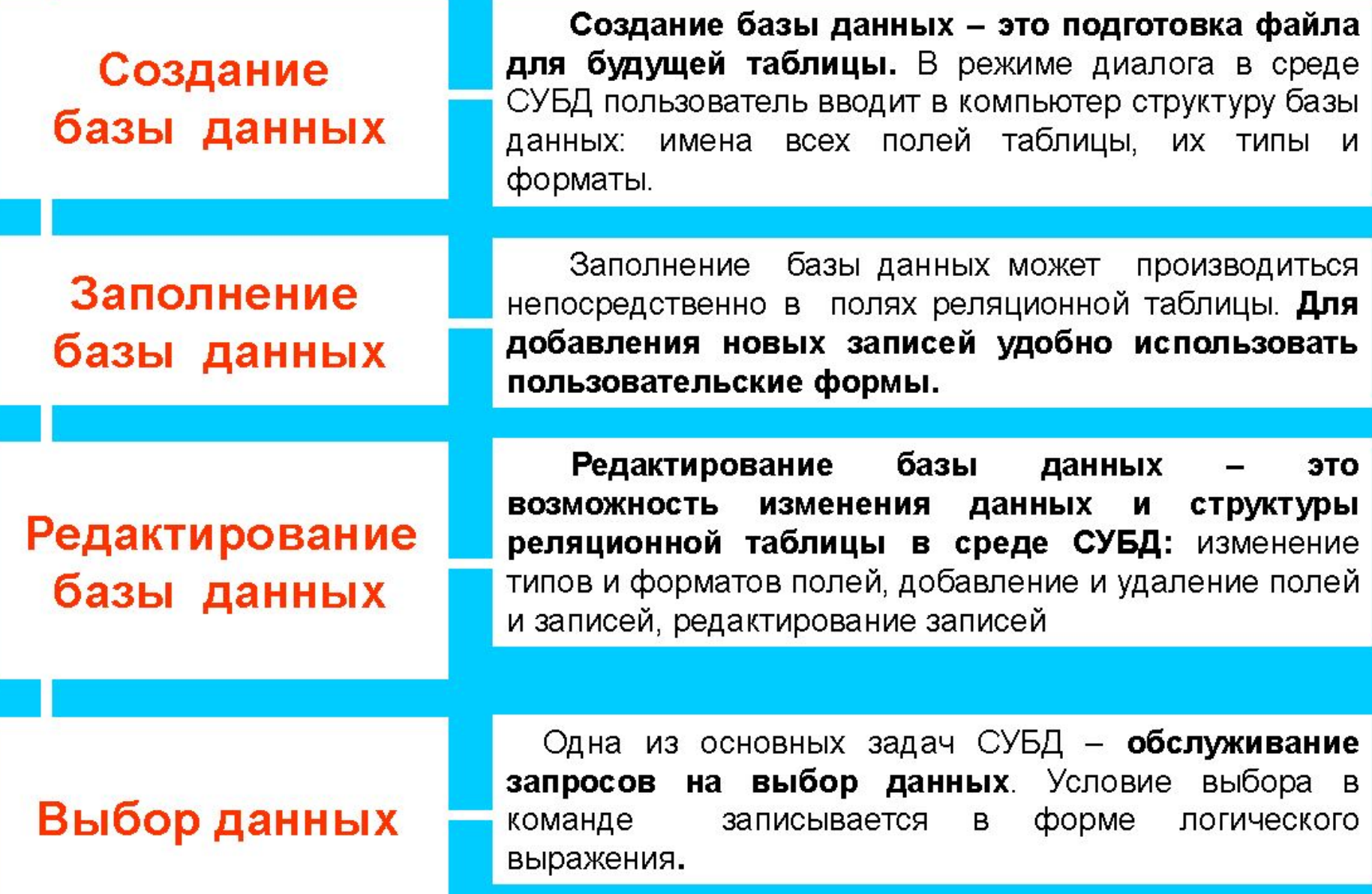

# **Microsoft Access 2007**

# **Начало работы**

### Внешний вид Microsoft Office Access2007

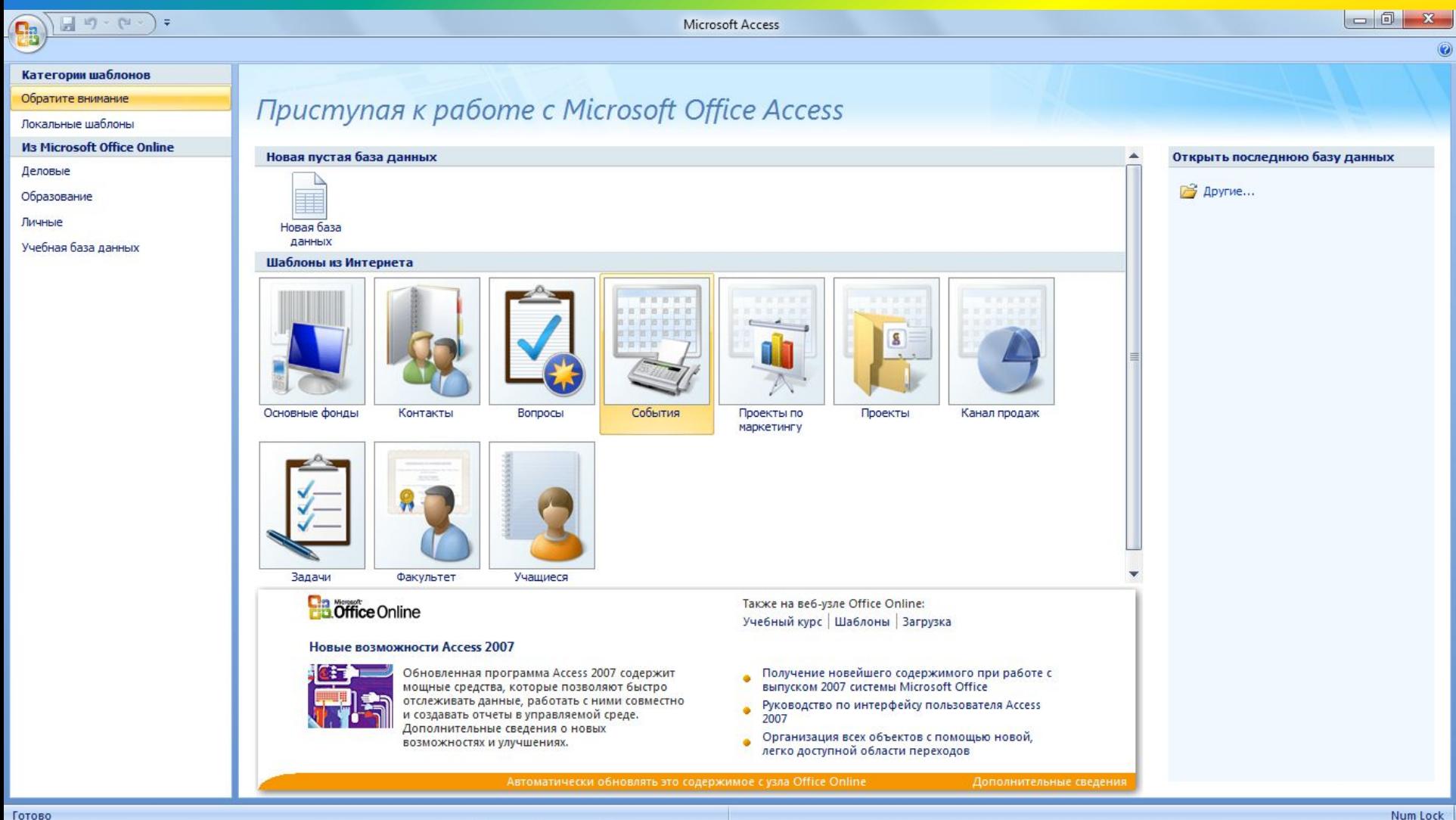

## Объекты базы данных

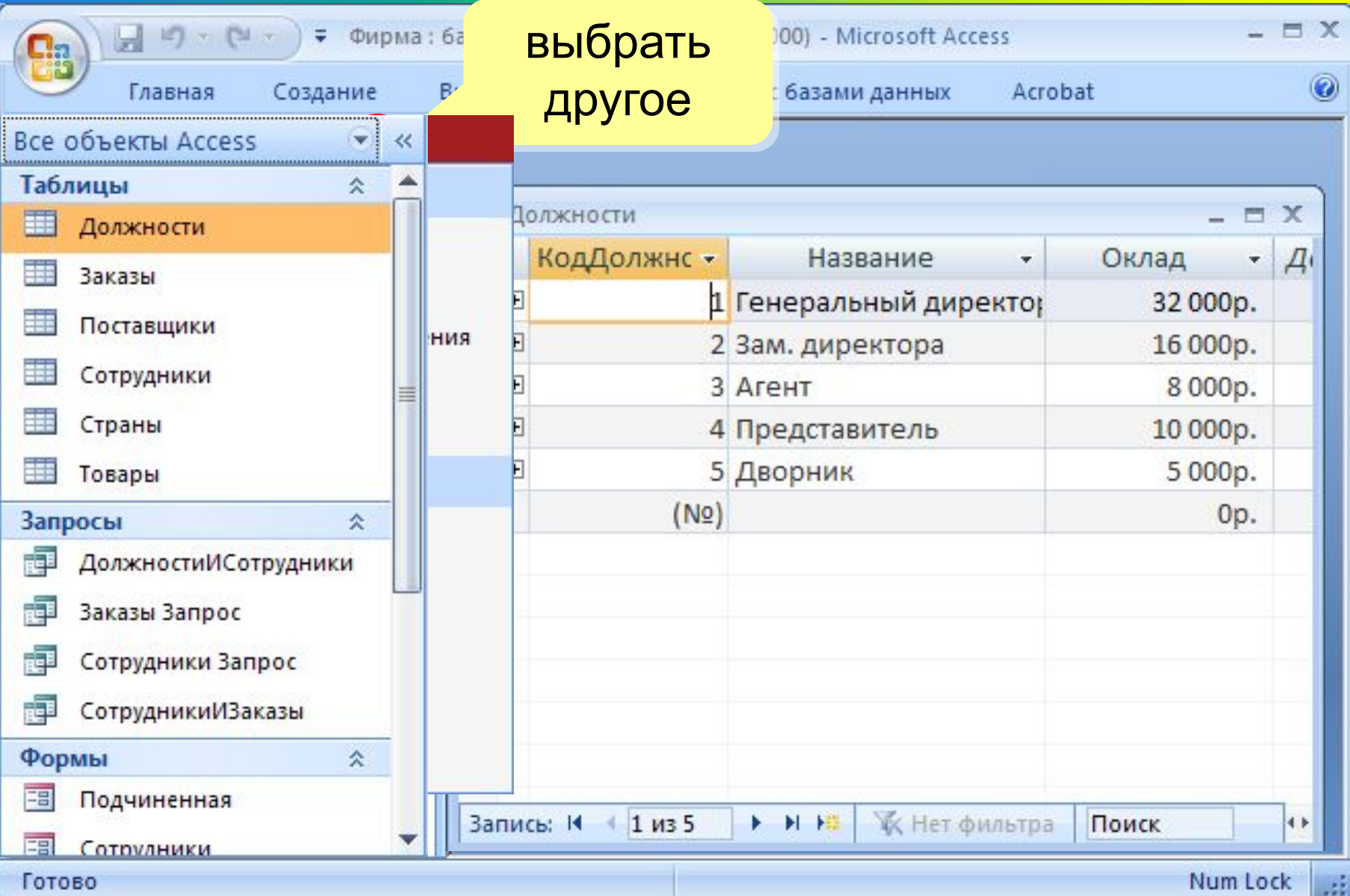

## **Схема данных**

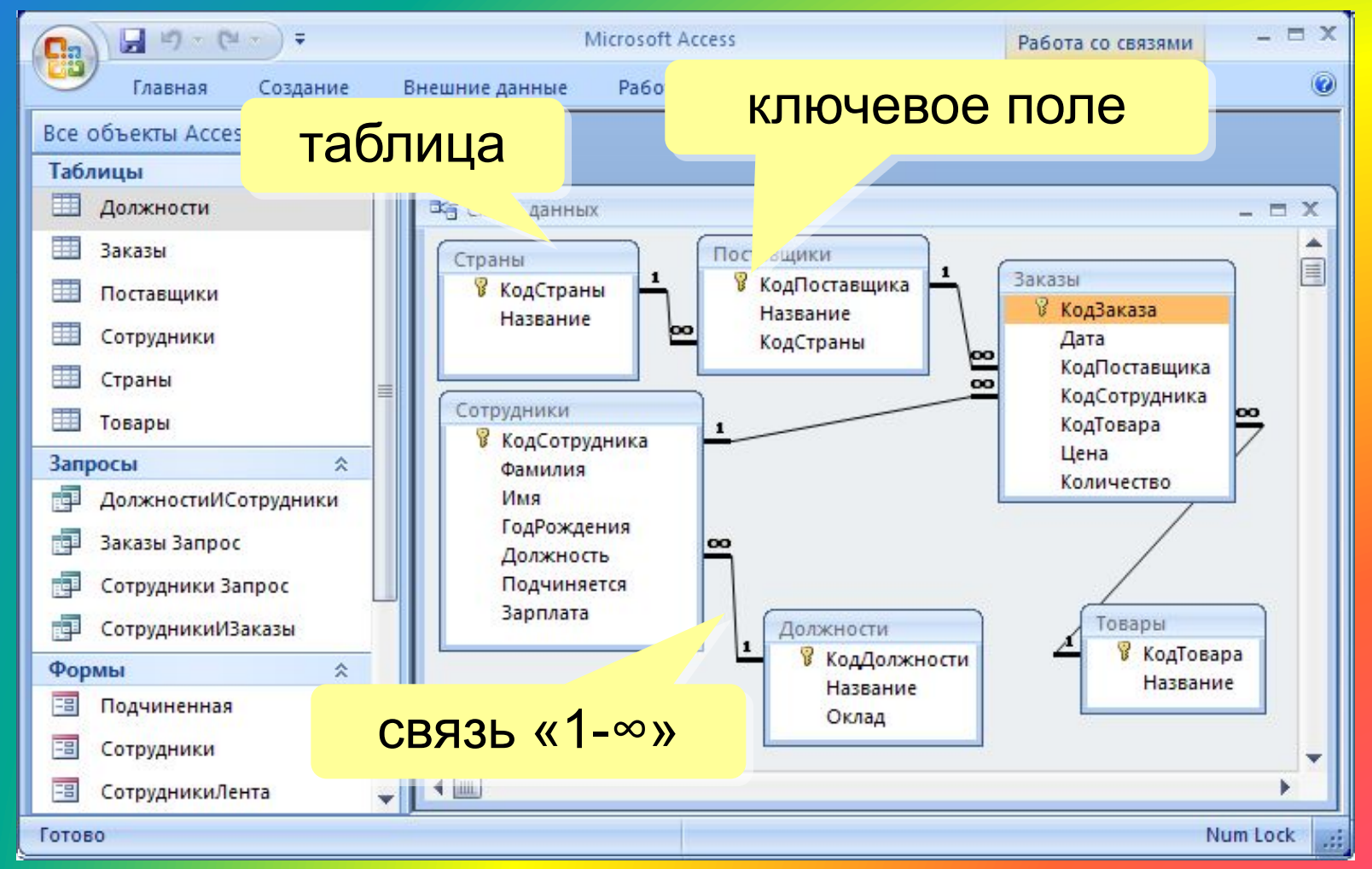

Удалить связь: ЛКМ + Delete.

Создать связь: перетащить нужное поле на соответствующее поле второй таблицы.

## **Работа с таблицами**

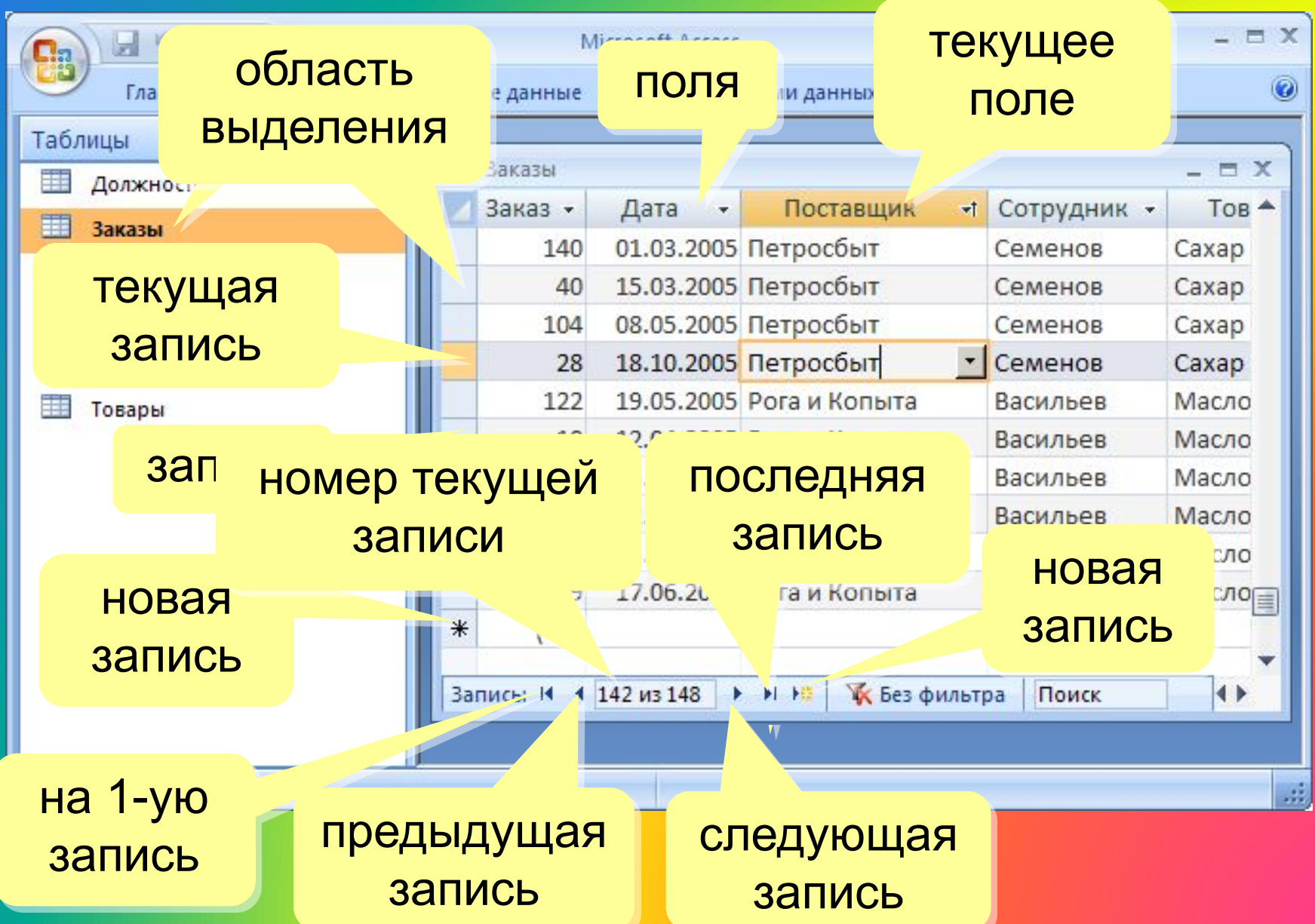

### **Сортировка и поиск**

### Сортировка по текущему полю (столбцу):

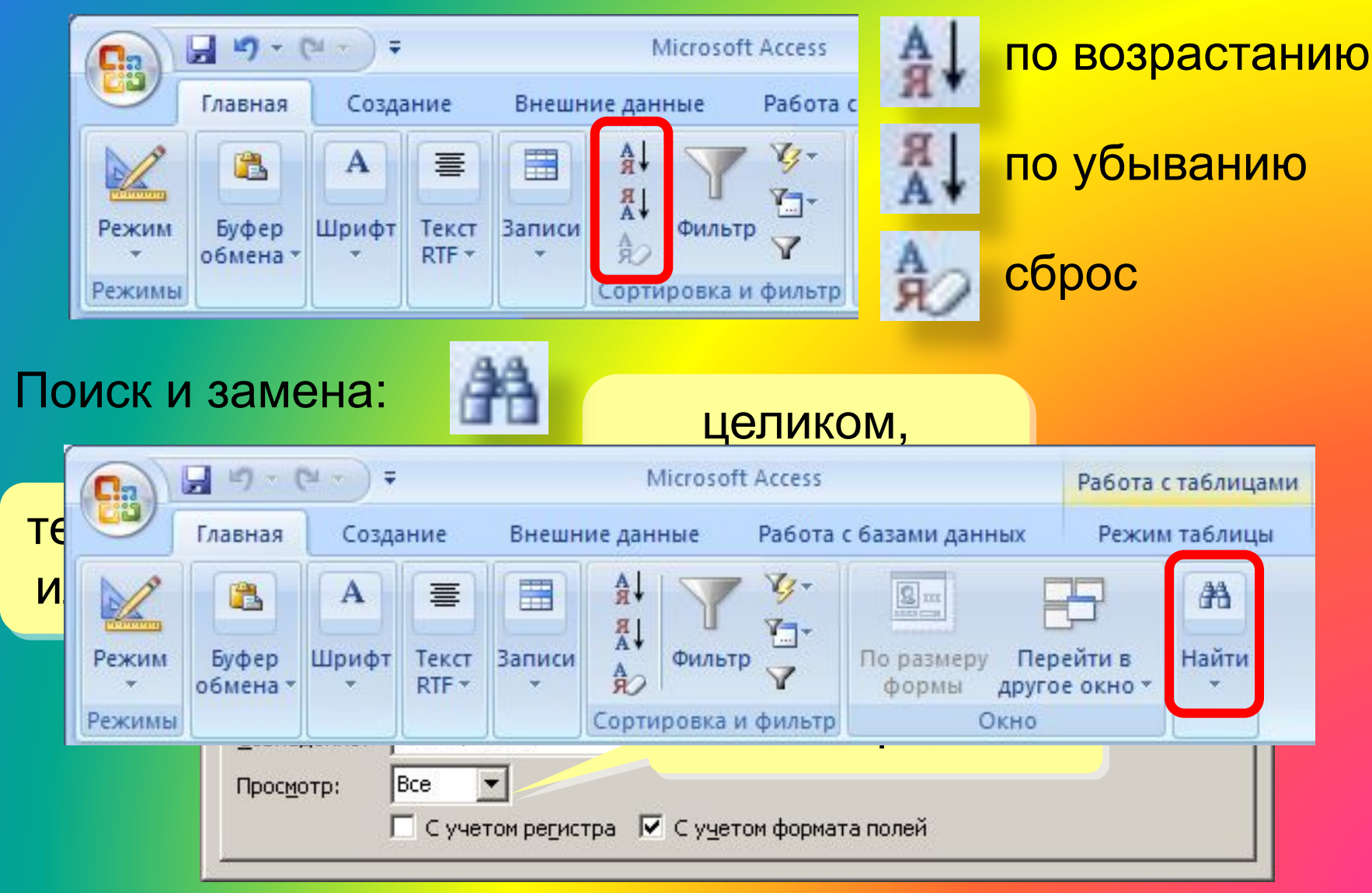

### **Фильтрация**

Фильтрация – это отбор записей, удовлетворяющих некоторому условию (фильтру). Остальные записи временно скрываются, пока фильтр не будет снят.

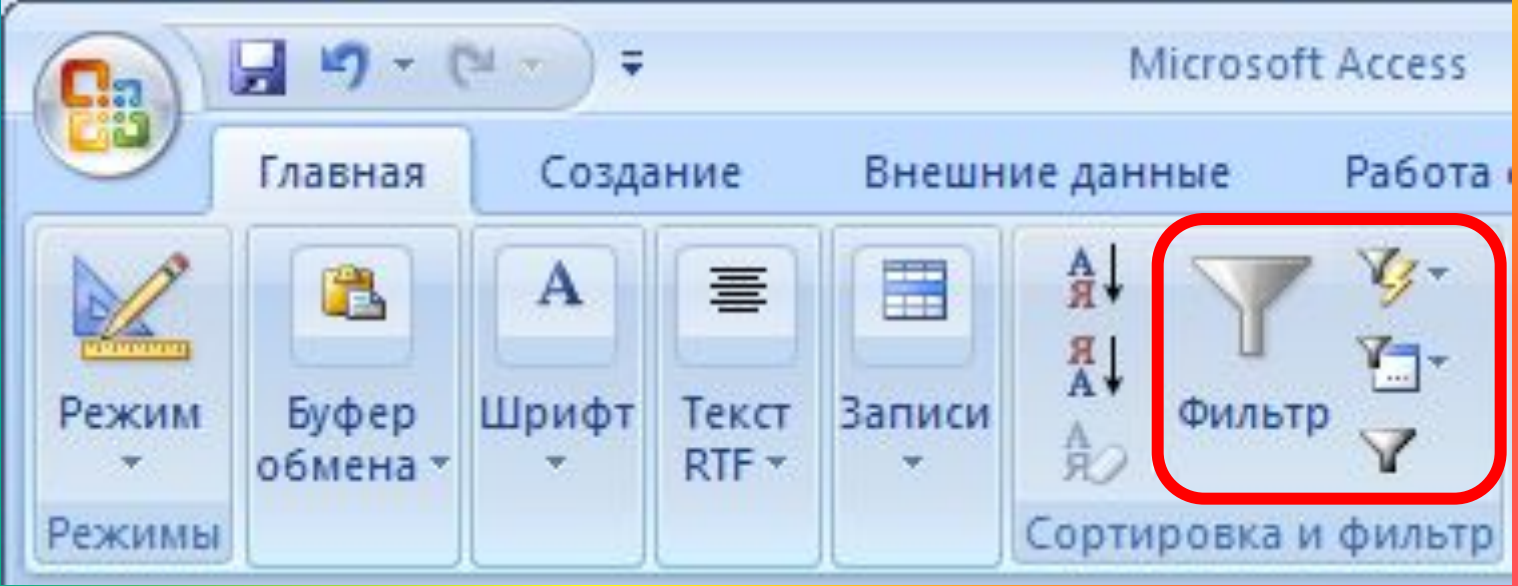

### **Фильтр по выделенному**

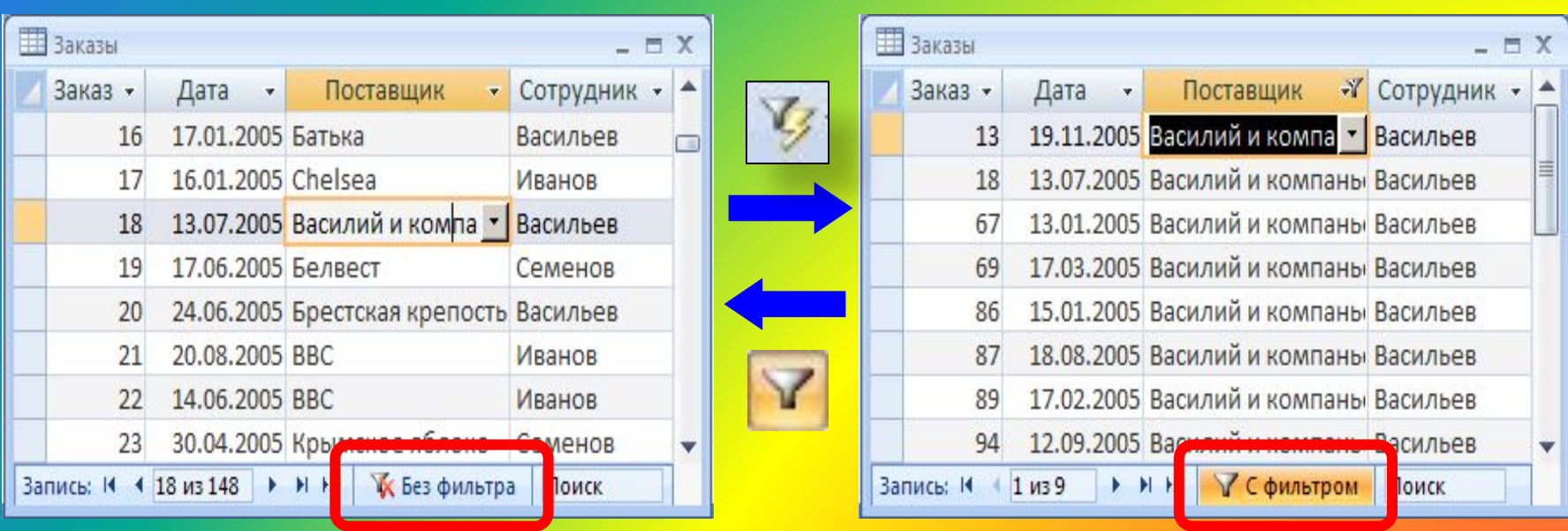

1. Щелкнуть в нужной ячейке или выделить часть текста.

- 2. Щелкнуть по кнопке
- 3. Снятие фильтра .

Равно "Василий и компаньоны" Не равно "Василий и компаньоны" Содержит "Василий и компаньоны" Не содержит "Василий и компаньоны"

## Сложная фильтрация

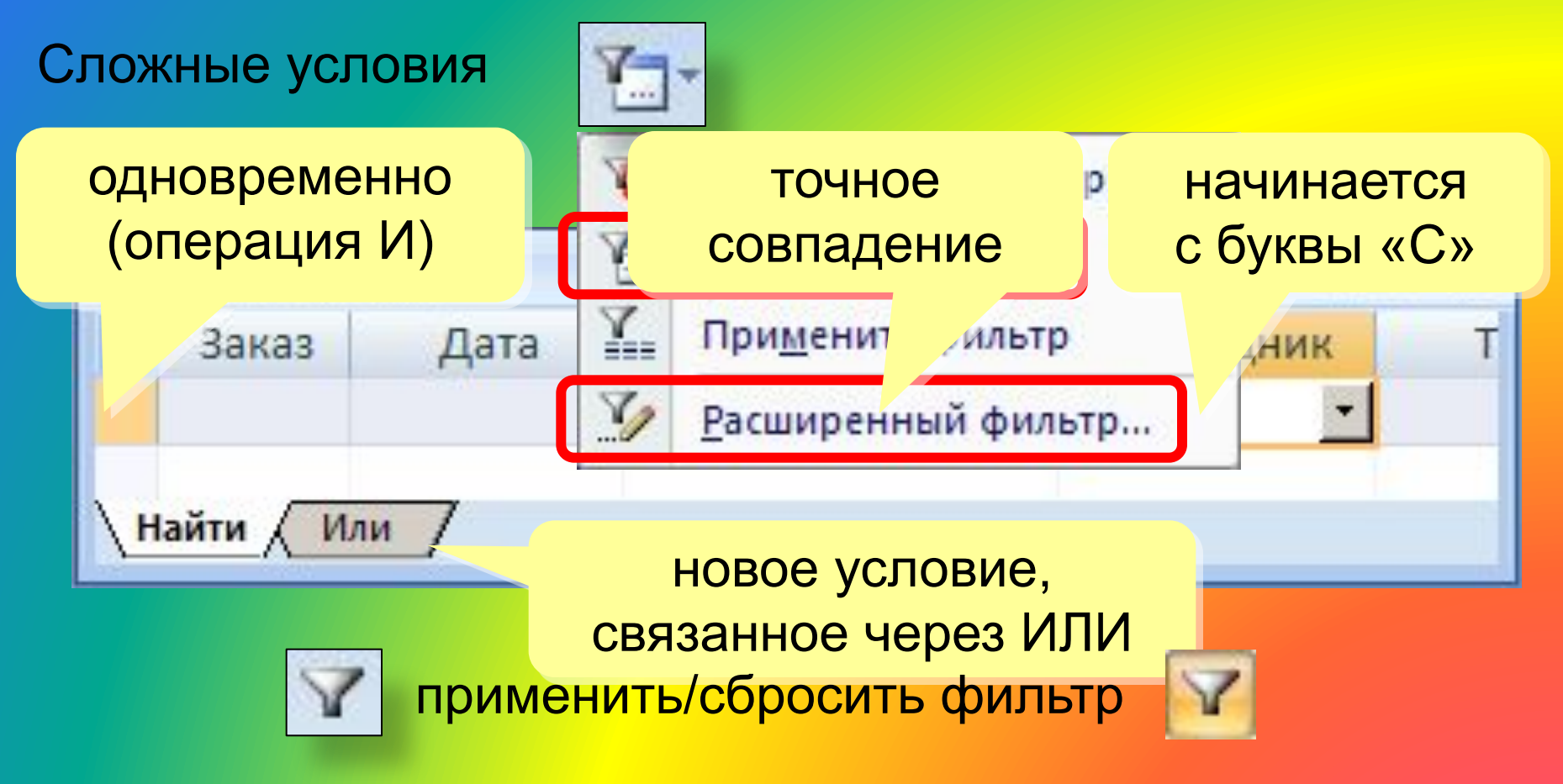

Расширенный фильтр - можно

- переставлять столбцы
- выводить не все столбцы
- устанавливать порядок сортировки

## **Установка/снятие пароля**

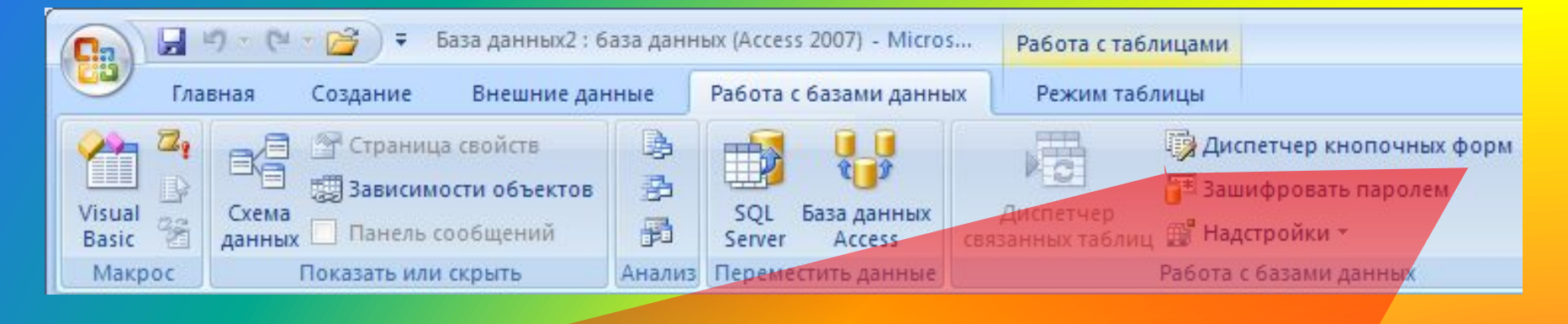

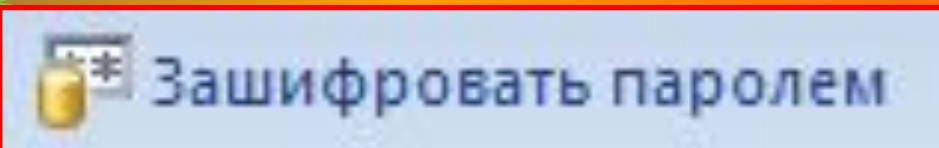

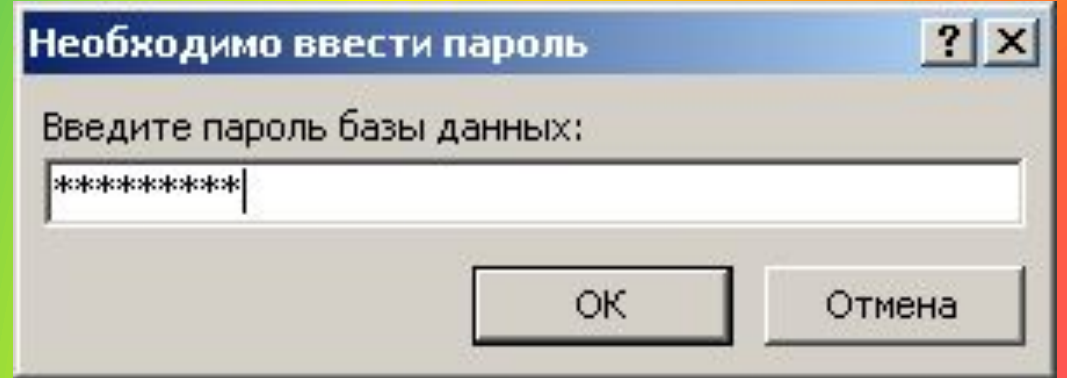

## **Служебные операции**

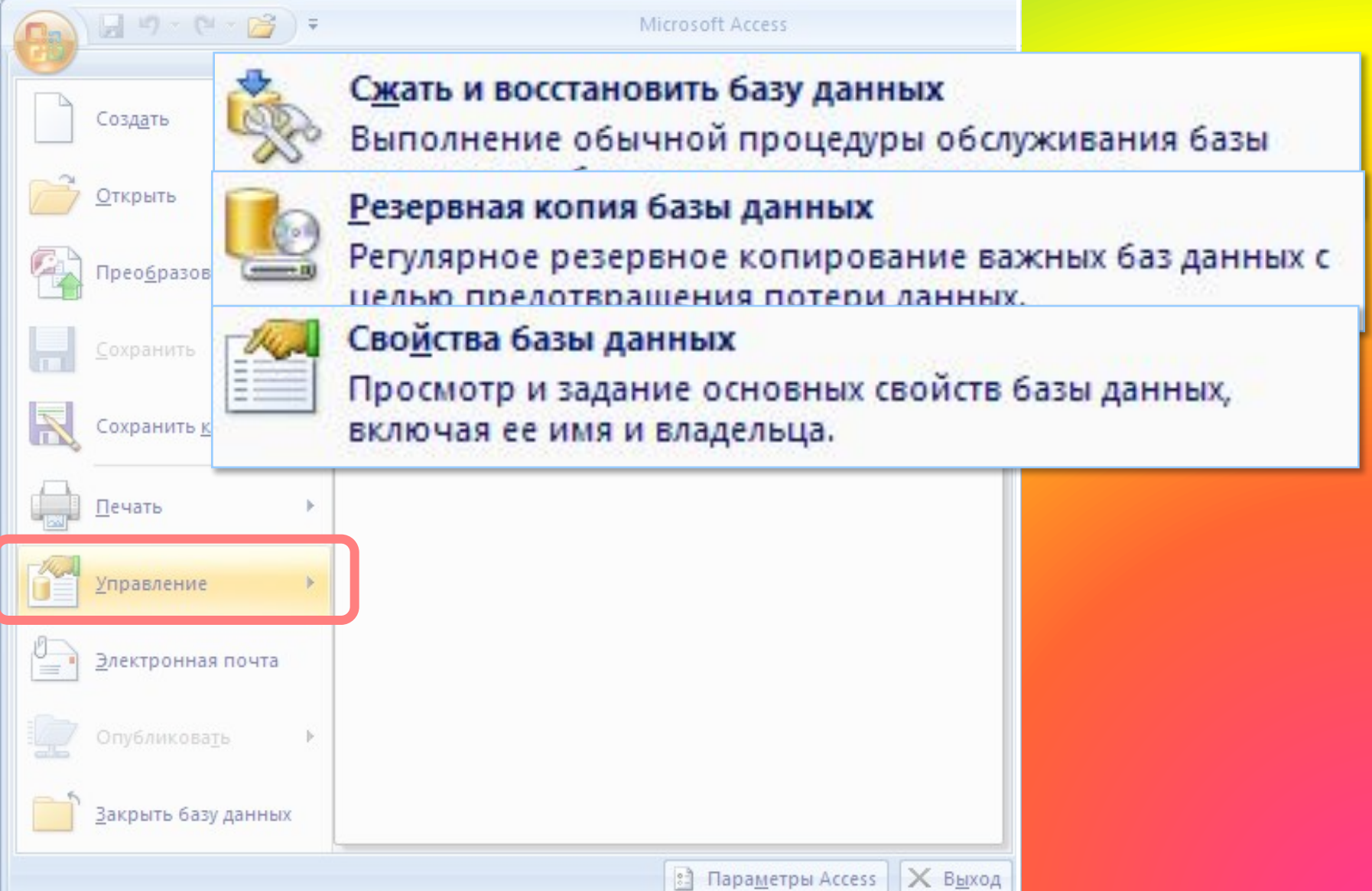

## **Создание таблиц (ввод данных)**

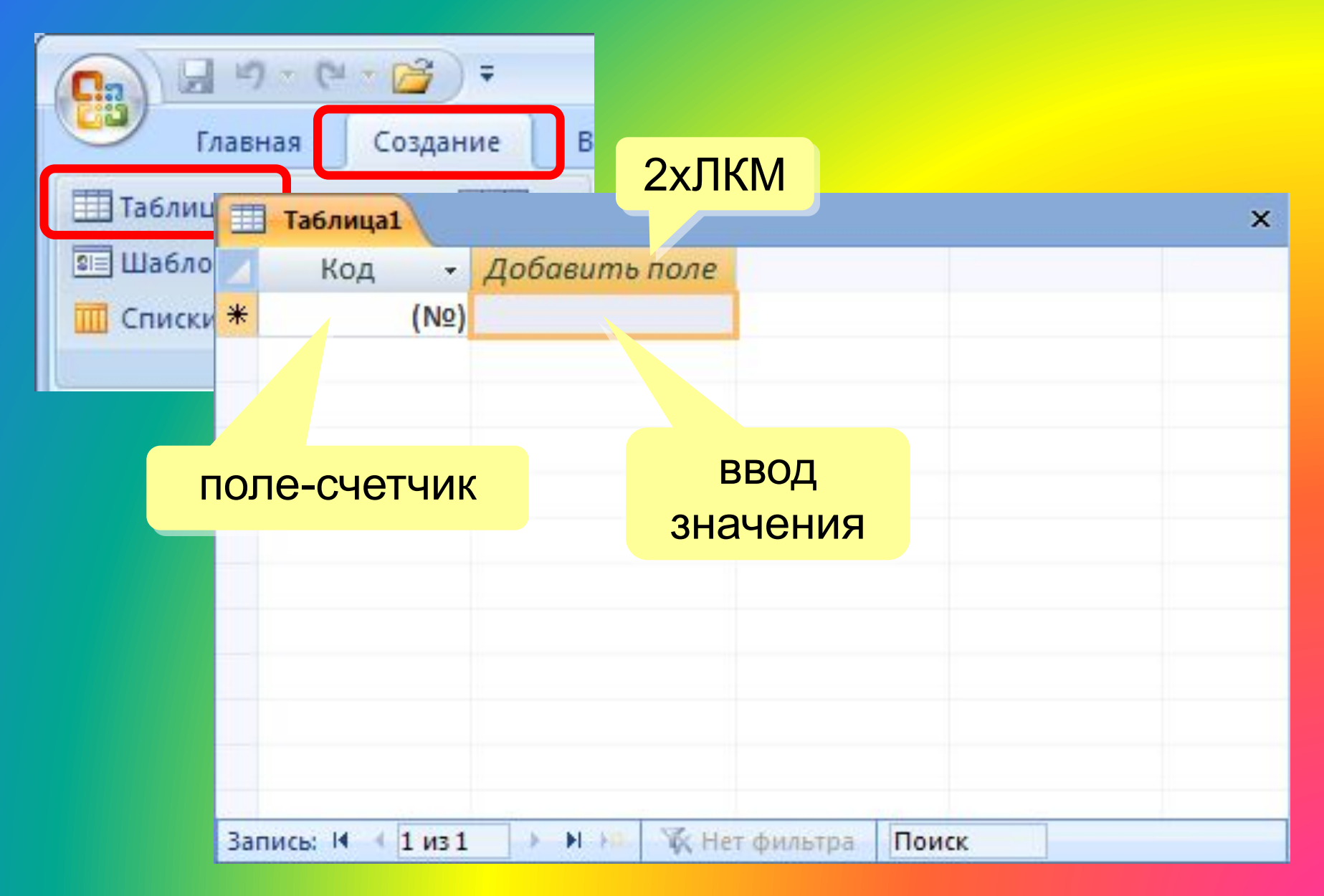

### **Создание таблиц (шаблоны)**

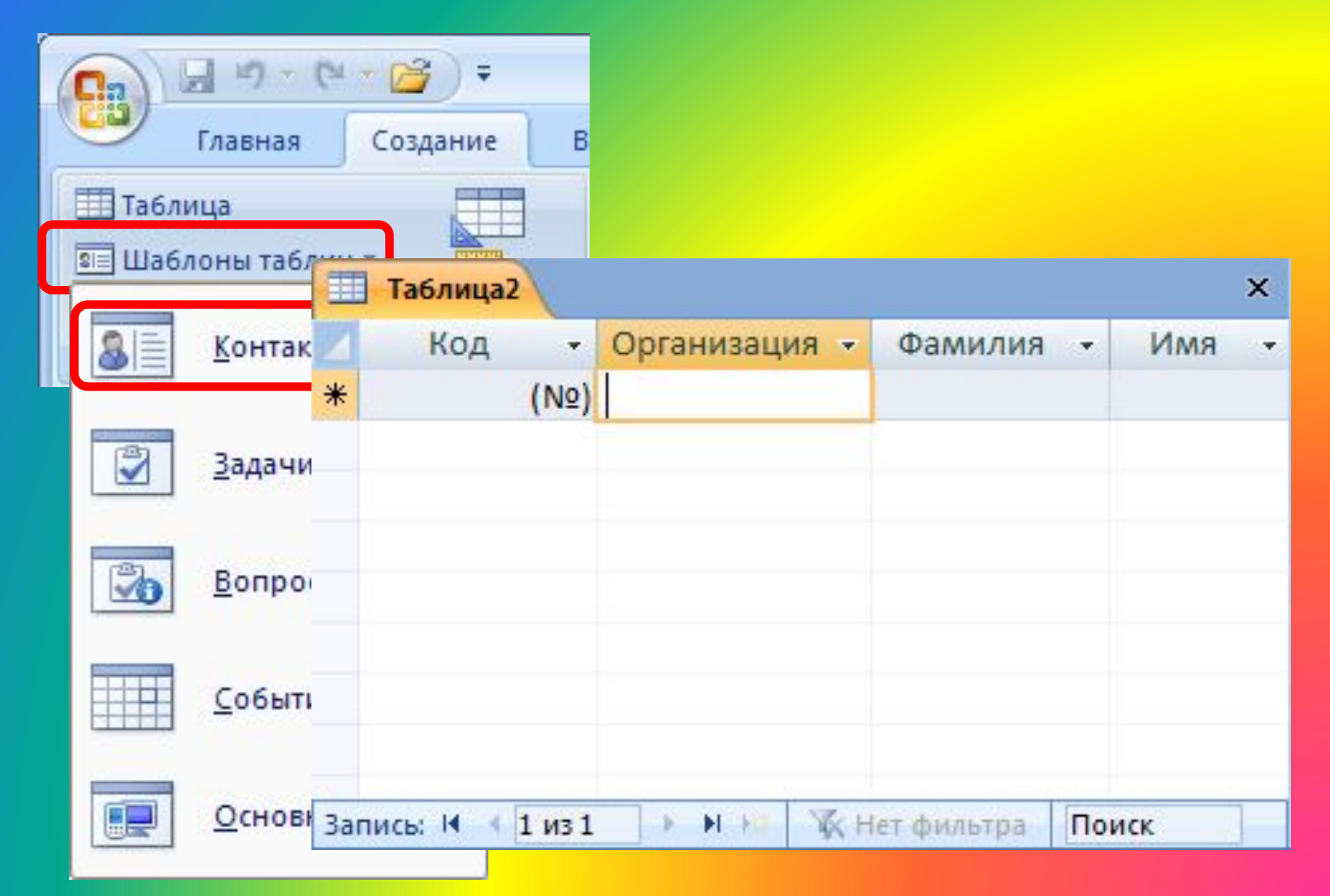

## **Создание таблиц (импорт)**

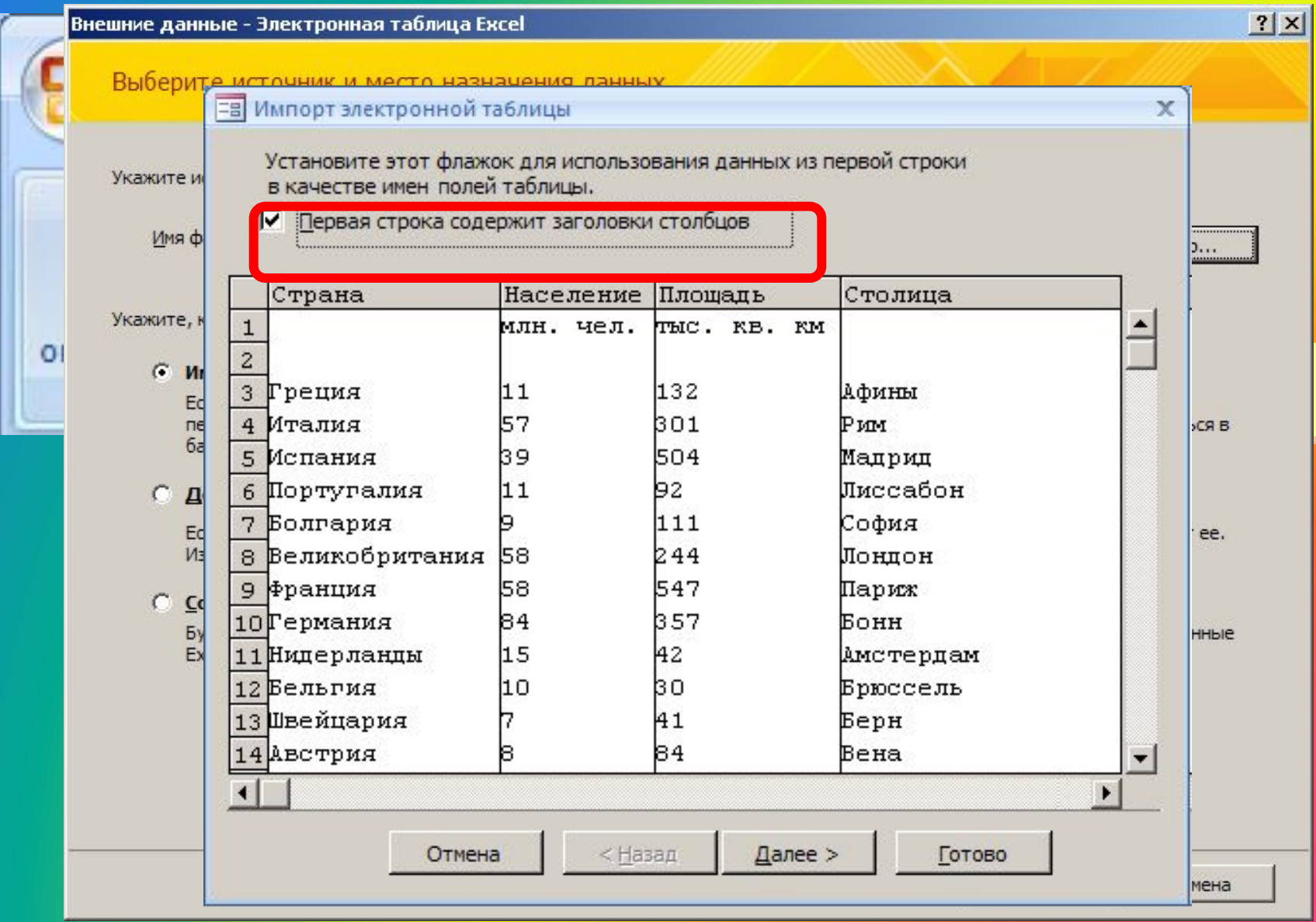

## **Конструктор таблиц**

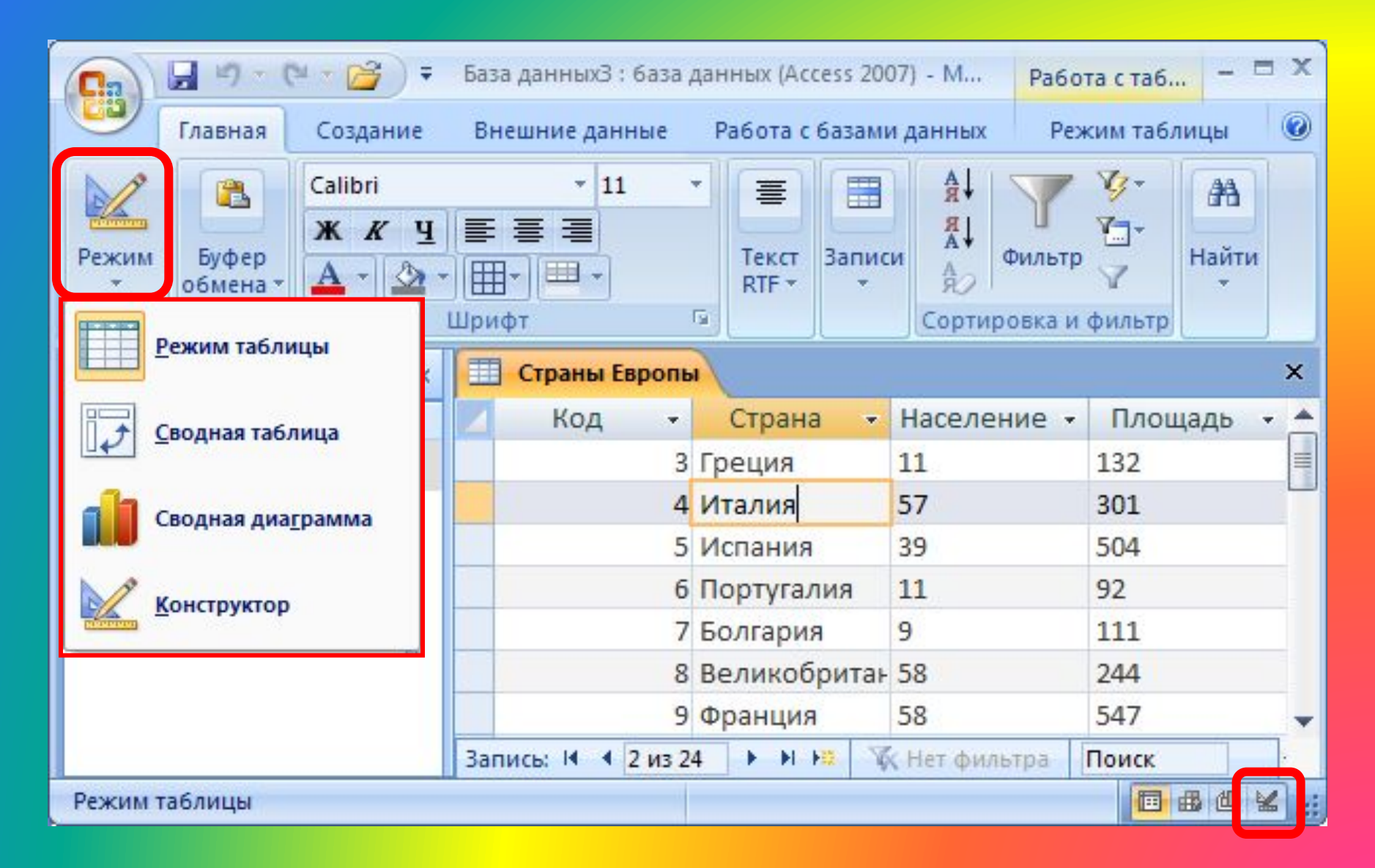

## **Конструктор таблиц**

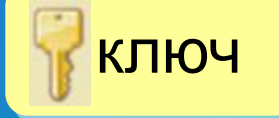

### текущее поле

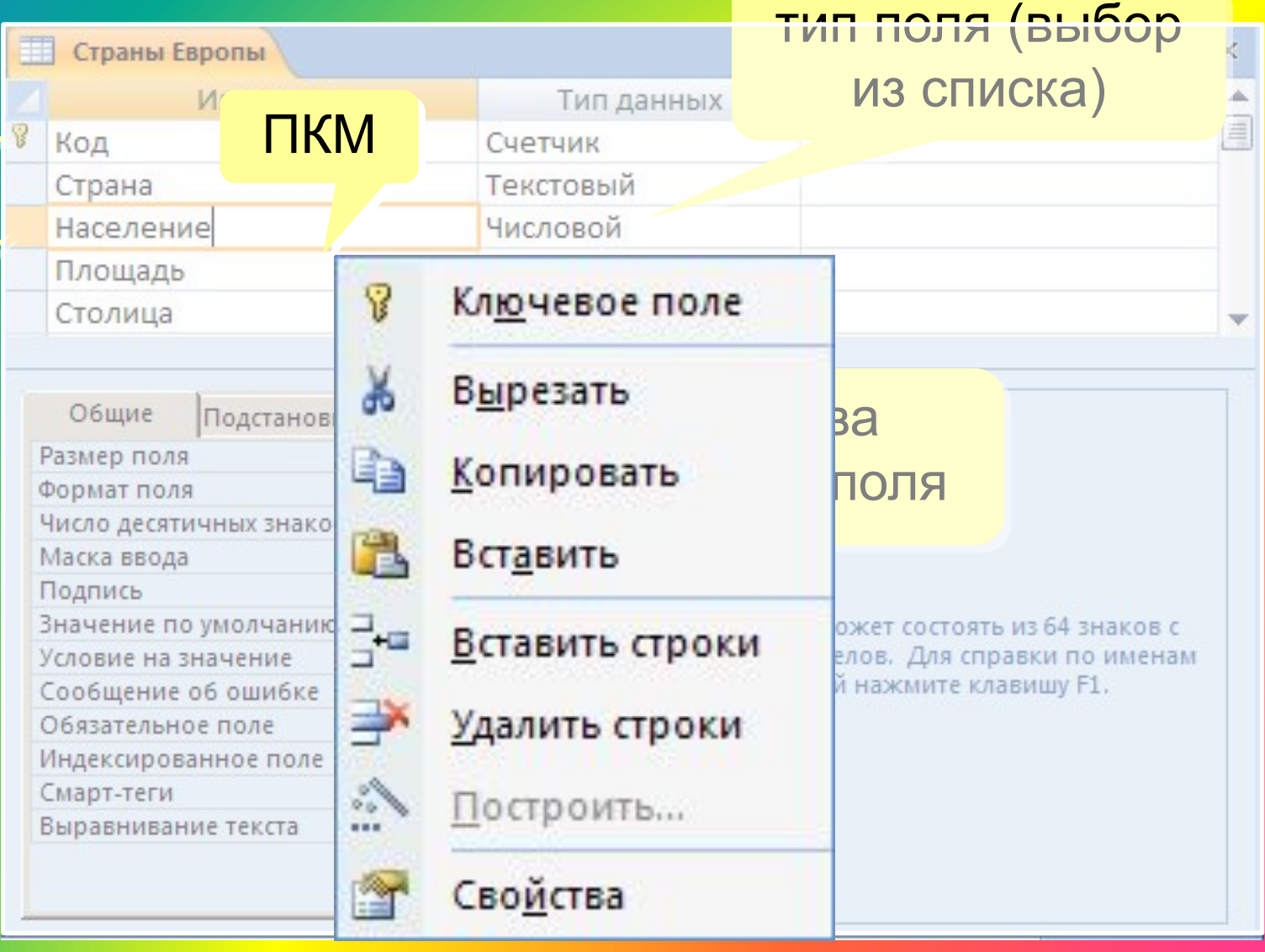

## **Конструктор таблиц**

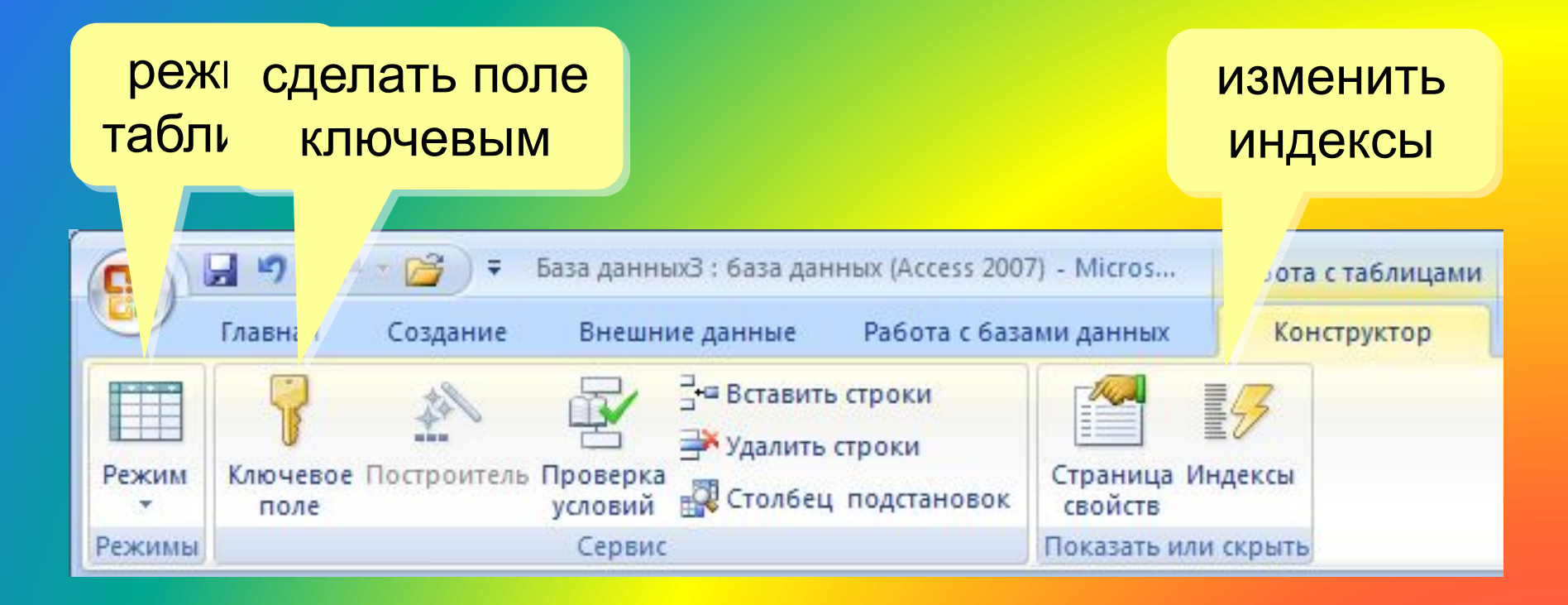

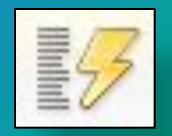

**Индексы**

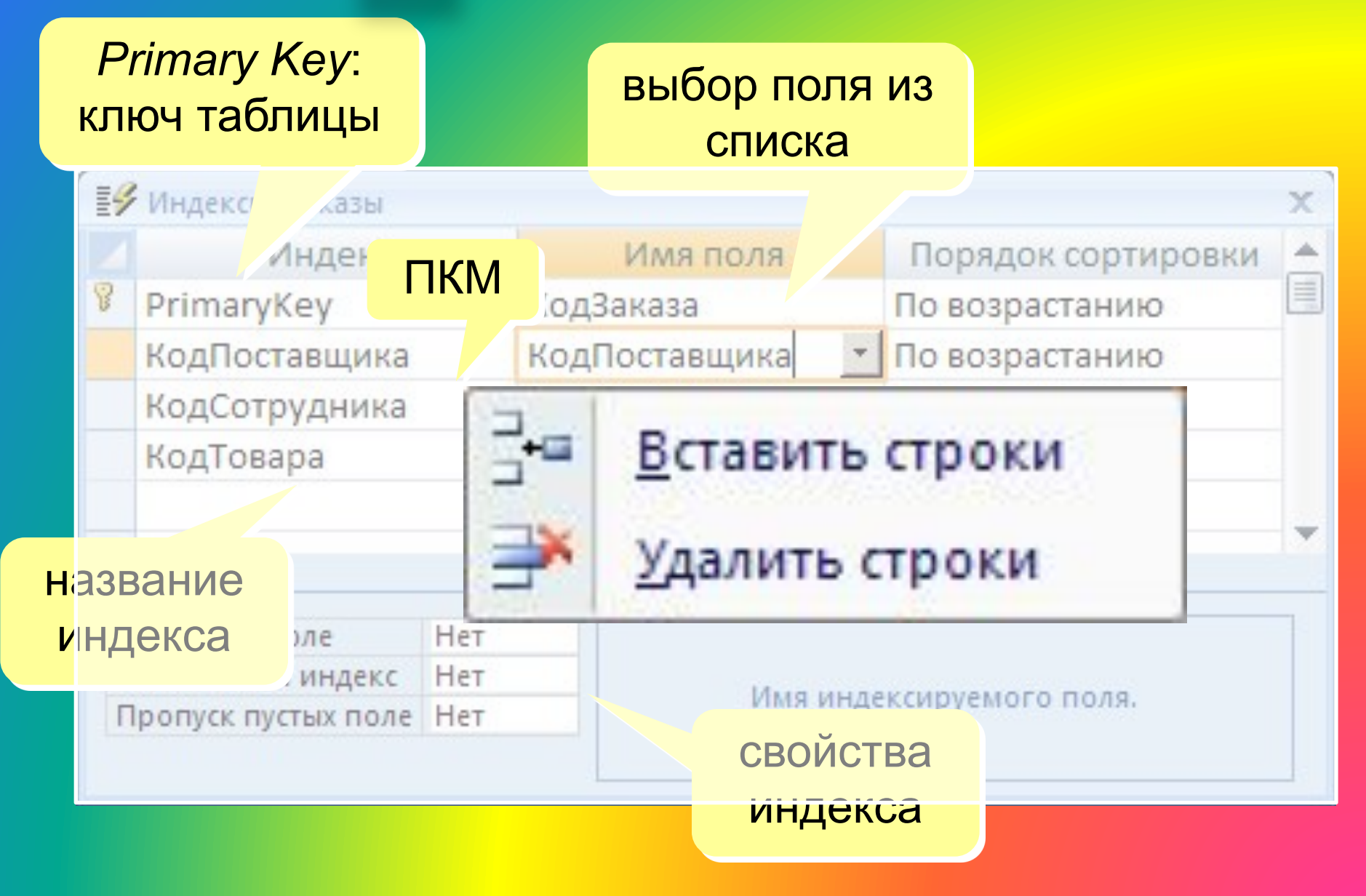

### **Подстановки**

## Цель: сделать защиту от ошибок ввода.

Решение: выбор из списка = поле подстановки

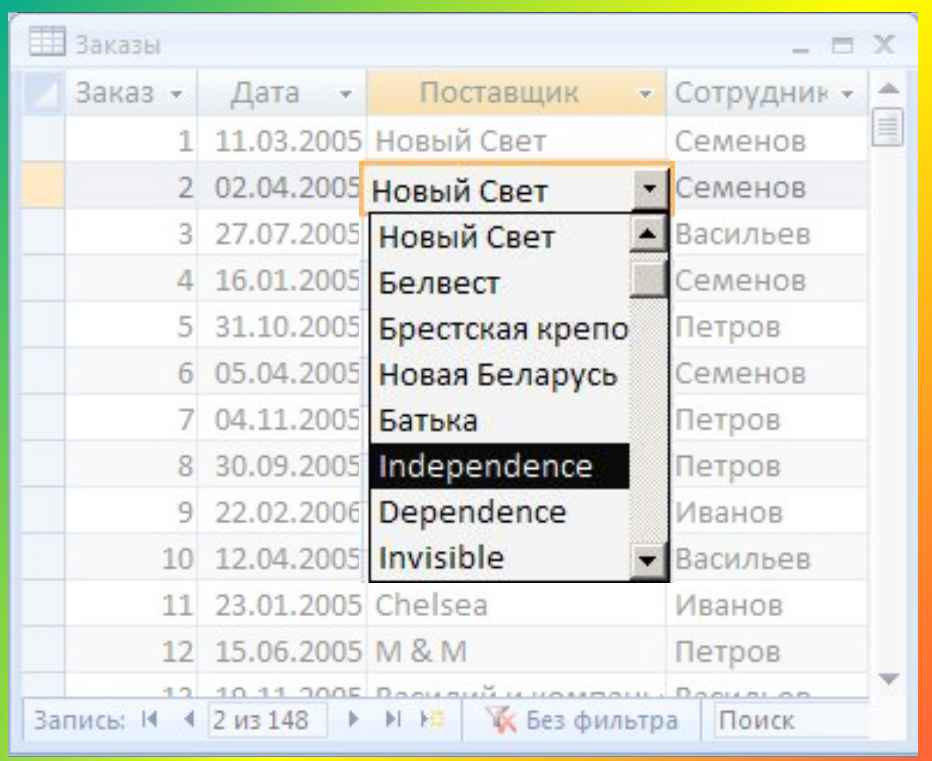

### Варианты:

- заданный список («да» или «нет», «М» или «Ж»)
- из другой таблицы (выбор названия фирмы)

## **Мастер подстановок**

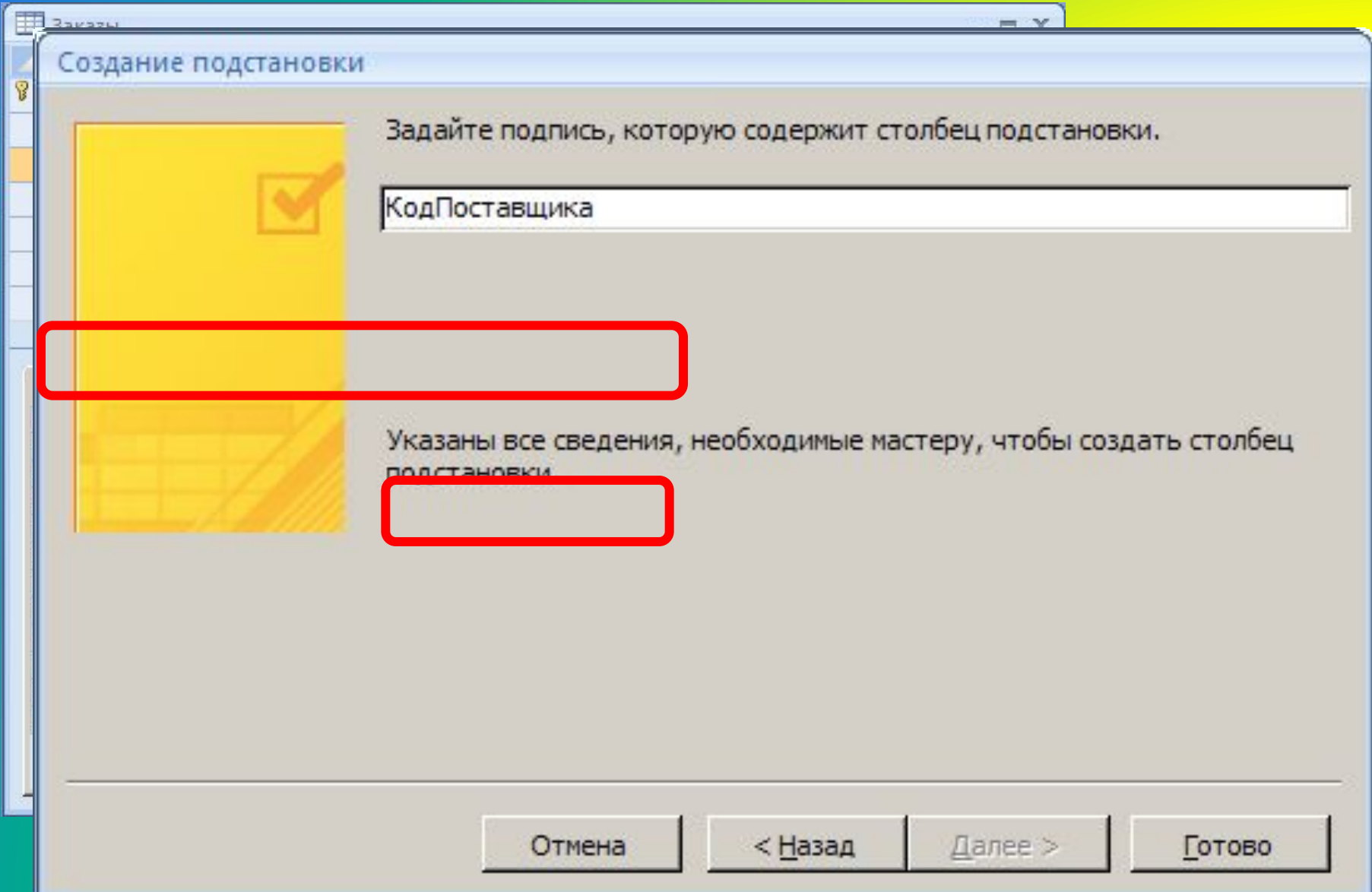

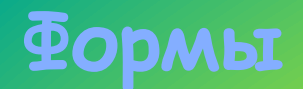

Форма – это диалоговое окно для

- просмотра и редактирования данных
- ввода новых записей
- управления ходом работы (кнопки)
- вывода вспомогательной информации

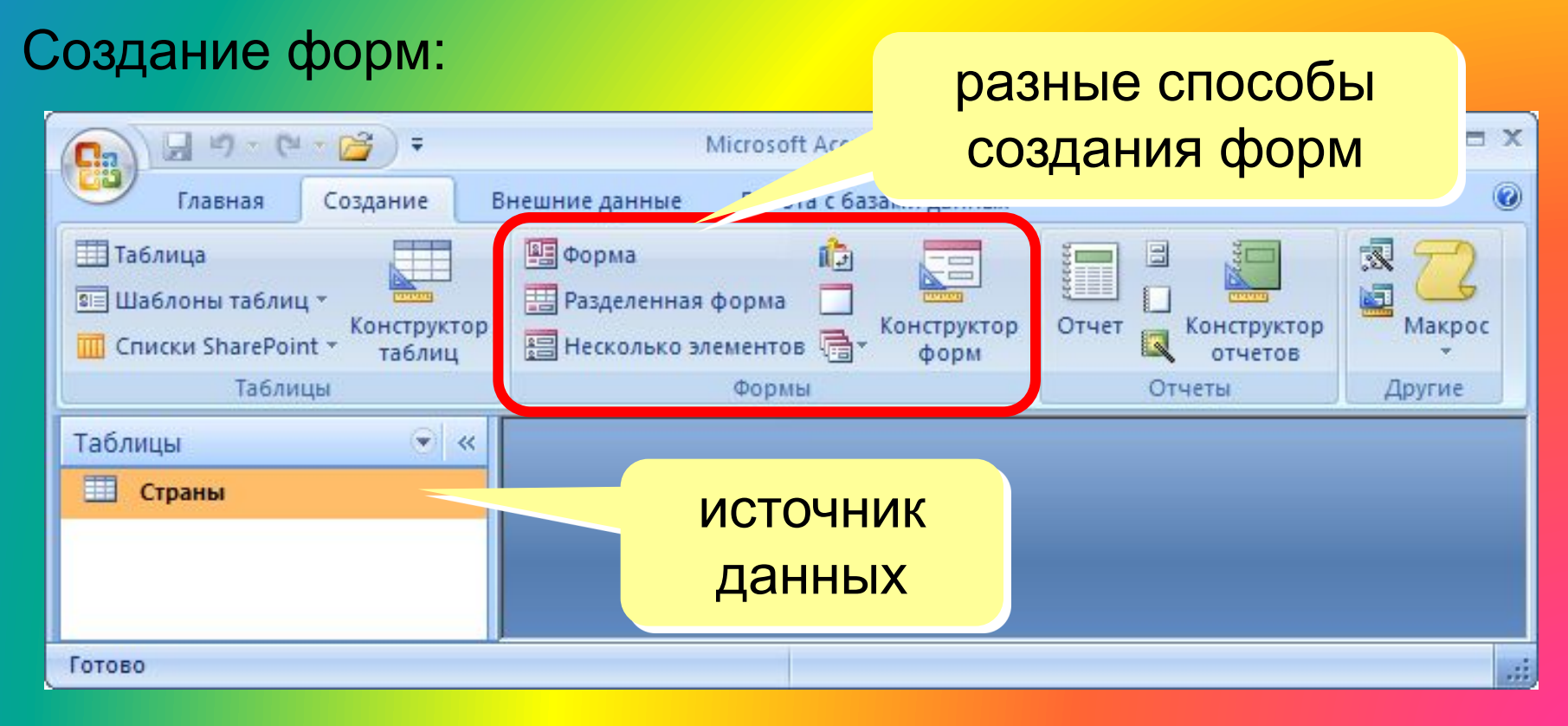

![](_page_35_Picture_0.jpeg)

![](_page_35_Picture_12.jpeg)
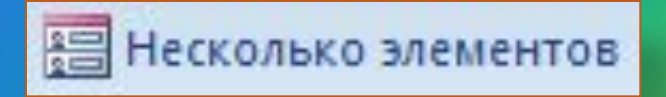

# **Ленточная форма**

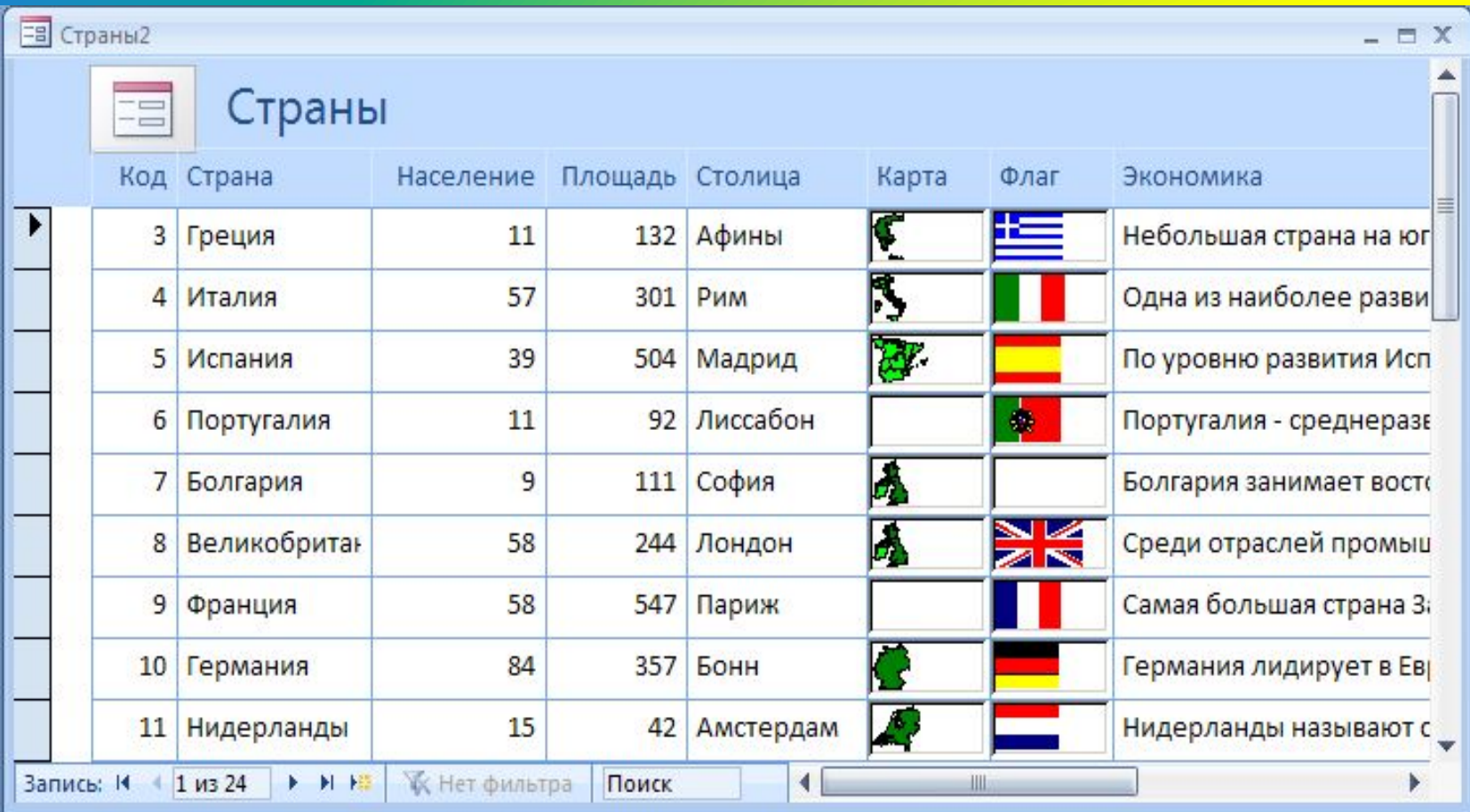

**В Разделенная форма** 

## **Разделенная форма**

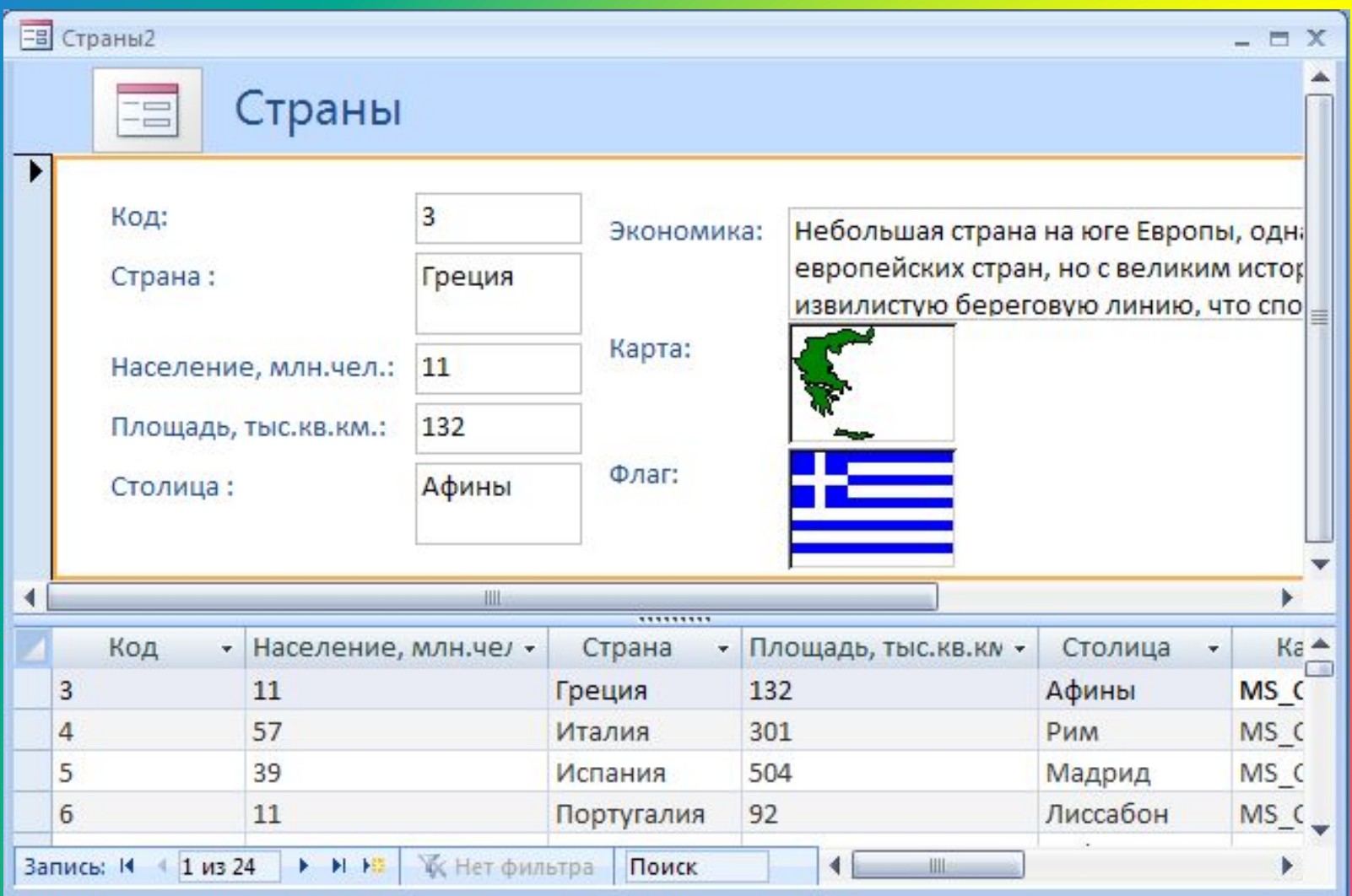

## **Режимы работы с формами**

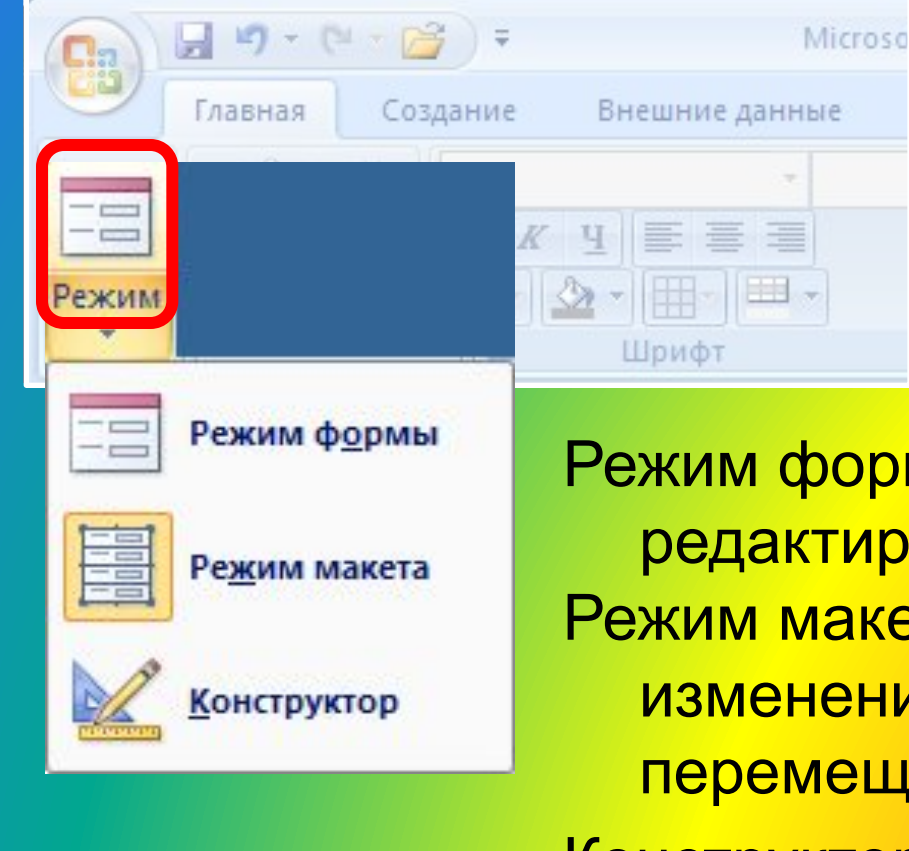

Режим формы – просмотр и редактирование данных. Режим макета – просмотр данных, изменение оформления, перемещение элементов. Конструктор – изменение структуры и оформления, добавление новых элементов, …

# **Конструктор форм**

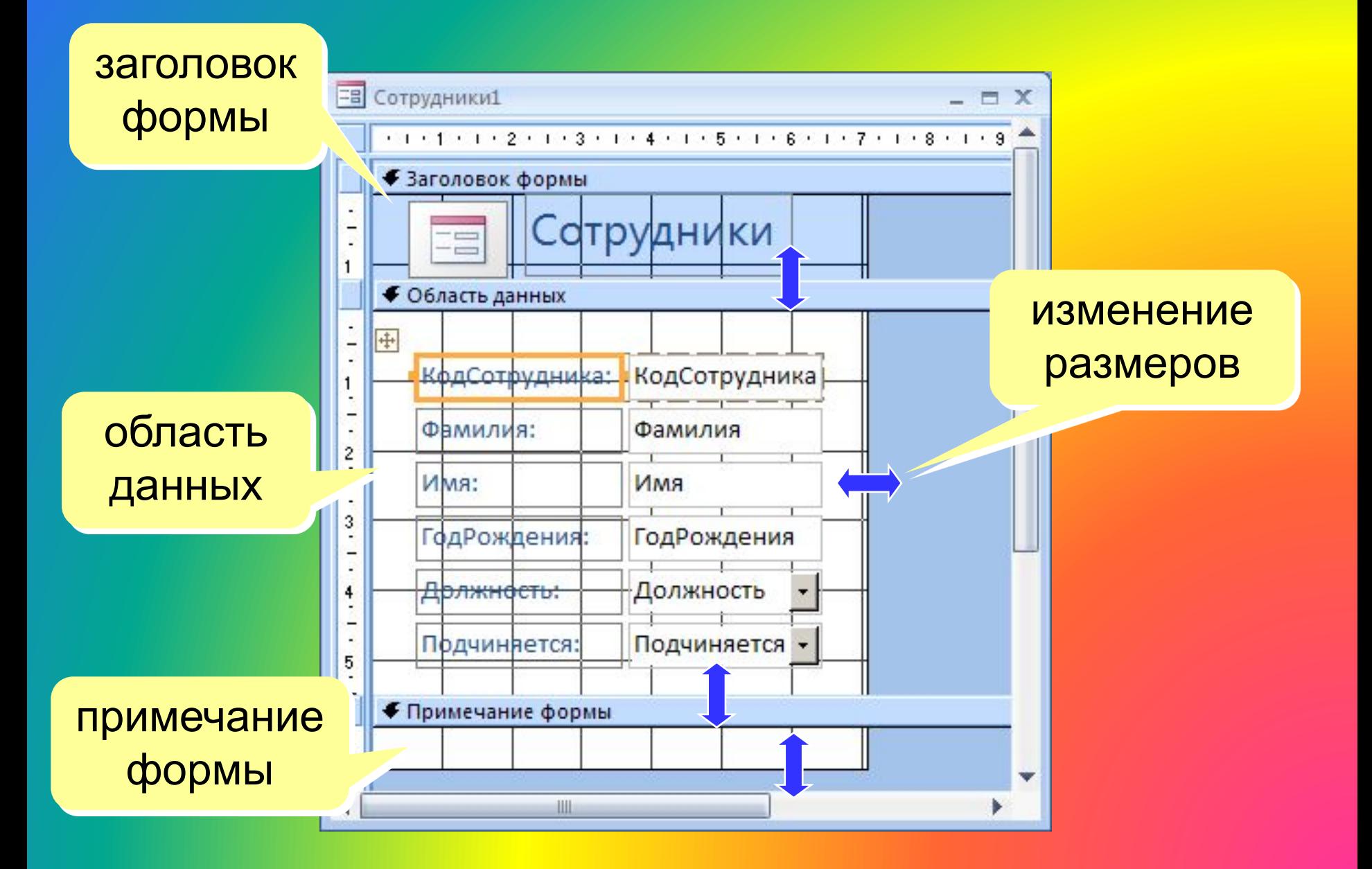

## **Свойства формы и ее элементов**

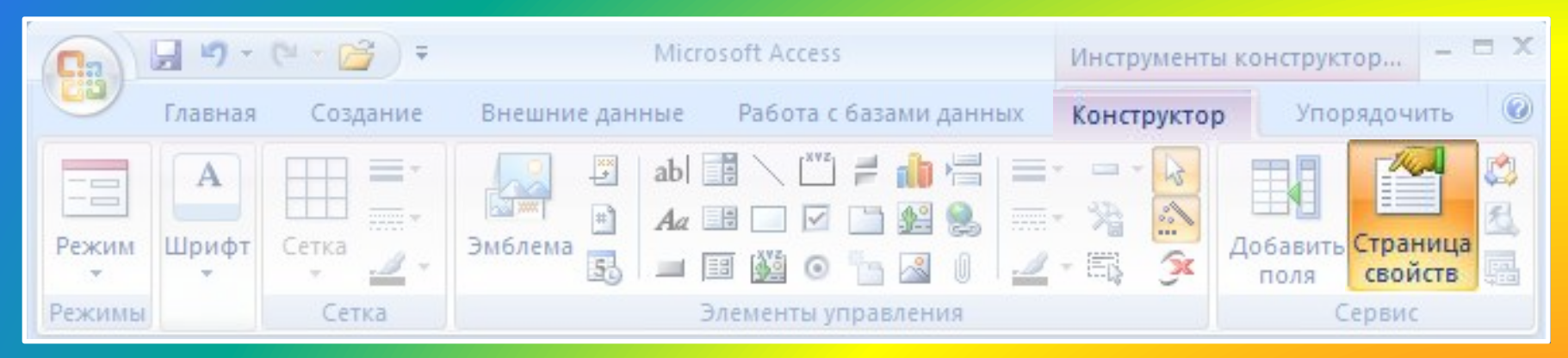

# или ПКМ – Свойства выбор

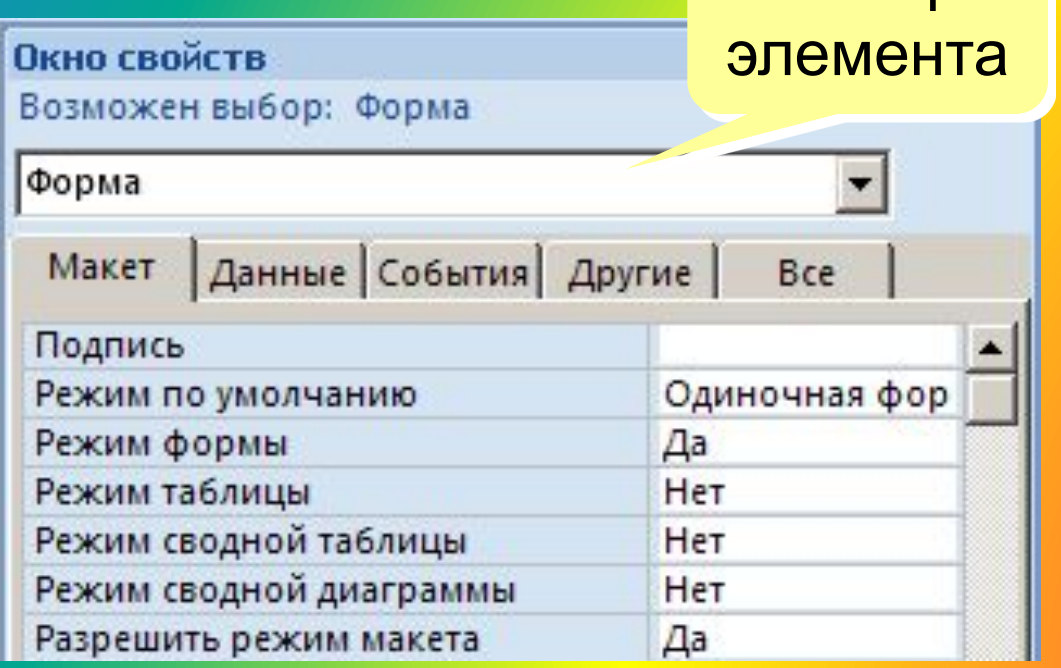

Макет = оформление

Данные: источник (таблица или запрос), фильтр, сортировка

#### События:

- клавиши, мышь
- открытие, закрытие
- изменение записи

## **Некоторые свойства формы (***Макет***)**

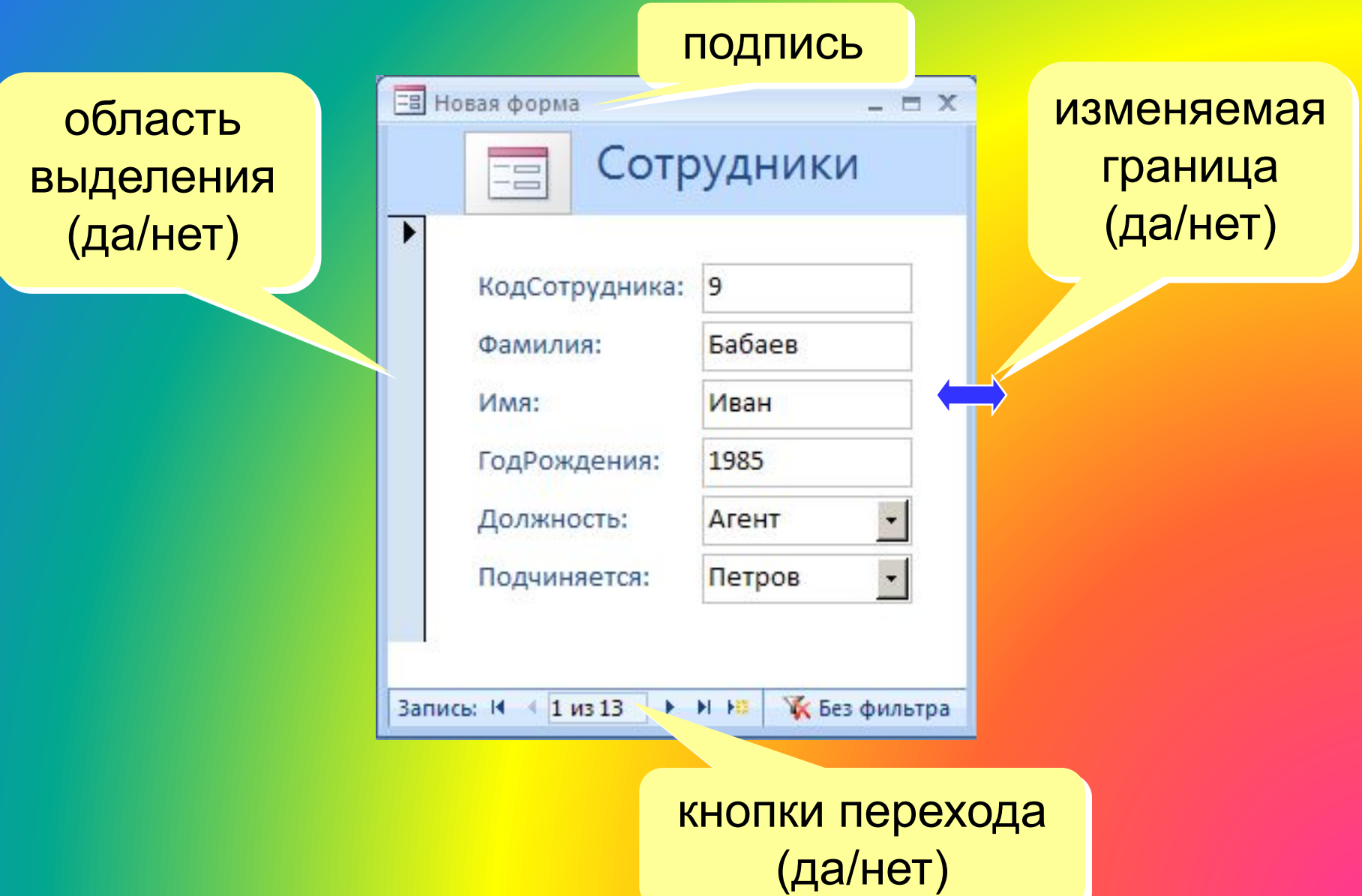

## **Свойства элементов**

#### Макет

- размеры
- оформление
- полосы прокрутки

#### Данные:

- название поля таблицы
- маска ввода (телефон)
- значение по умолчанию
- условие на значение
- сообщение об ошибке

### События:

- клавиши, мышь
- изменение значения

## Другие:

• всплывающая подсказка

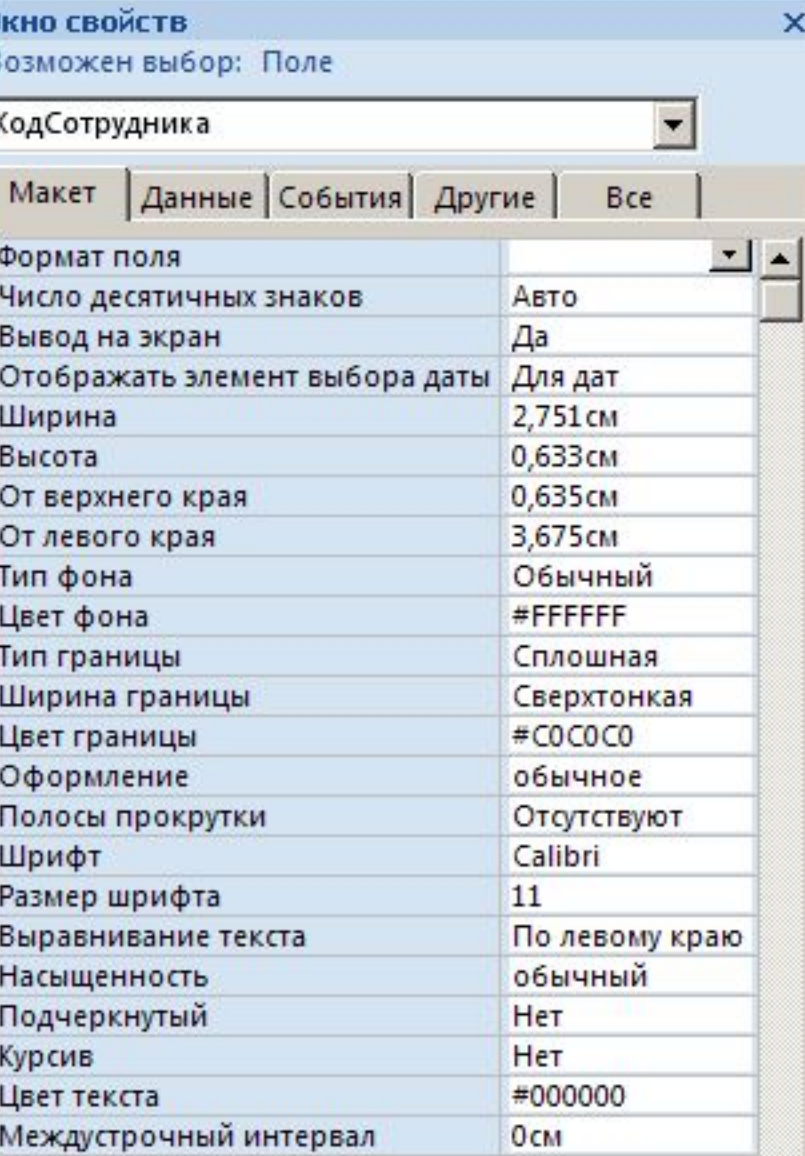

#### **Связанные элементы**

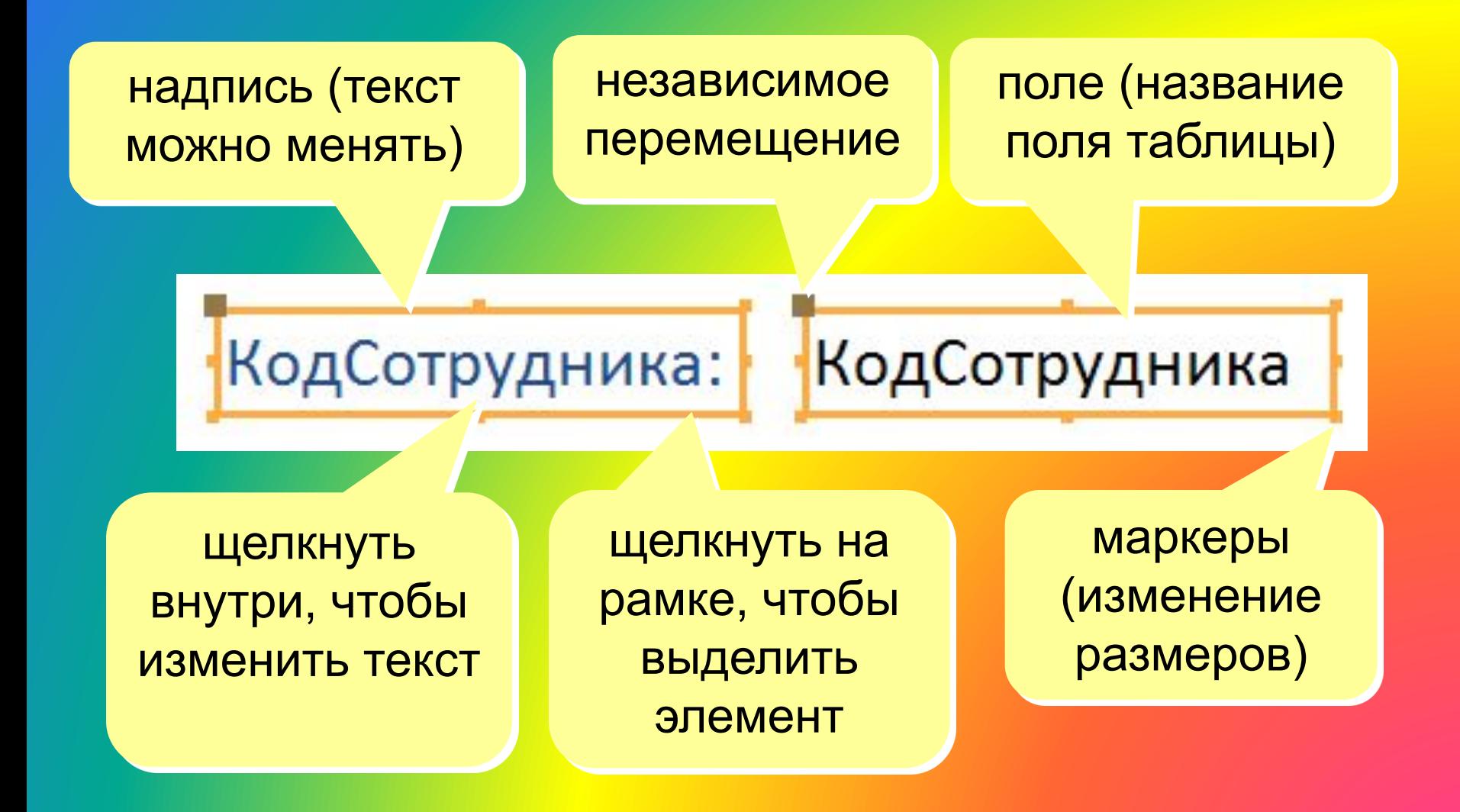

# **Группировка по столбцам (макет)**

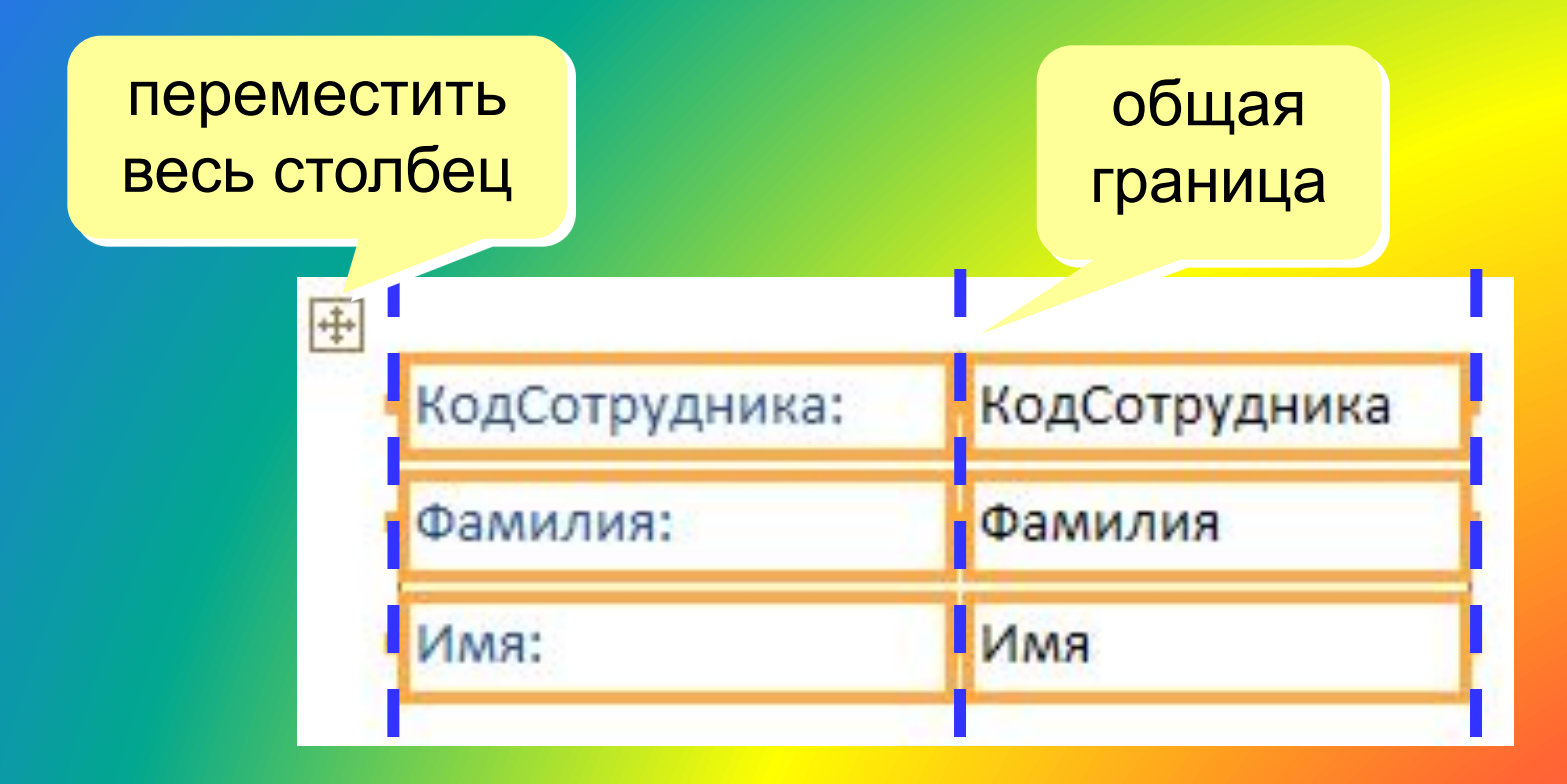

«Оторвать» от столбца: ПКМ – Макет – Удалить Создать новый столбец: ПКМ – Макет – Столбец

## **Оформление элементов**

#### Выделение элементов:

- •ЛКМ на рамке элемента
- + Shift = выделить несколько элементов

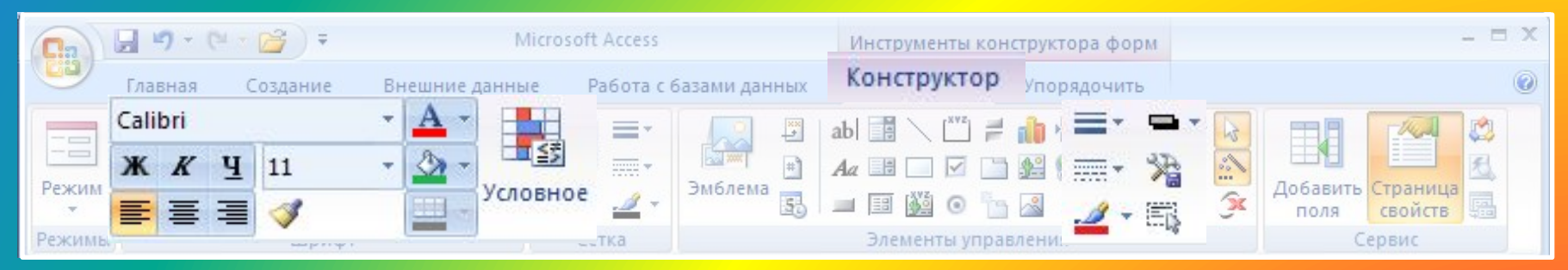

Ę

Условное

#### условное форматирование

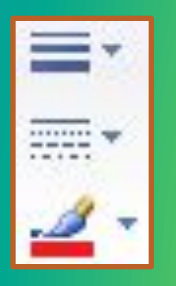

#### толщина, стиль и цвет контура

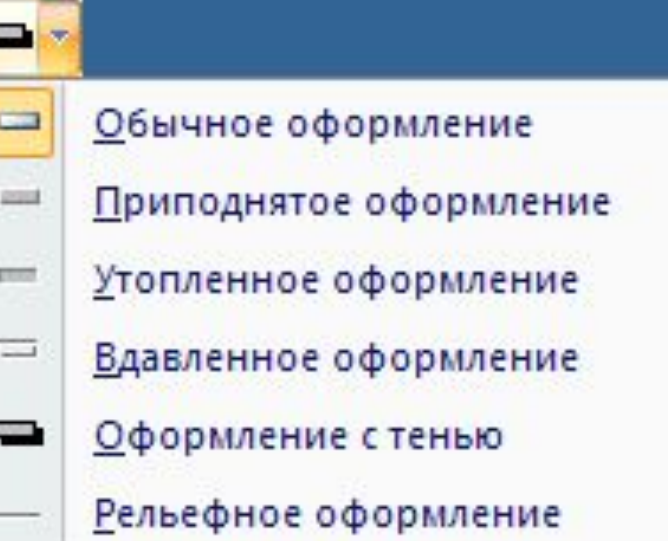

## **Добавление новых полей**

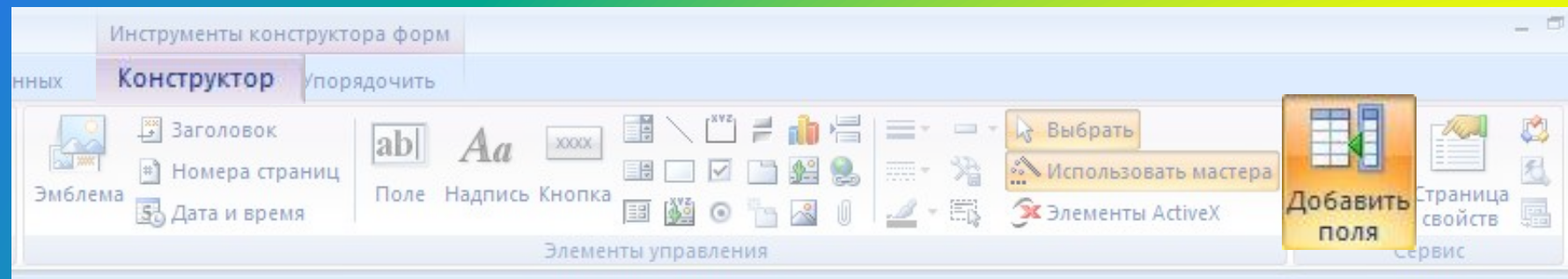

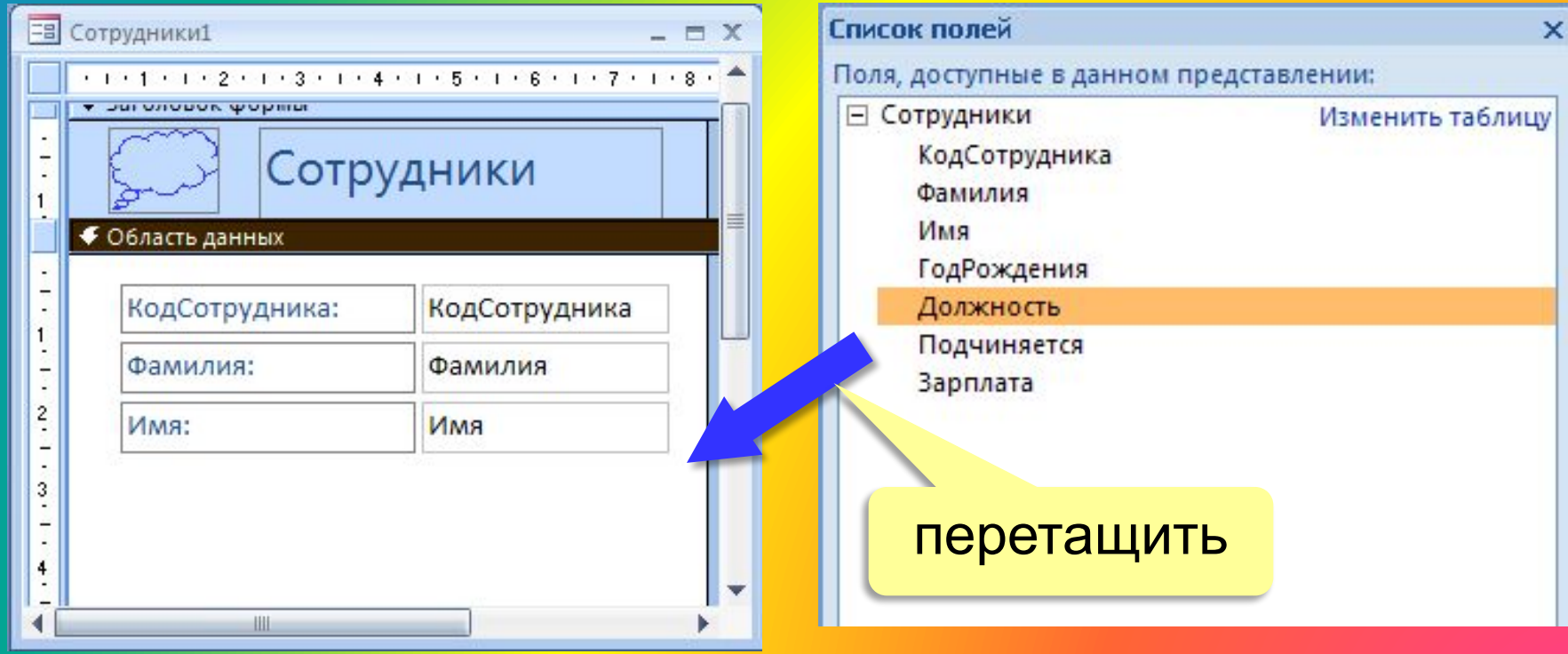

## **Добавление новых элементов**

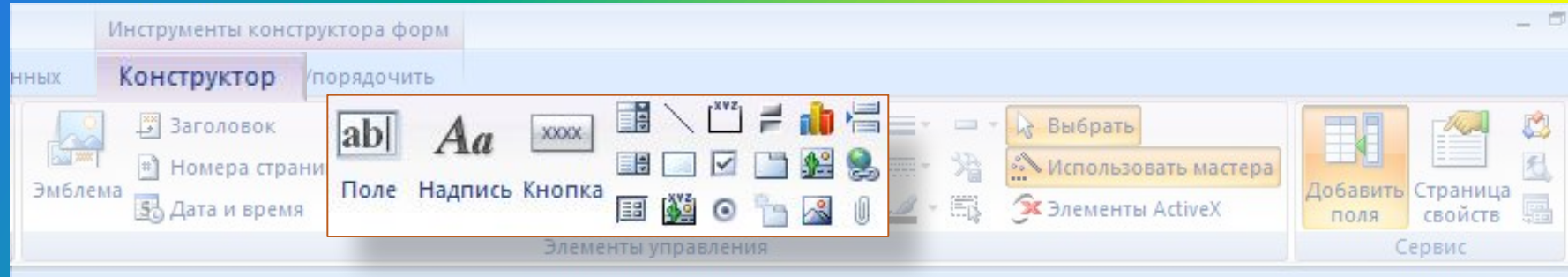

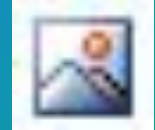

#### Рисунок

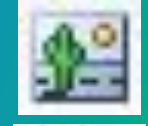

#### Свободная рамка объекта (объект редактируется)

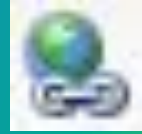

#### Гиперссылка

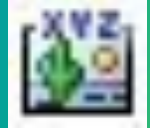

Присоединенная рамка объекта (объект из базы)

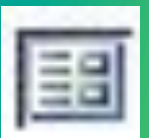

Подчиненная форма

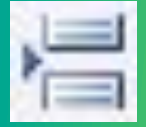

Разрыв страницы

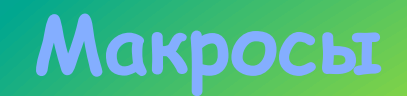

Макрос – это набор макрокоманд.

Макрокоманда описывает действие, которое надо выполнить в определенной ситуации:

- открытие и закрытие таблиц, отчетов, форм
- выполнение запроса
- установка значений полей
- поиск данных
- печать данных
- сообщения пользователю
- Событие (для запуска макроса)
	- действия пользователя (клавиатура, мышь)
	- внутреннее событие (открытие и закрытие формы изменение записи и т.д.)

# **Простой макрос**

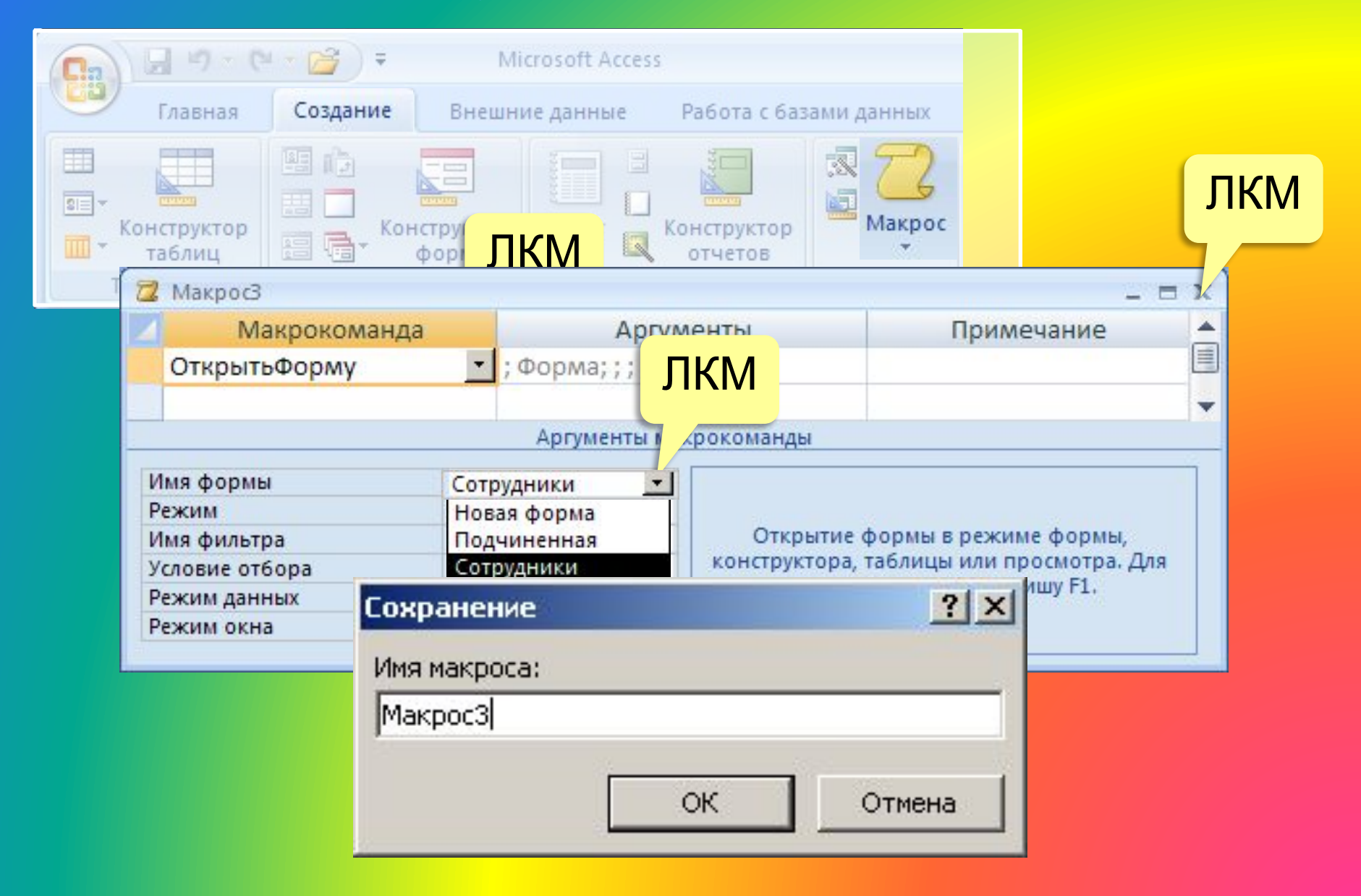

## **Макросы**

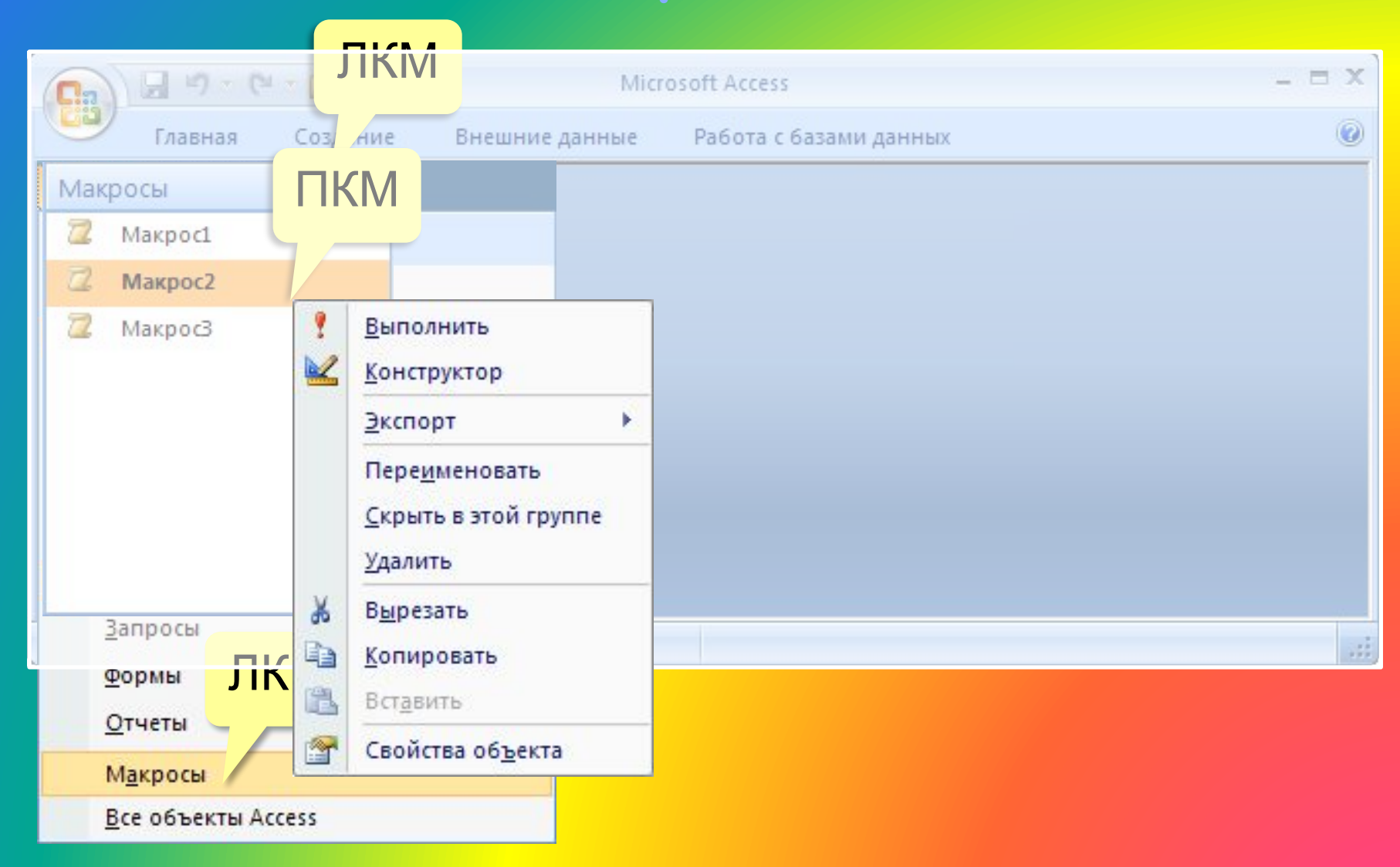

# **Конструктор макросов**

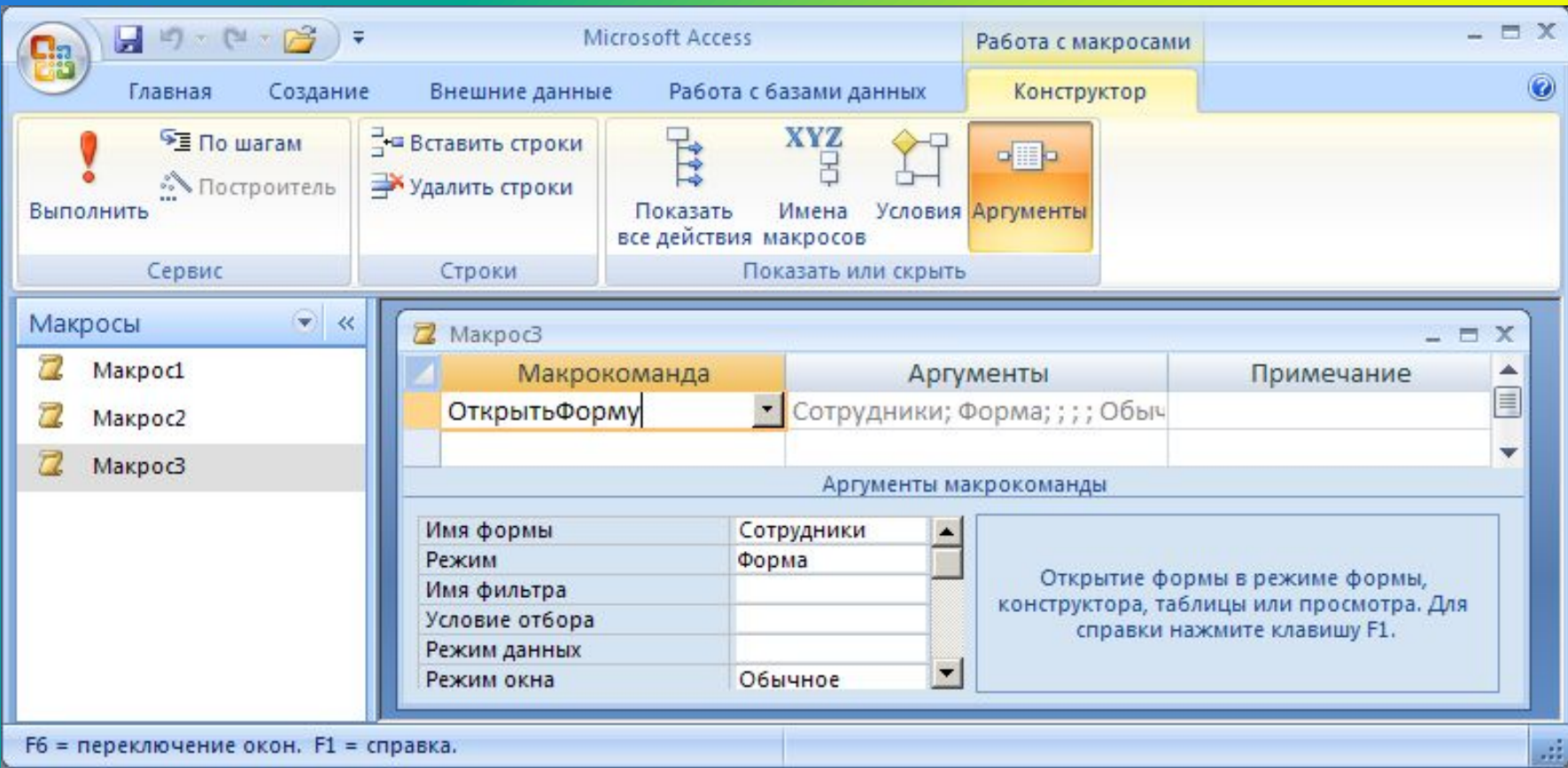

### **Использование макросов**

- AutoExec выполняется автоматически при открытии базы
- назначение событиям

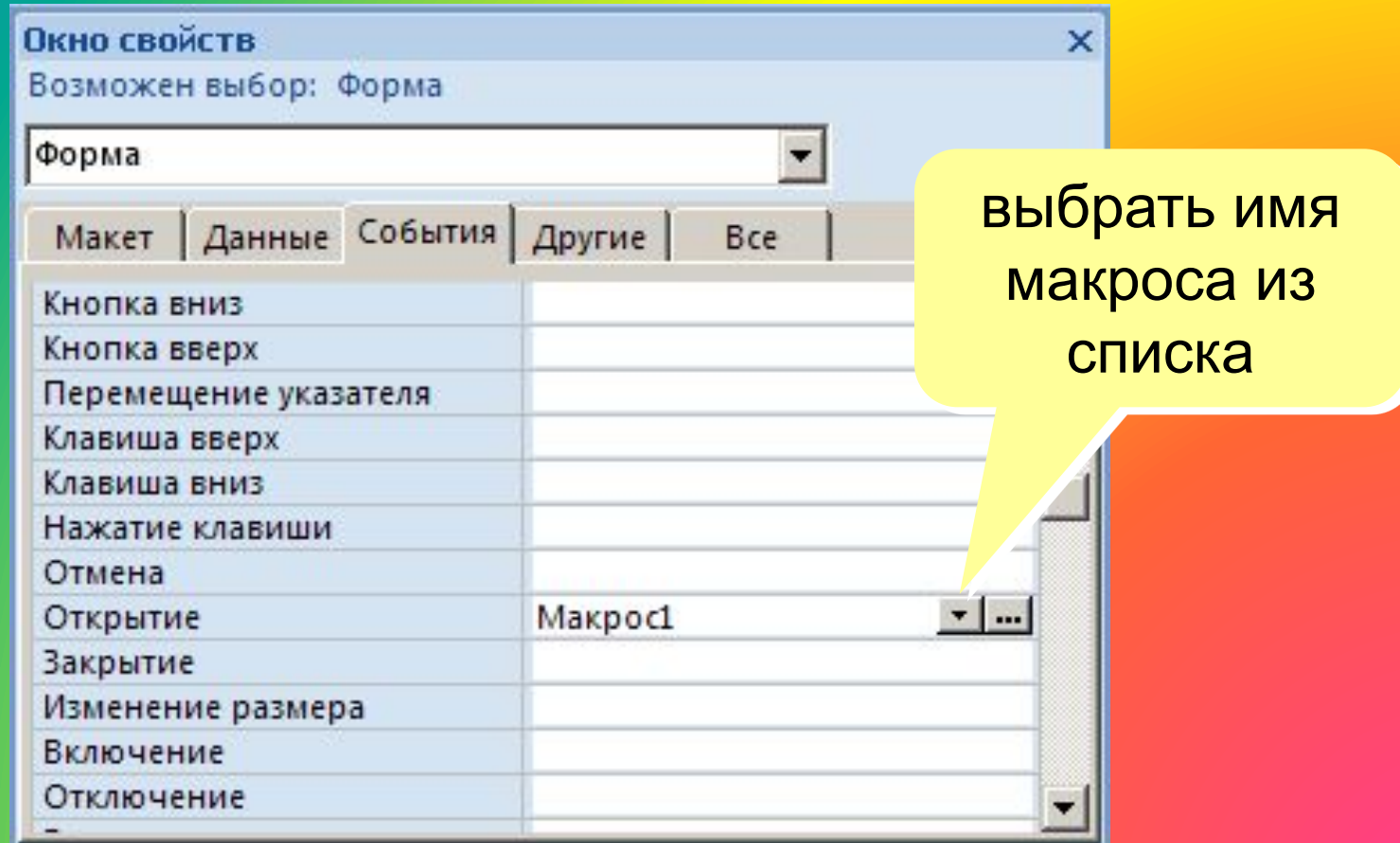

## **Группы макросов**

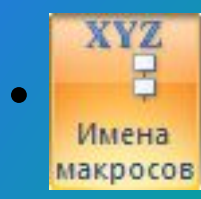

# **• В Конструктор – Имена макросов**

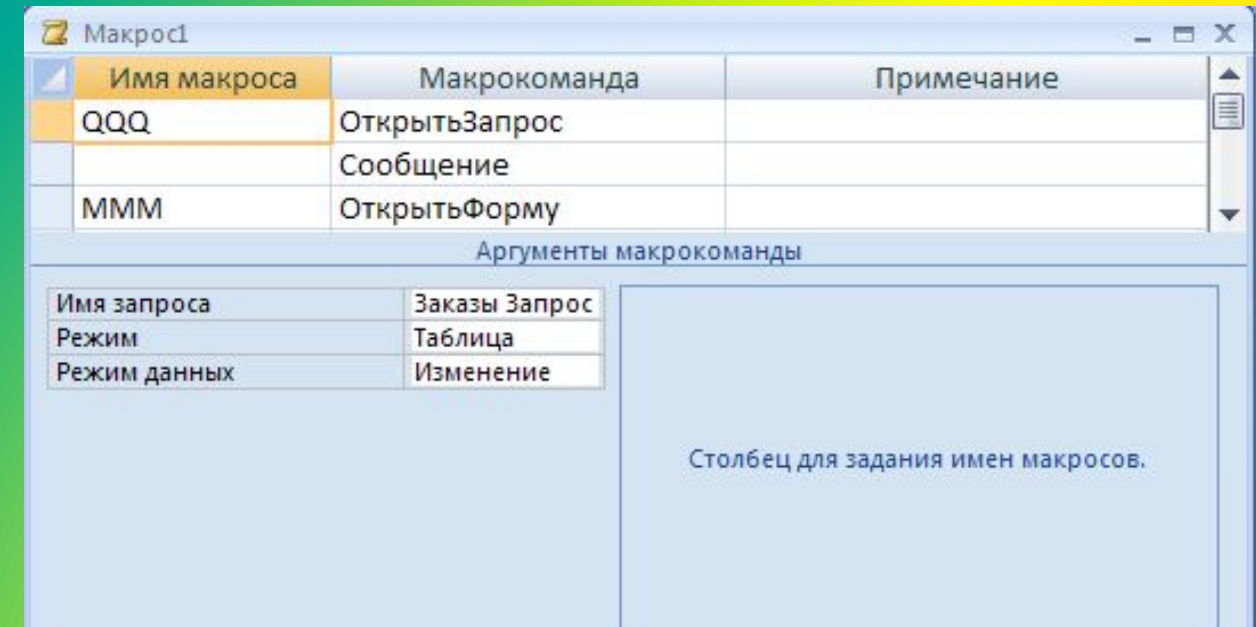

#### • Запуск

Макрос1: QQQ Макрос1: MMM Макрос1 только первая группа

## **Условное выполнение**

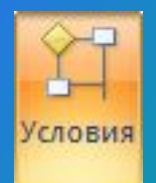

# **Конструктор – Условия**

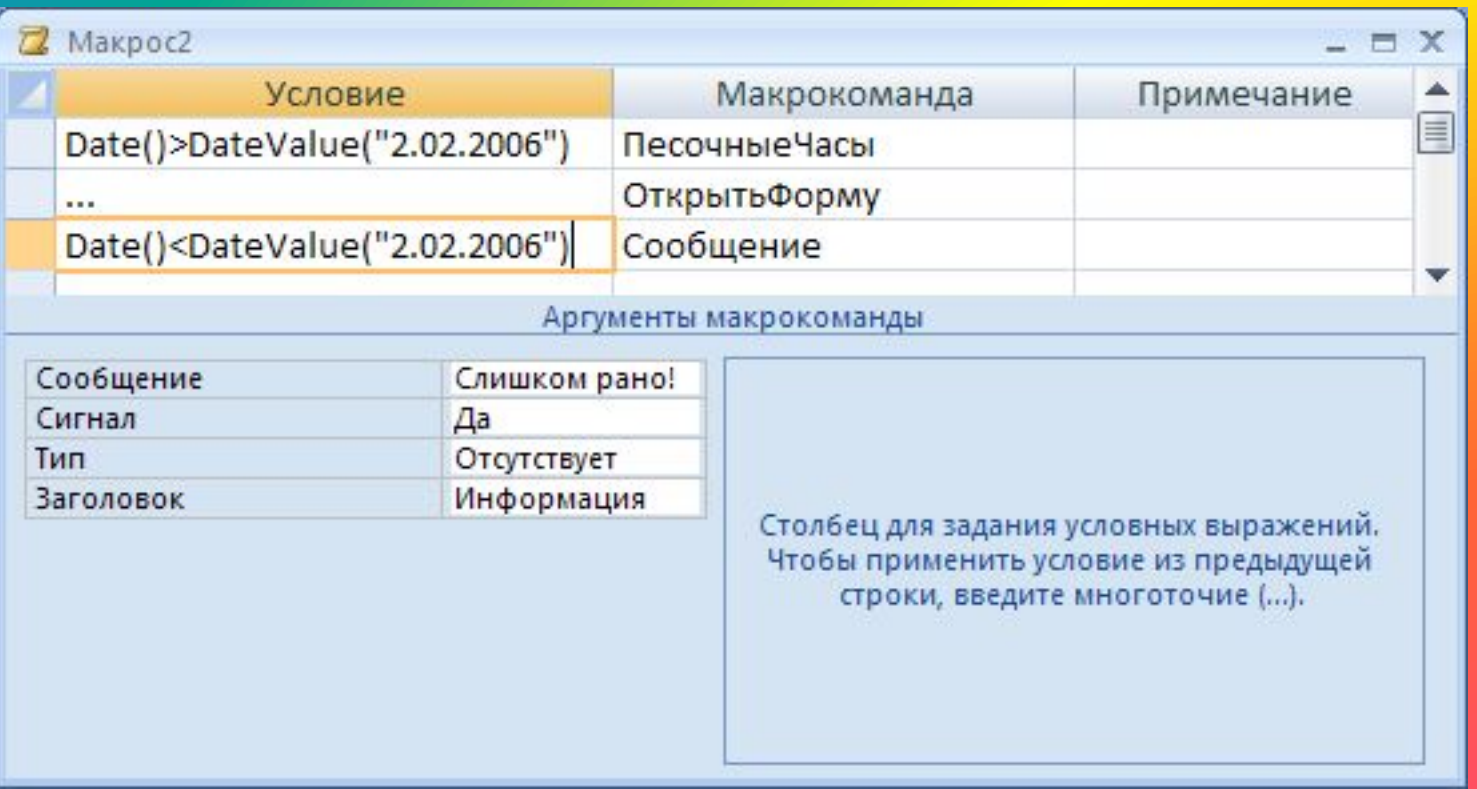

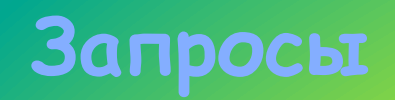

Запрос – это обращение к СУБД для выполнения каких-либо операций с данными. Типы запросов: •выборка (отбор нужной информации) •создание таблицы •обновление (изменение данных) •добавление записей •удаление записей

## **Запрос и фильтрация**

#### Дополнительные возможности запросов:

- отбор информации из нескольких связанных таблиц
- вывести не все столбцы
- вычисляемые поля (общая стоимость)
- итоговые расчеты (сумма, среднее)
- можно сохранить в базе много разных запросов
- служат основой для других запросов и отчетов

## **Создание запросов**

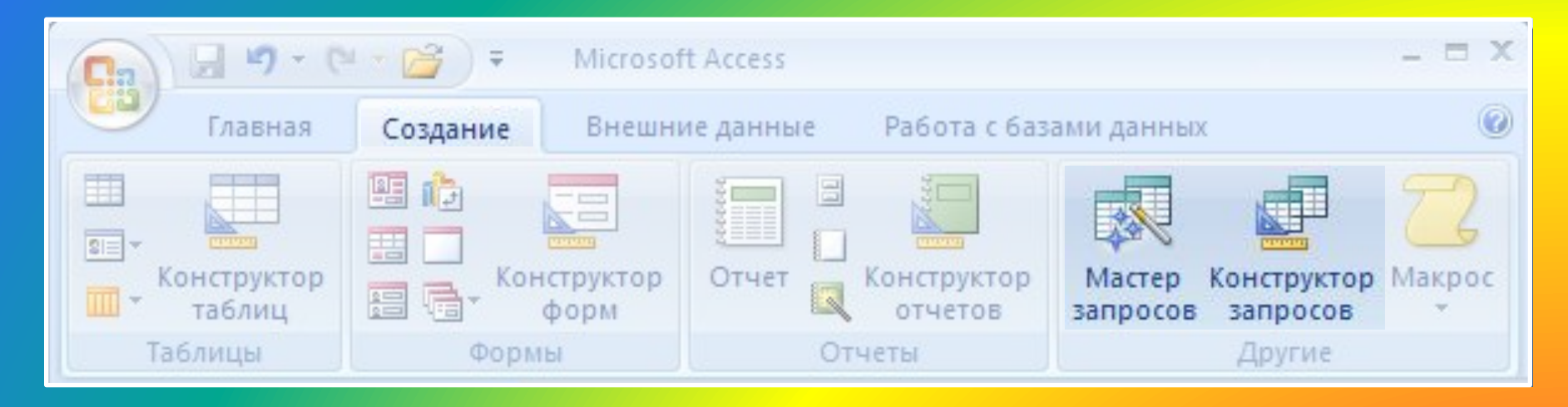

# Мастер: режим «вопрос-ответ» Конструктор: полностью вручную

# **Мастер запросов**

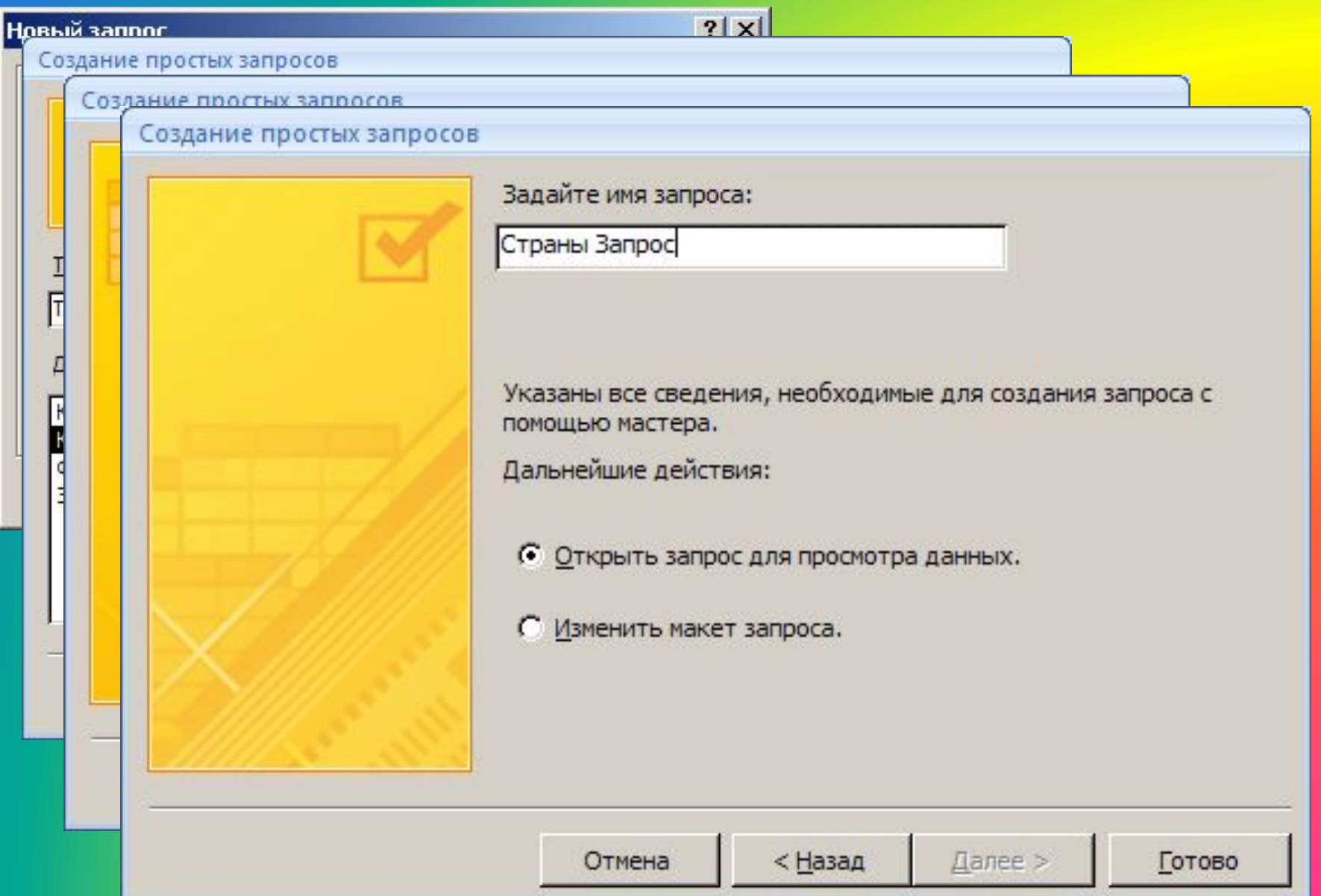

# **Запуск запроса**

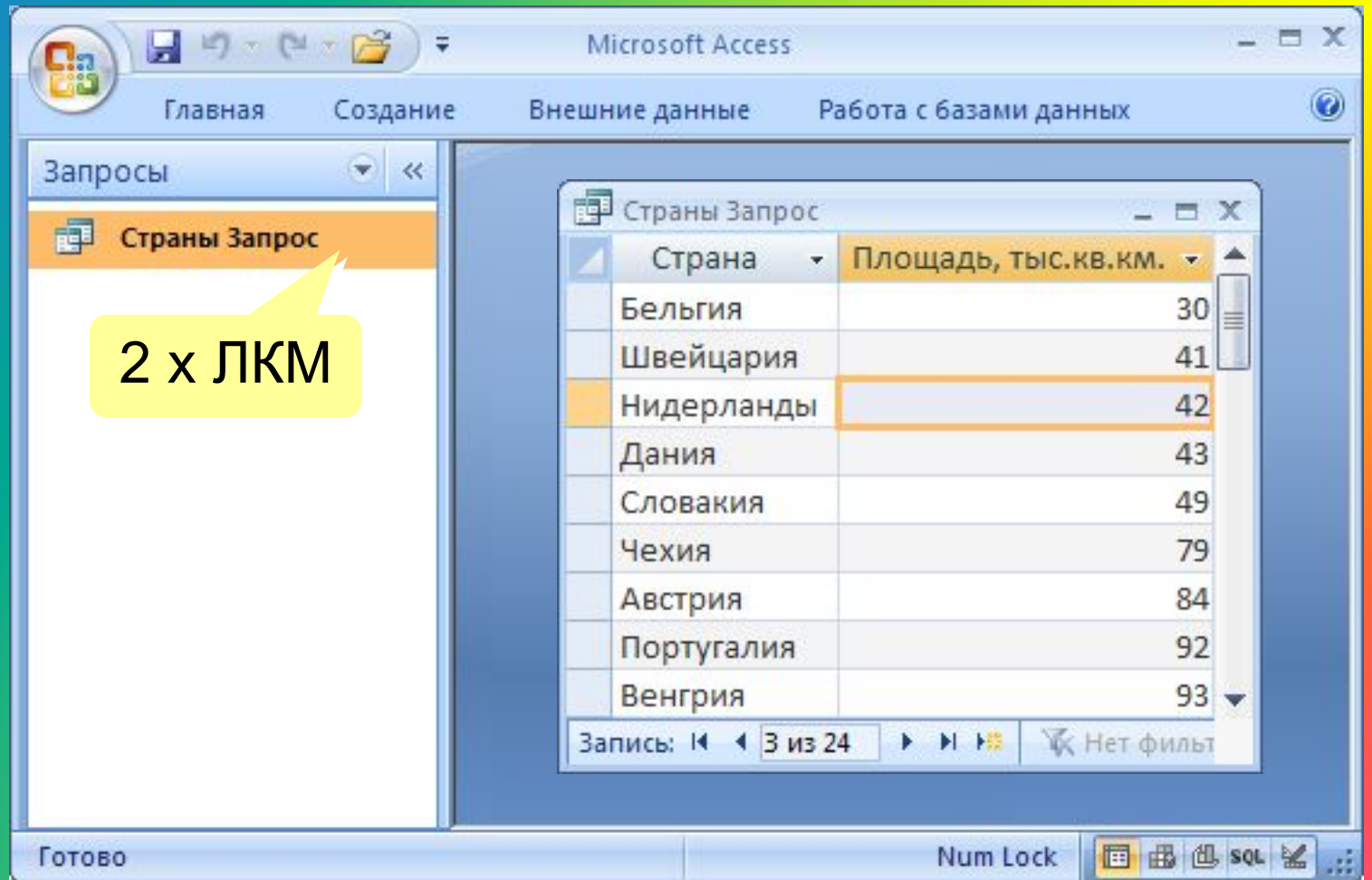

# **Конструктор**

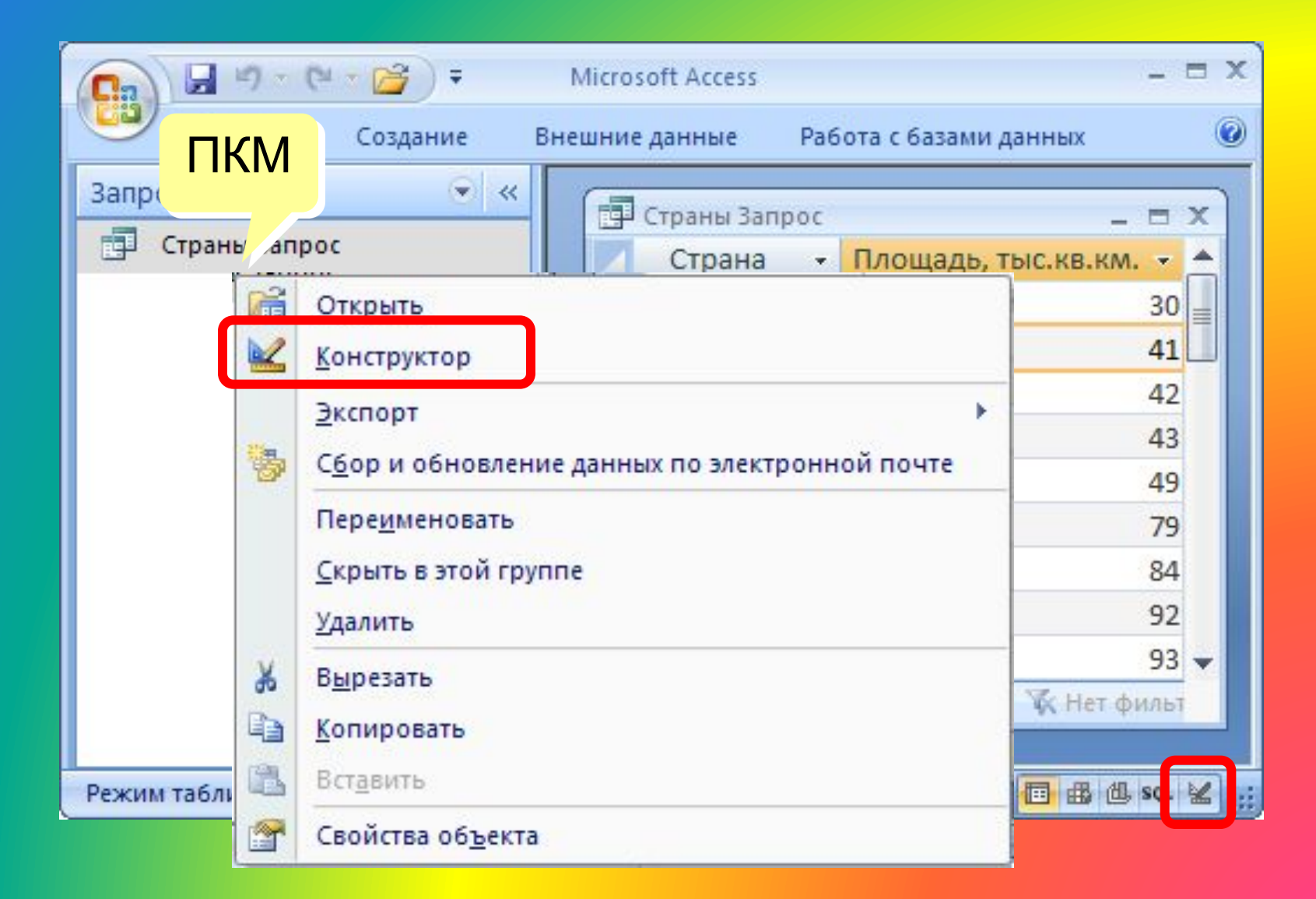

# **Конструктор**

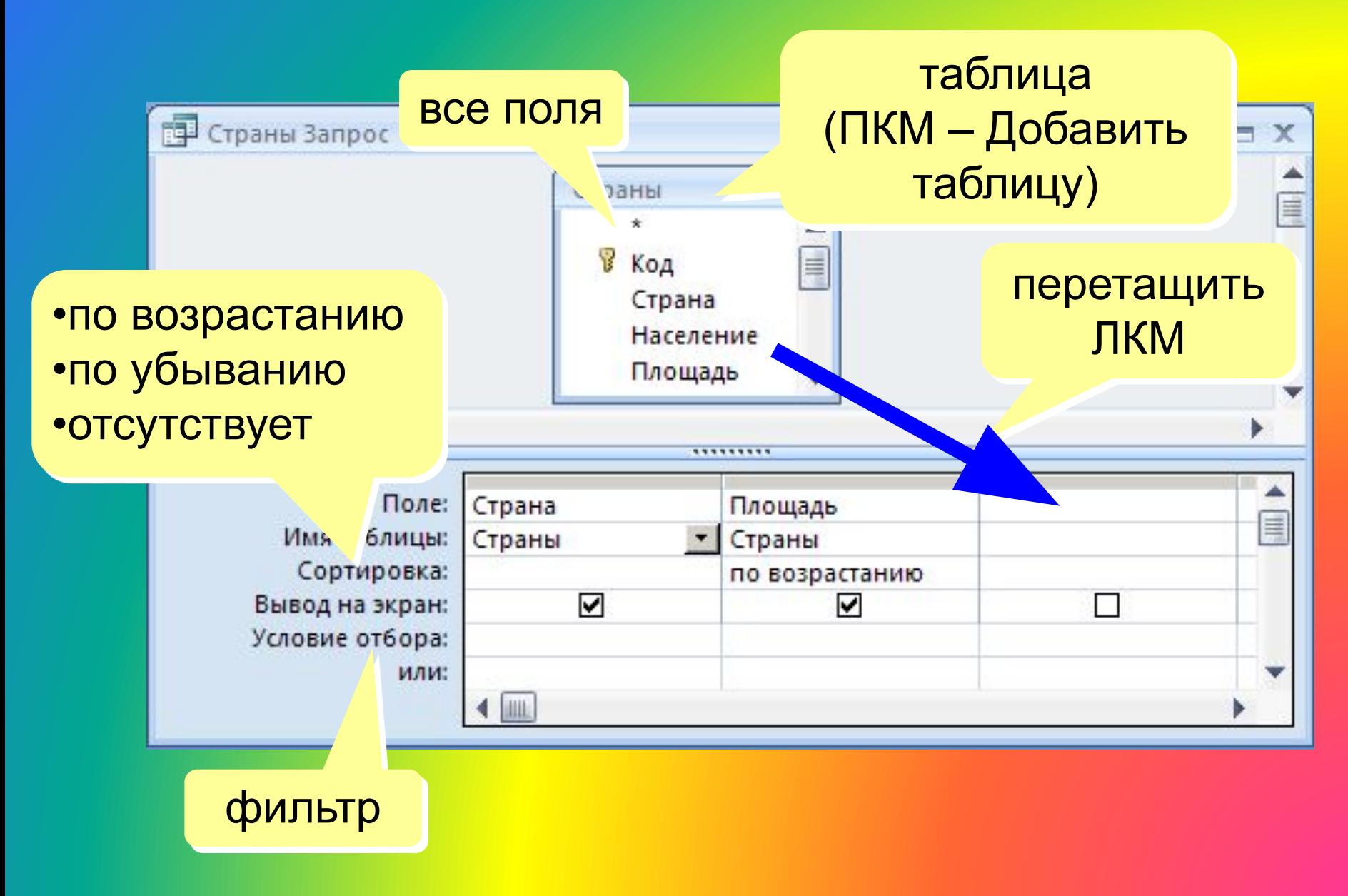

## **Работа со столбцами**

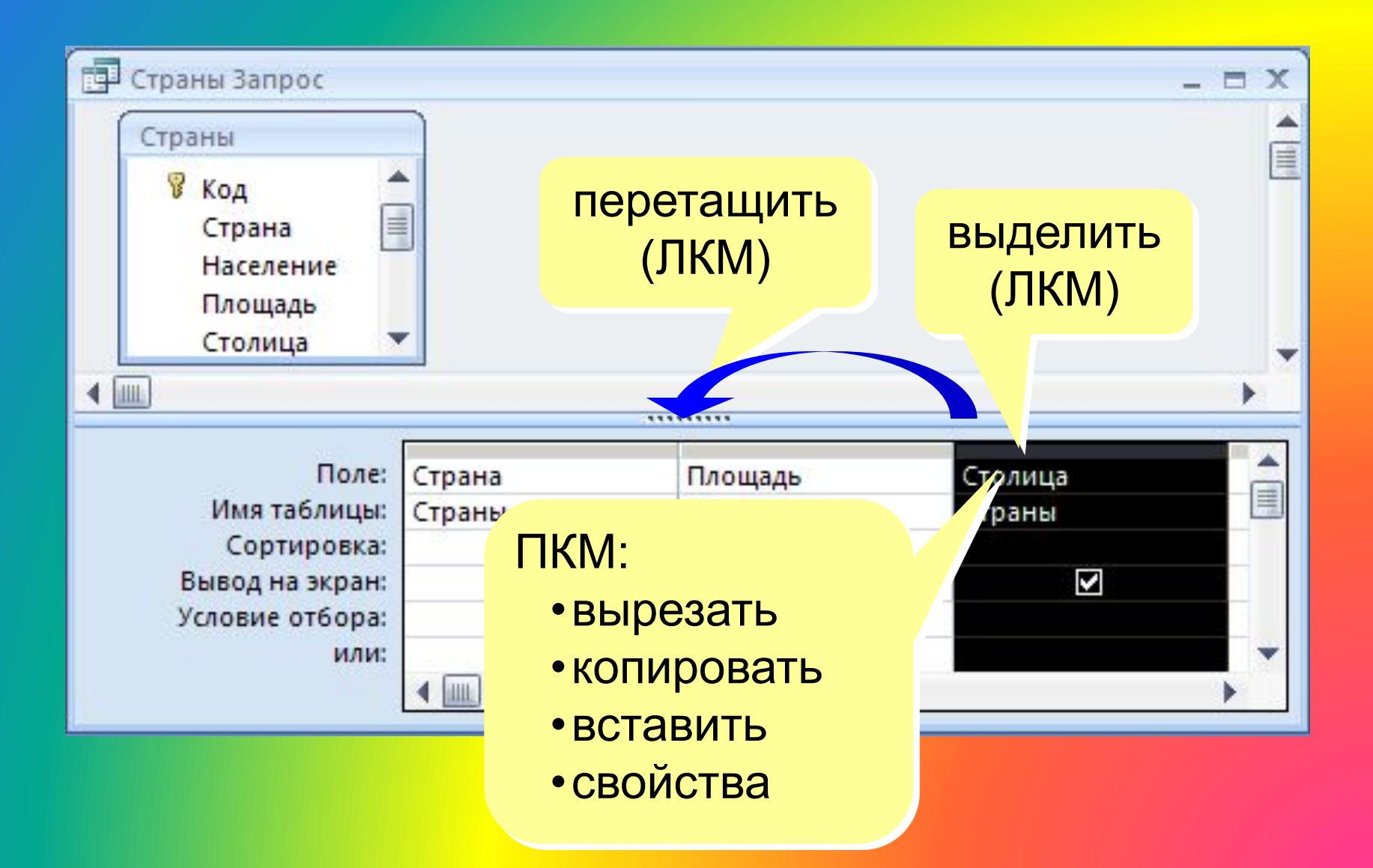

## **Условия отбора**

#### Совпадение

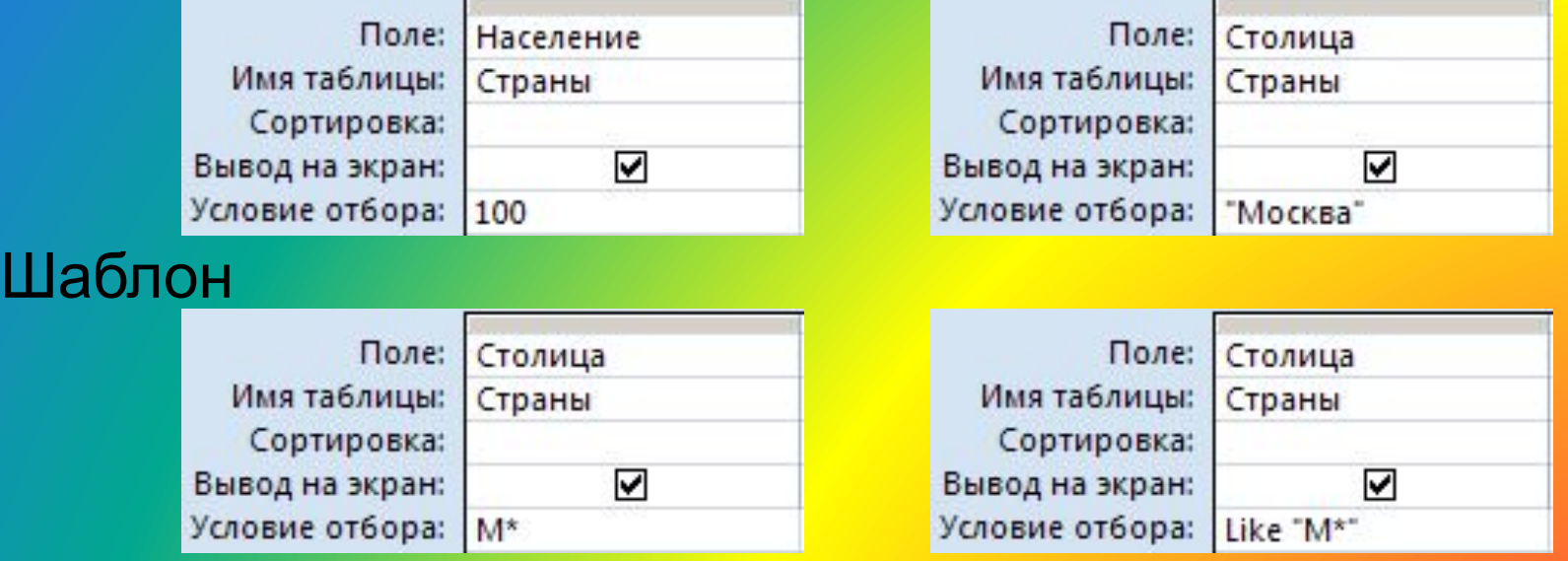

Неравенство  $\star$   $\cdot$  любое количество любых символов ? один любой символ # любая цифра

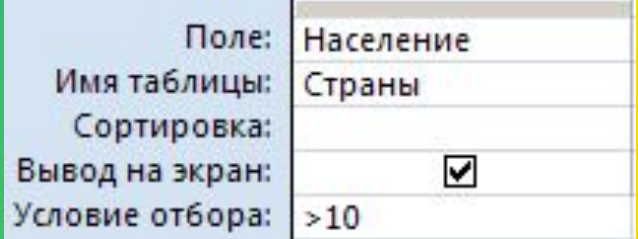

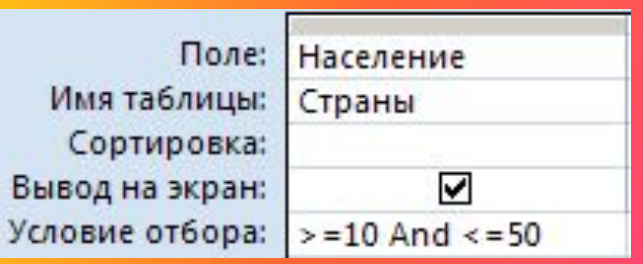

# **Построитель выражений**

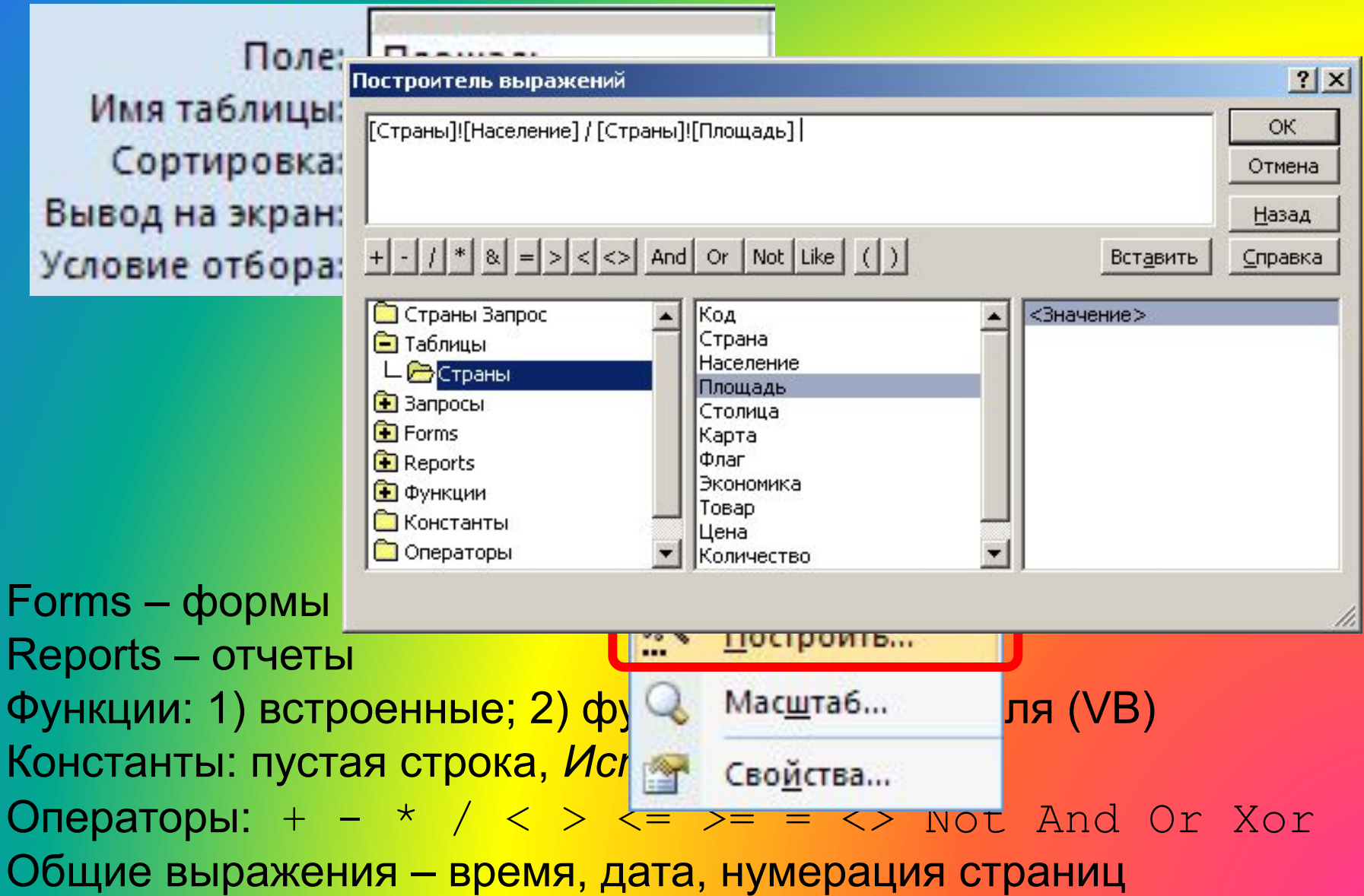

### **Вычисляемые поля**

 Все данные, которые можно вычислить, не должны храниться в таблицах!

!

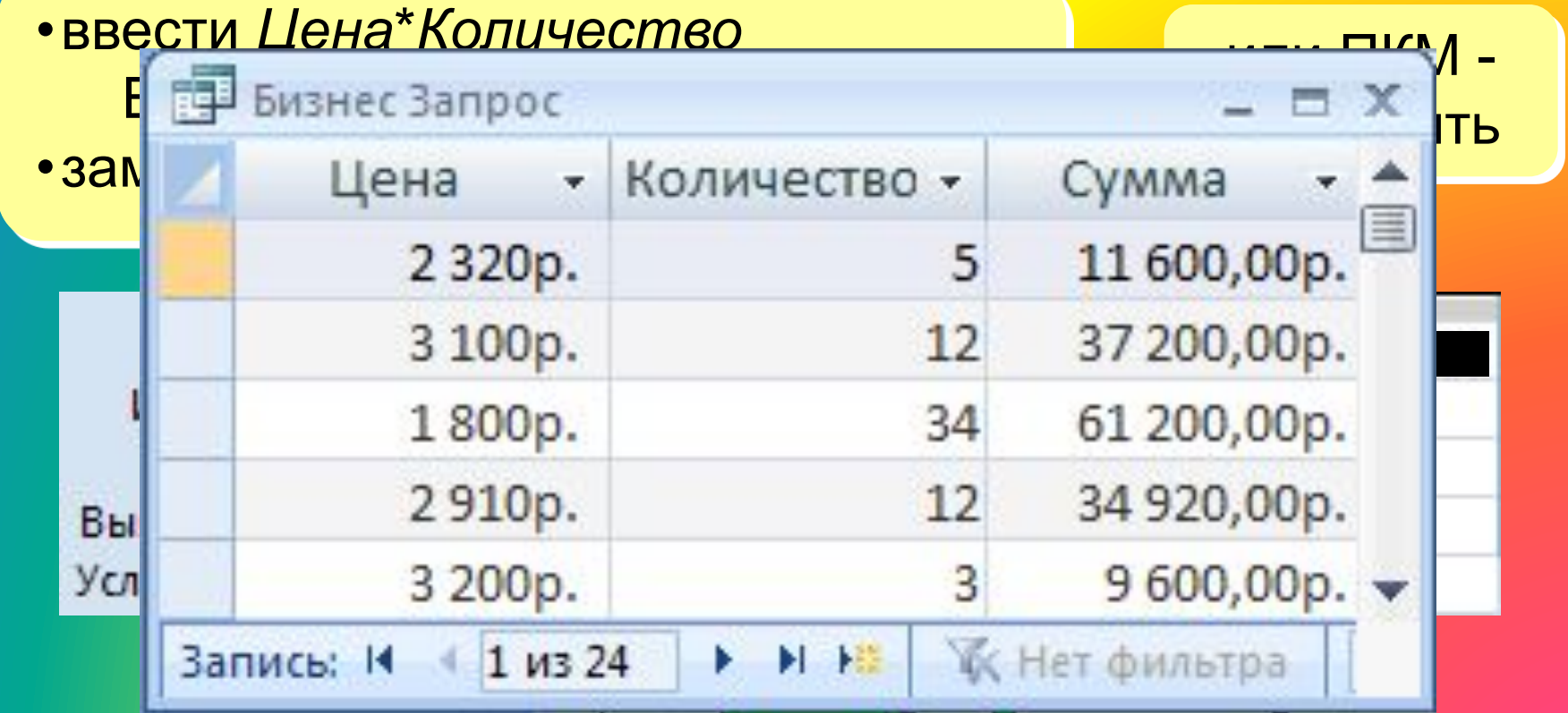

#### **Вычисляемые поля**

#### Задача: отобрать все заказы за 2007 год.

•ввести *Year*(*Дата*) Выражение1: Year([Дата]) •заменить *Выражение1* на *Год*

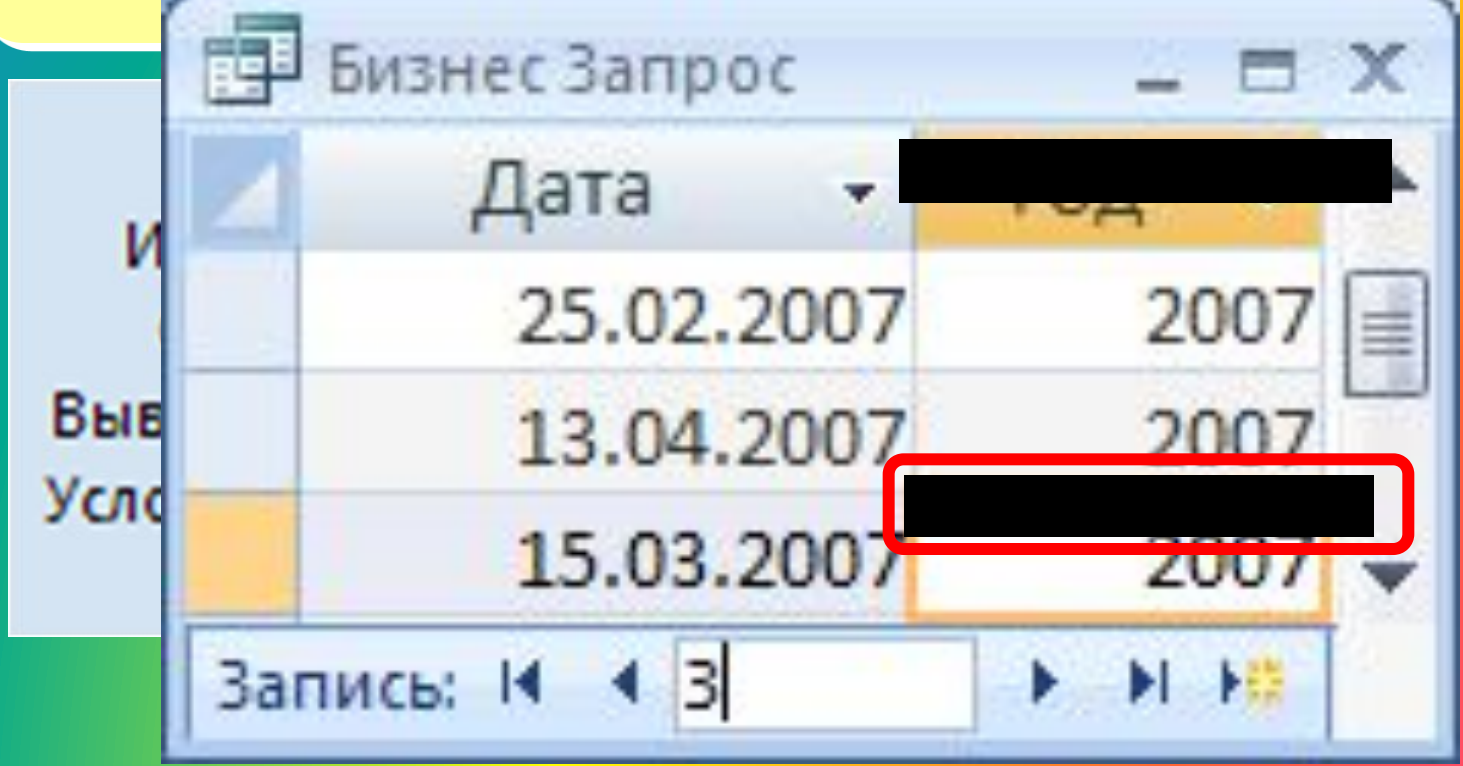

### **Запросы с параметрами**

Задача: вводить числовые данные для фильтра не в конструкторе, а при выполнении запроса. Пример: «Какой суммой Вы располагаете?»

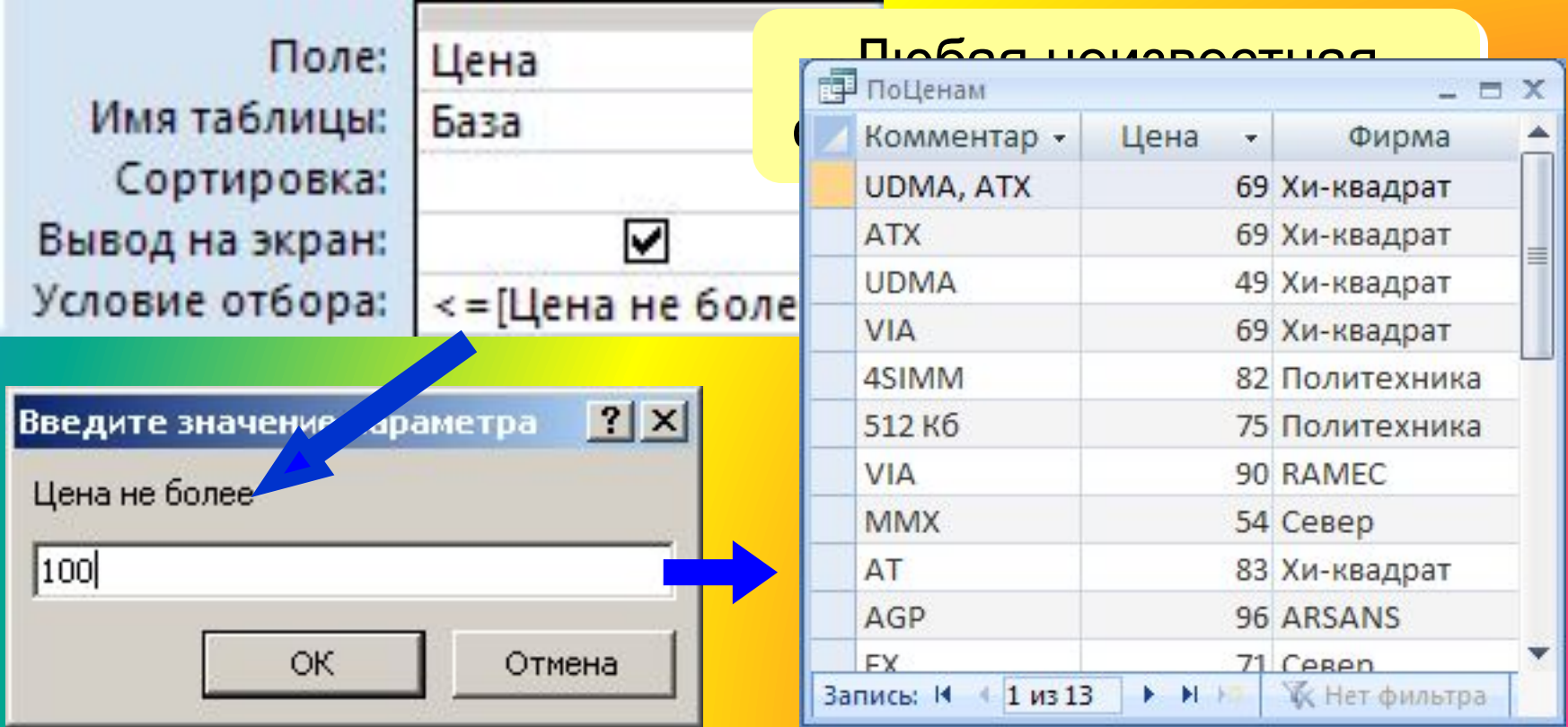

# **Виды запросов**

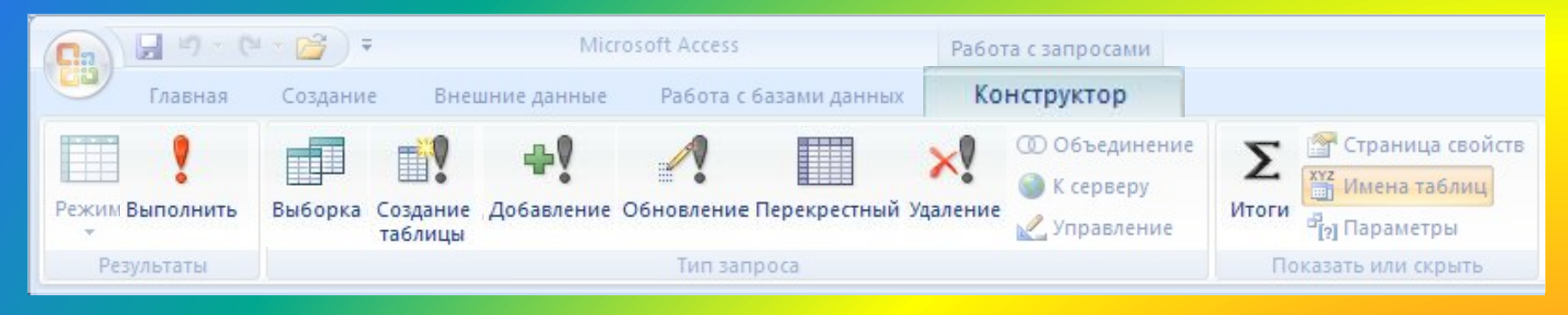

- •выборка
- •создание таблицы
- •добавление в существующую таблицу
- •обновление (изменение данных)
- •перекрестный запрос (сколько заработал каждый по месяцам)
- •удаление записей
- •итоговый запрос (сумма, среднее и т.п. по полю)

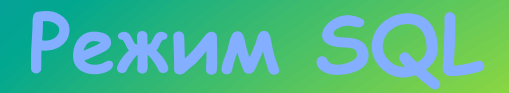

## SQL = *Structured Query Language* (язык структурных запросов)

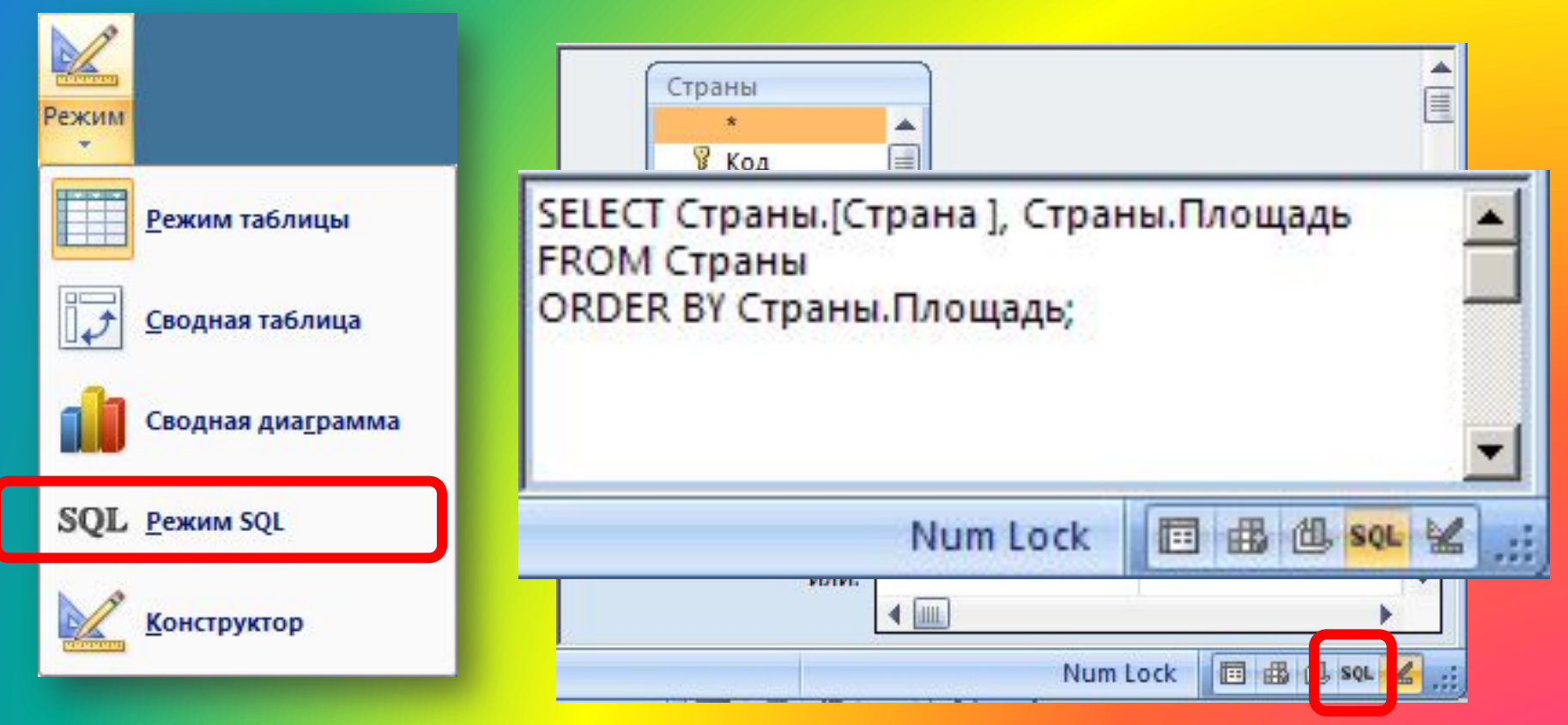

### **Отчеты**

### Отчет – это документ, содержащий информацию из базы данных и предназначенный для вывода на печать.

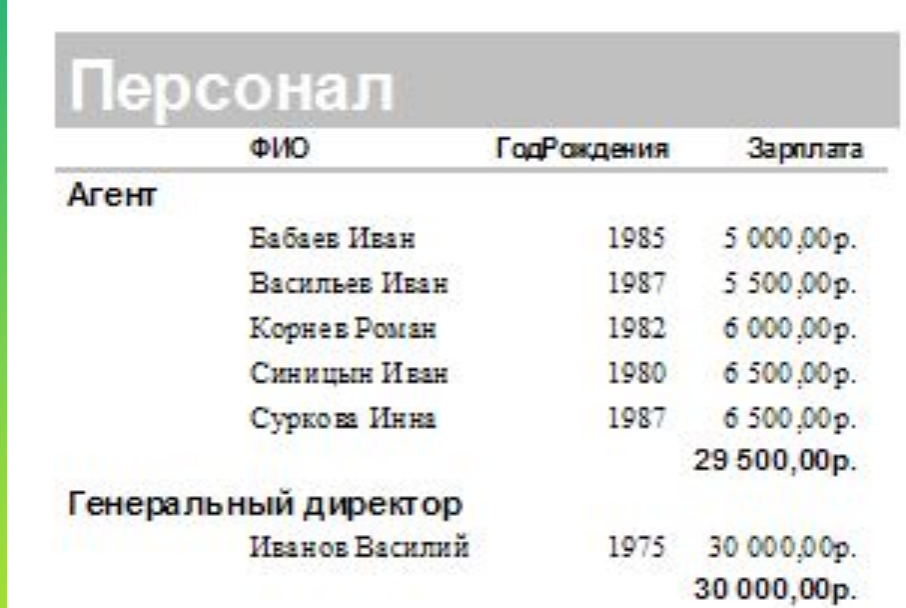

Источник данных – таблица или запрос, несколько связанных таблиц/запросов (мастер).

### **Создание отчетов**

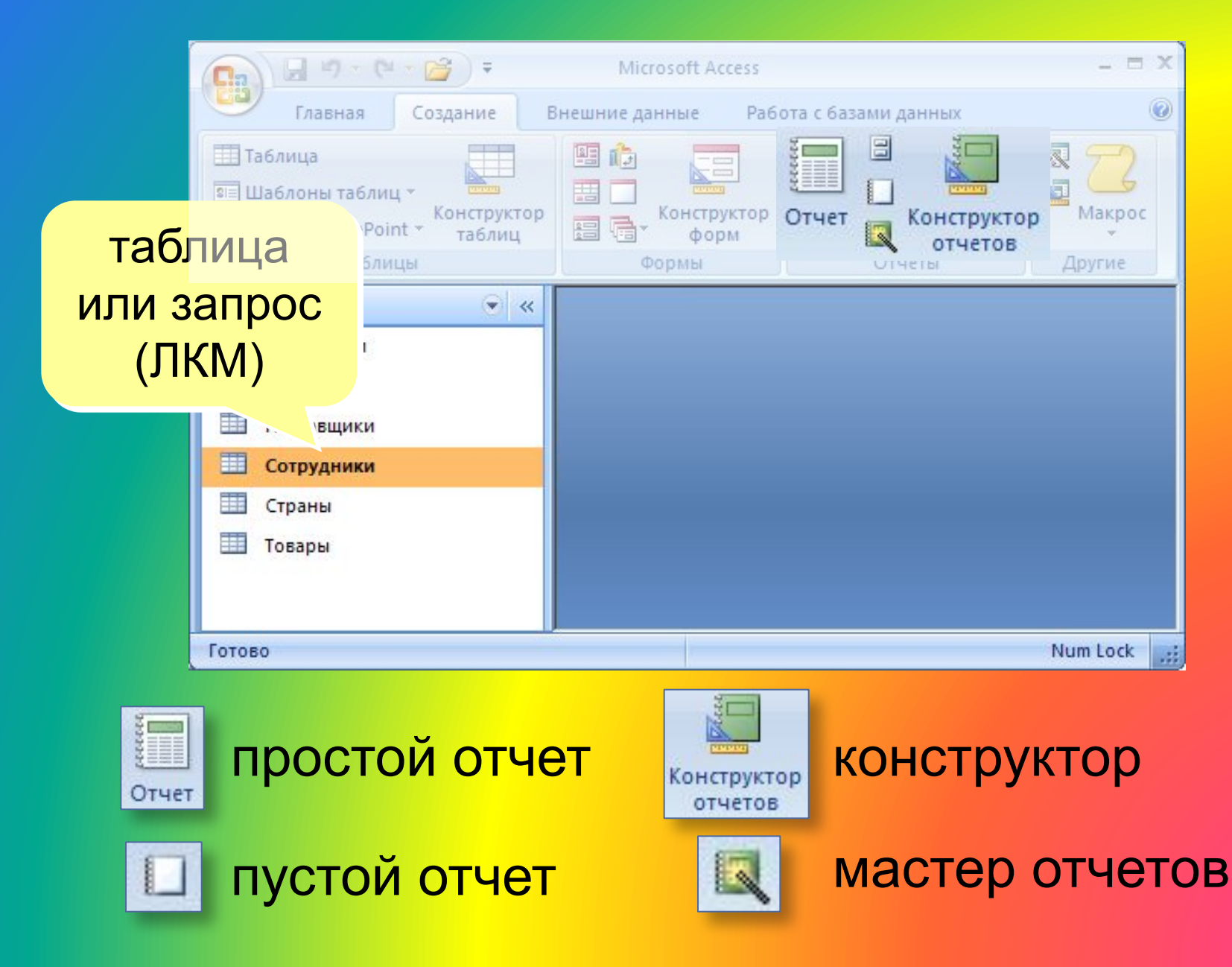
### **Режимы просмотра отчета**

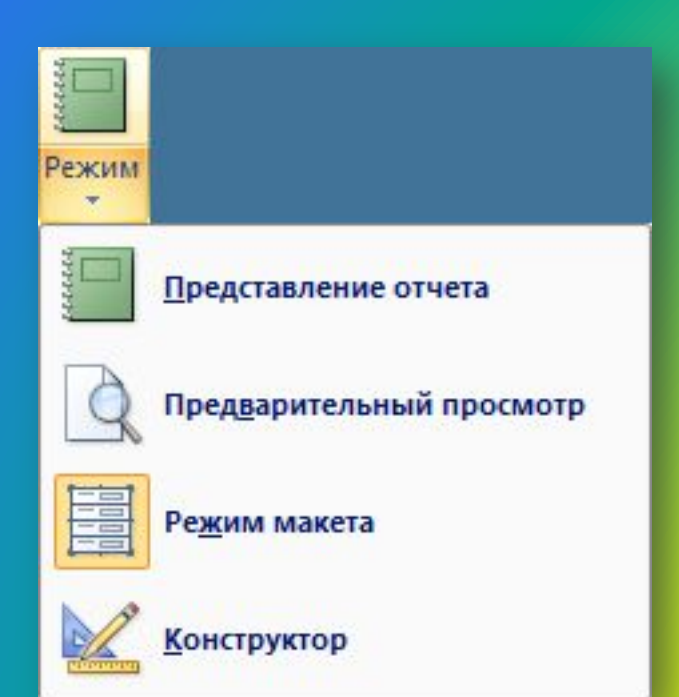

Представление отчета (без разбивки на страницы) Предварительный просмотр (как на печати, по страницам) Режим макета (можно менять оформление) Конструктор (добавление новых элементов)

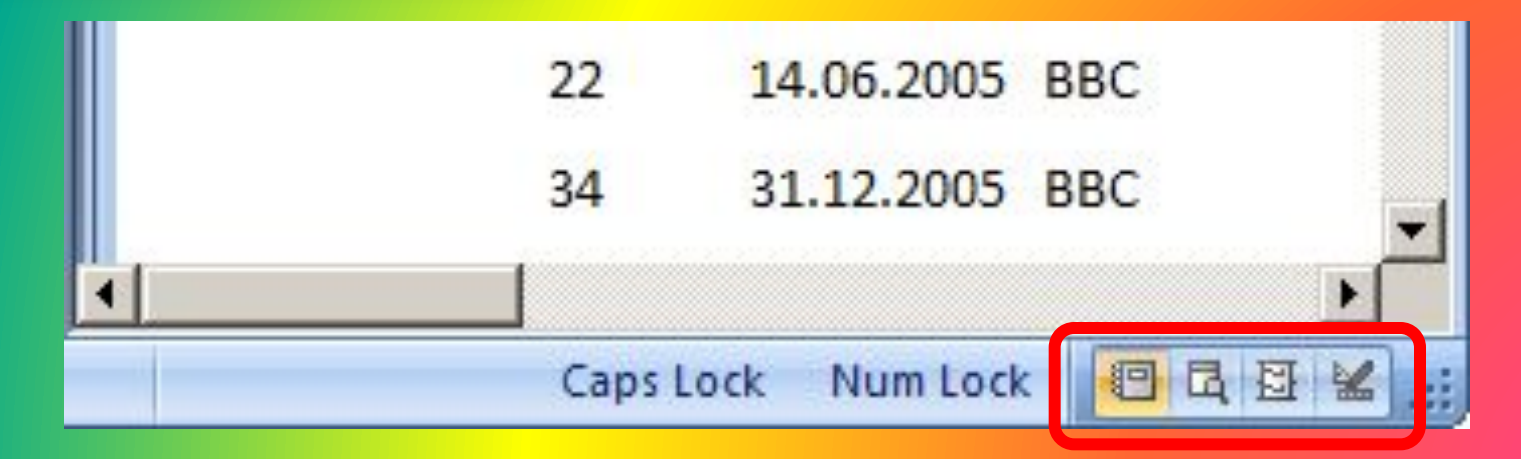

### **Предварительный просмотр**

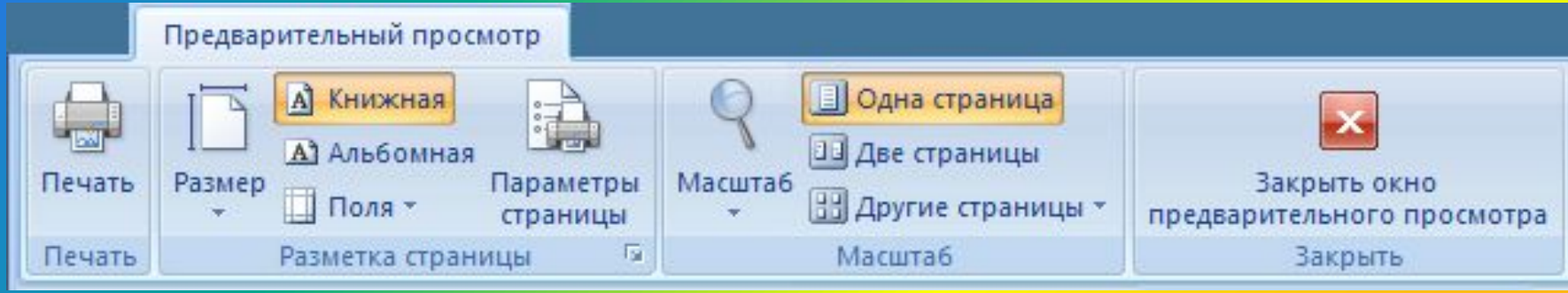

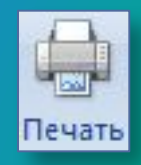

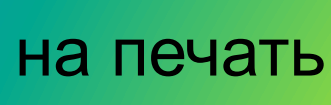

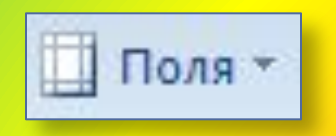

#### готовые варианты

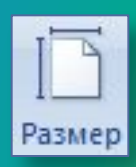

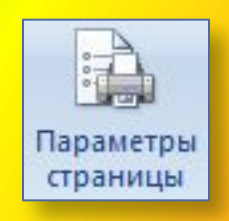

## размер бумаги ручная настройка

### **Конструктор отчетов**

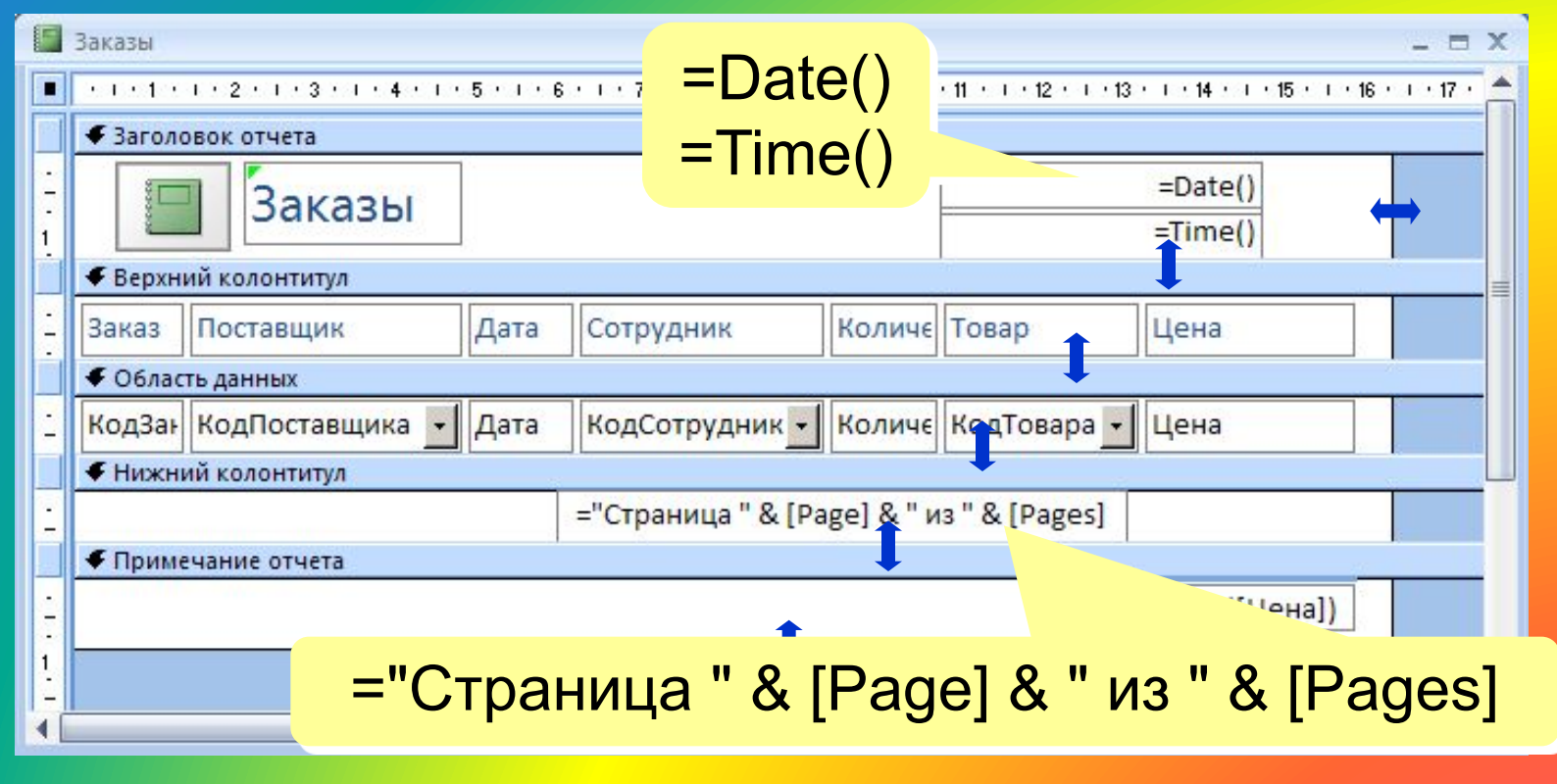

Заголовок отчета – один раз в начале отчета. Верхний колонтитул – в начале каждой страницы. Область данных – информация из БД. Нижний колонтитул – в конце каждой страницы. Примечание отчета – один раз в конце отчета.

### **Редактирование отчетов**

#### Так же, как в конструкторе форм:

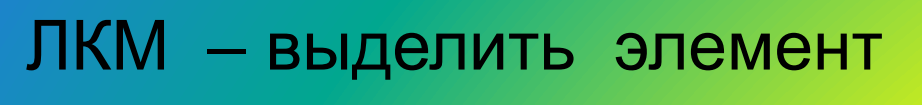

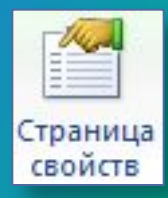

– свойства выбранного элемента

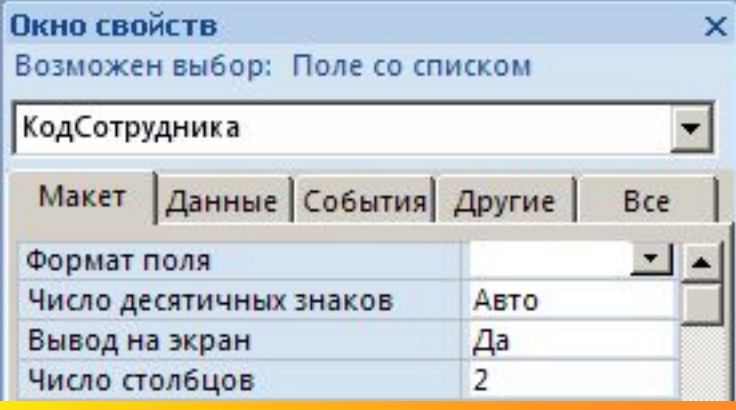

#### Добавление элементов:

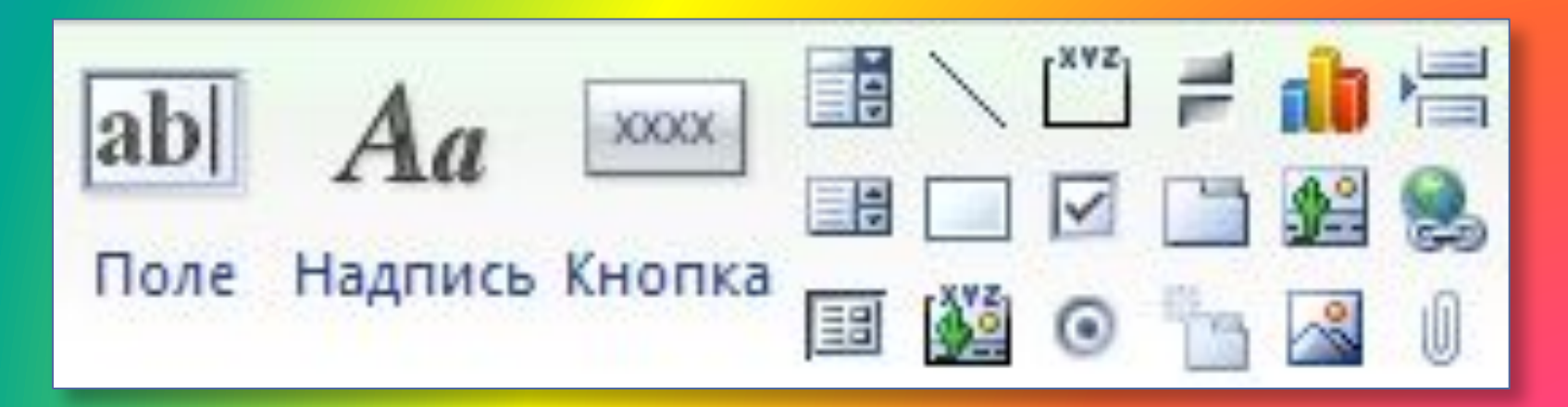

# **Отчеты с группировкой**

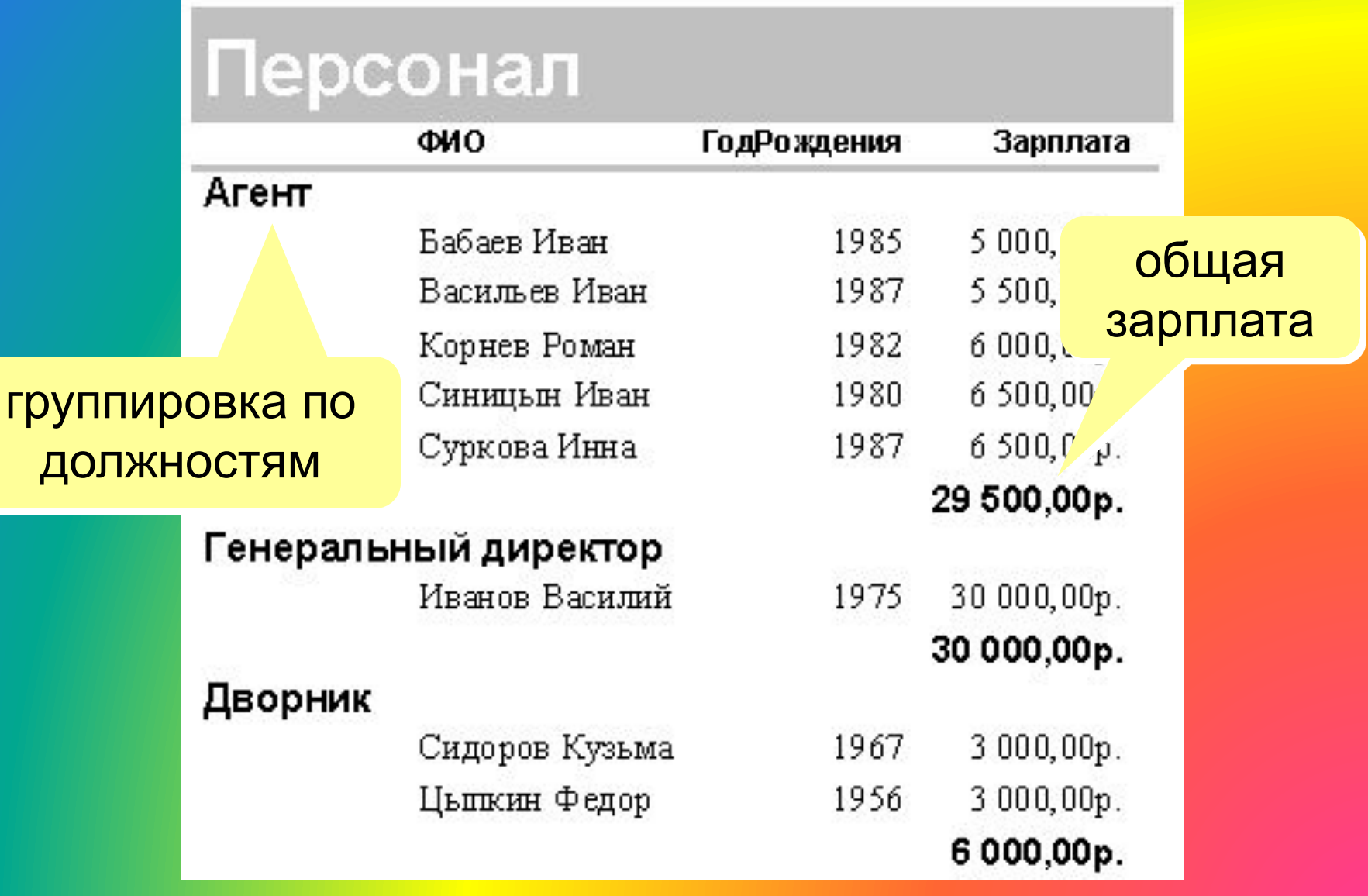

### **Отчеты с группировкой (шаг I)**

#### Создание запроса, включающего все данные: (не обязательно, но проще)

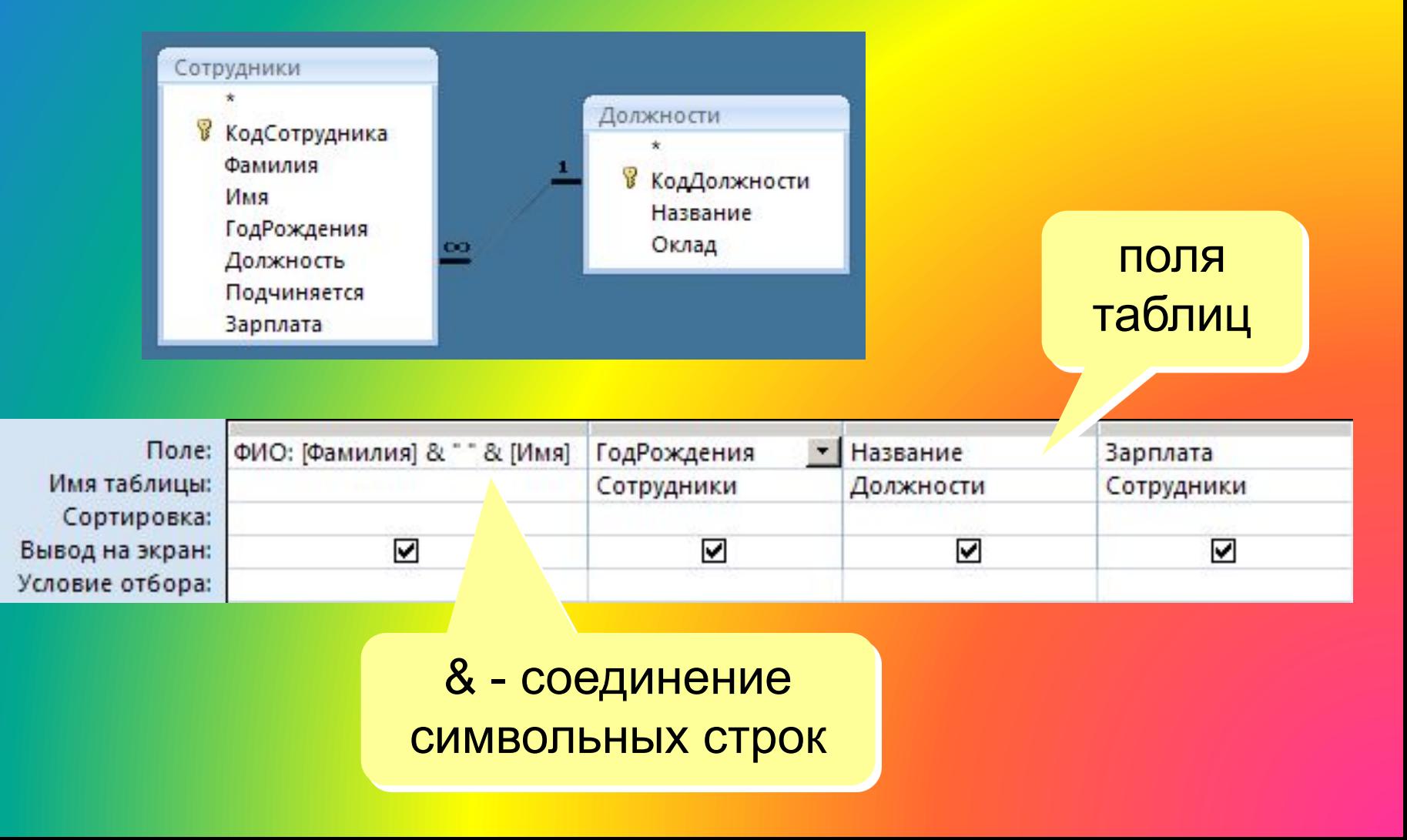

## **Отчеты с группировкой (мастер)**

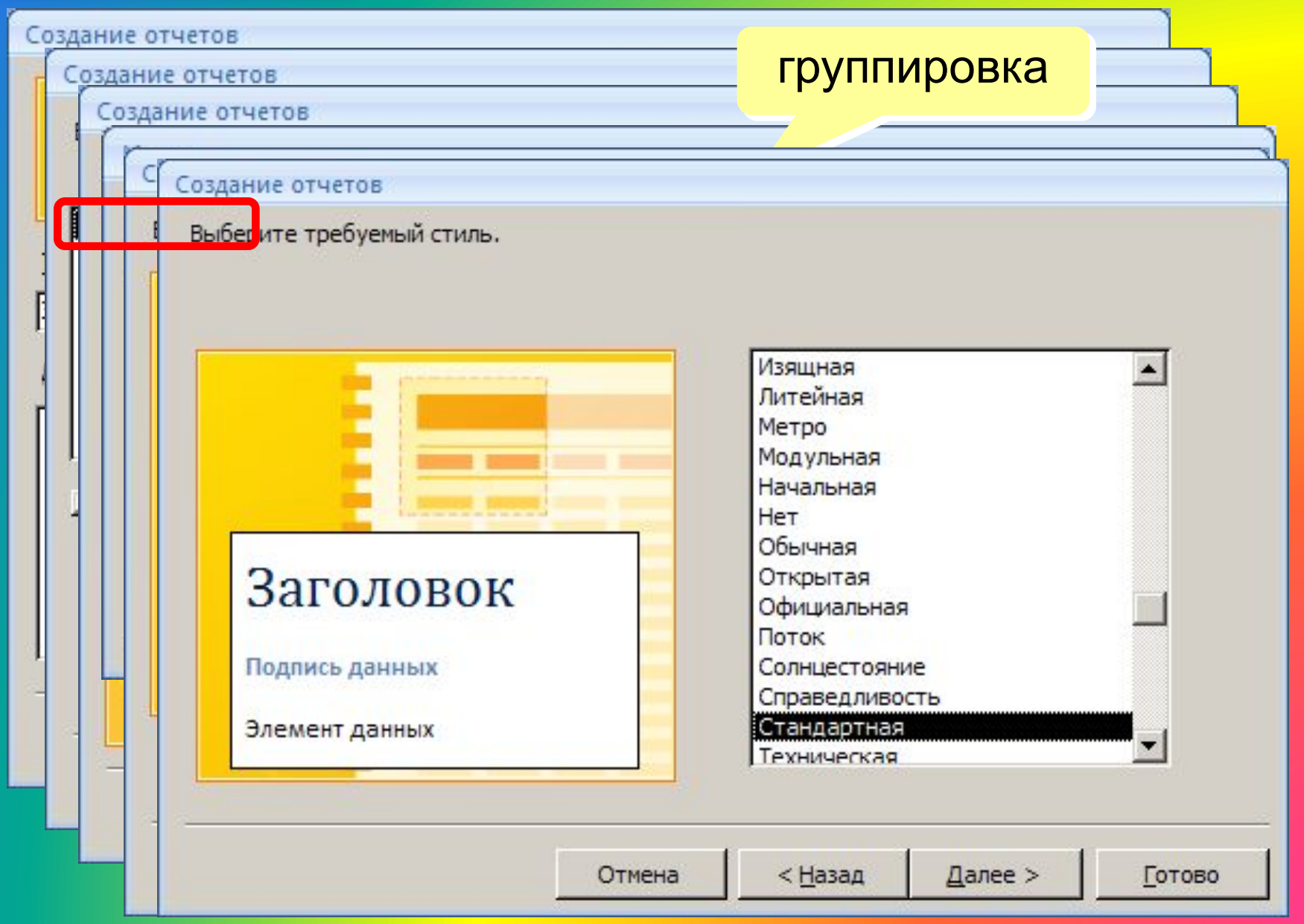

### **Отчеты с группировкой (конструктор)**

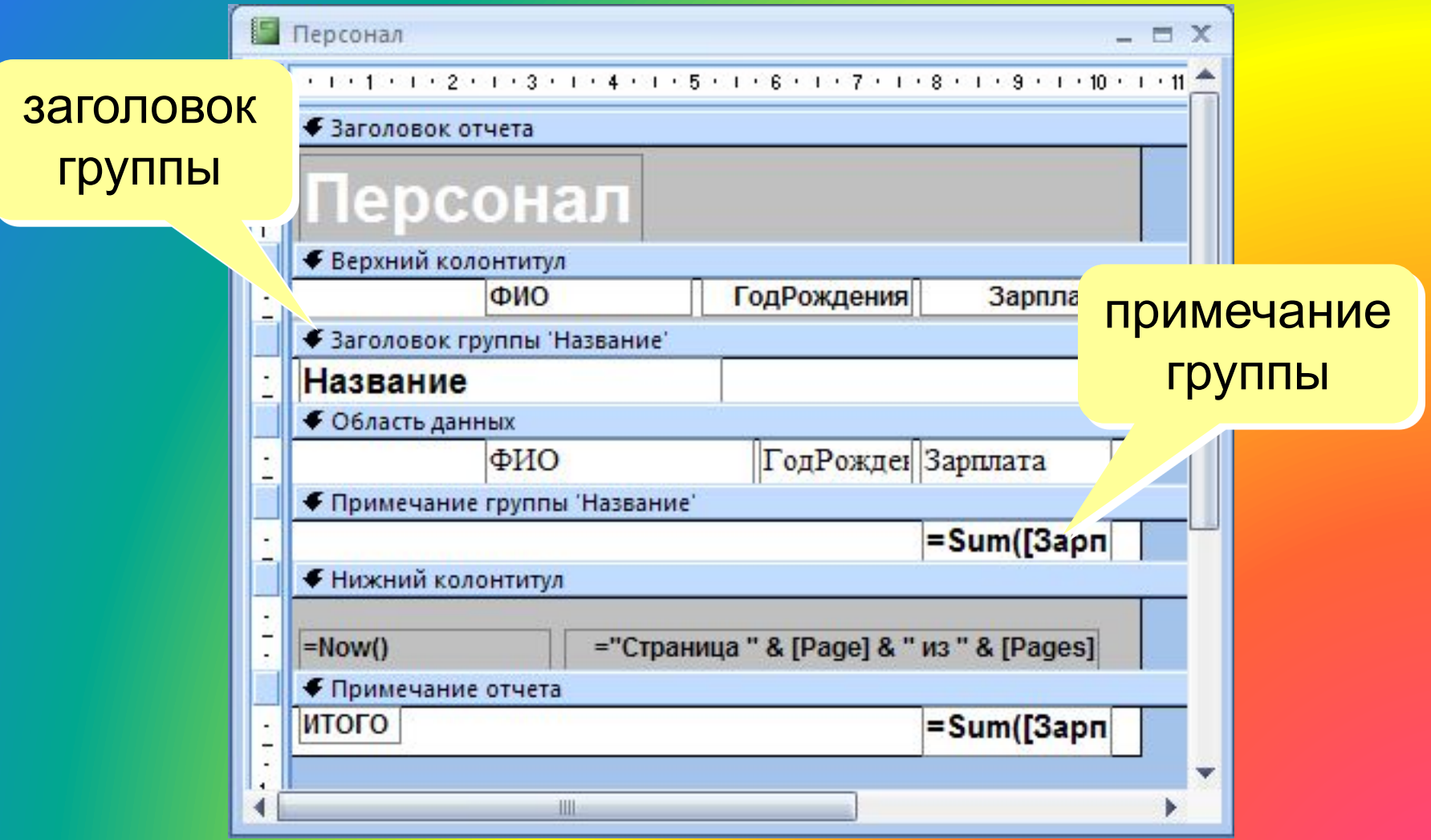

## **Настройка группировки (конструктор)**

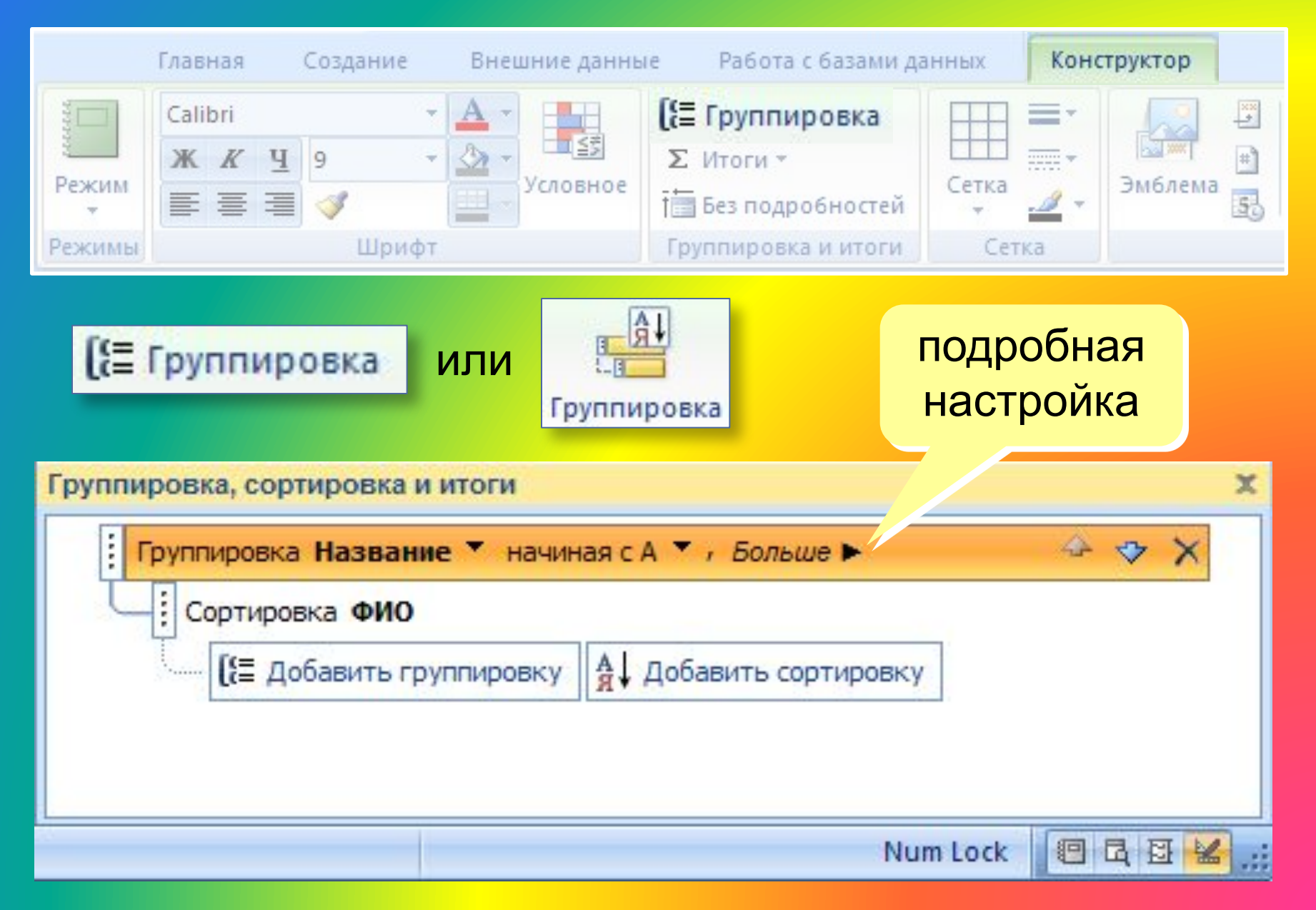